### KONTRON LOGIC ANALYZER DIAGNOSTIC PROGRAM (LOP)

SMK-LA-1010-01

NOVEMBER 1985

 $\frac{1}{2} \sum_{i=1}^{n} \frac{1}{2} \sum_{j=1}^{n} \frac{1}{2} \sum_{j=1}^{n} \frac{1}{2} \sum_{j=1}^{n} \frac{1}{2} \sum_{j=1}^{n} \frac{1}{2} \sum_{j=1}^{n} \frac{1}{2} \sum_{j=1}^{n} \frac{1}{2} \sum_{j=1}^{n} \frac{1}{2} \sum_{j=1}^{n} \frac{1}{2} \sum_{j=1}^{n} \frac{1}{2} \sum_{j=1}^{n} \frac{1}{2} \sum_{j=1}^{n} \frac{1}{2} \sum_{j=1}^{n$ 

 $\sigma_{\rm{max}}$ 

## LZ4 KONTRON<br>IX ELECTRONICS

1230 CHARLESTON ROAD MOUNTAIN VIEW, CA 94039-7230

### **PREFACE**

The Kontron Logic Analyzer Diagnostic Program (LDP) is primarily intended to be used by engineers and technicians to test the highspeed component boards (TBQ, SEQ, DMB) of the logic analyzer. To test the KDT6 and LA INT boards, see the Service Manual: \_\_ Kontron LA.<br>Volume 1 (SMK-LA-1001). The basic operating text is the Kontron\_Logic\_Analyzer\_Series\_III Operations (LA-5000).

This manual contains the following chapters and appendices:

> Chapter 1 - Introduction Chapter 2 - Test setup Chapter 3 - Memory Tests Chapter 4 - TBQ Tests Chapter  $5 -$  SEQ Tests Chapter  $6$  - DMB Tests Appendix A - LDP Menu Input Fields Appendix B - LDP Test Failures

For easy reference, additional schematics are provided at the end of this manual that are also duplicated in SMK-LA-lOOl and LA-SOOO.

### **REVISION HISTORY**

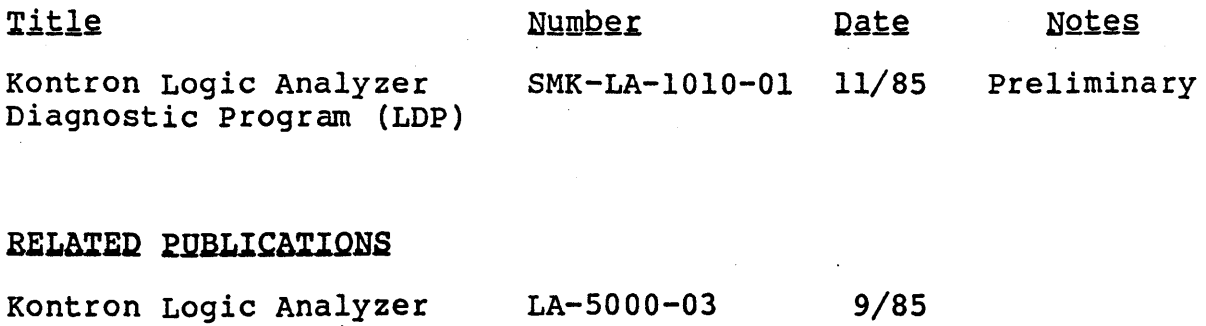

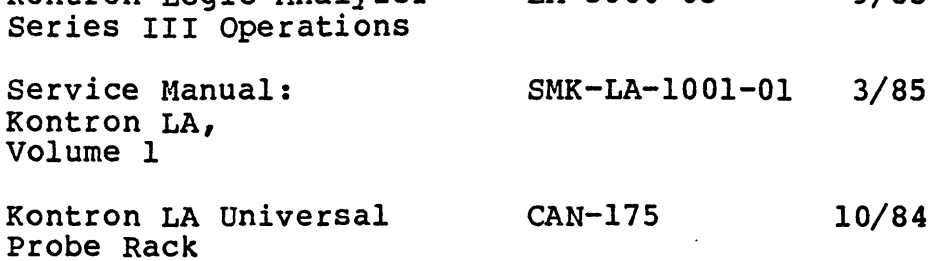

copyright 1985 by Kontron Electronics, Inc.

### **WARNING**

This equipment generates, uses and can radiate radio frequency energy. If it is not radio frequency energy. If it is not<br>installed and used in accordance with this instruction manual, it may cause interference<br>to radio communications. Kontron has to radio communications. Kontron has constructed this equipment in accordance with good engineering design and practice, in order<br>to minimize such interference. Because it is to minimize such interference. classified as "commercial test equipment", the equipment is exempt from the current FCC rules. Therefore, it has not been tested for<br>compliance with the limits for Class A with the limits for Class computing devices pursuant to Subpart J of Part 15 of the FCC rules, which are designed to provide reasonable protection against such<br>interference. Operation of this equipment in Operation of this equipment in a residential area may cause interference, in which case the user will be required, at his own expense, to take whatever measures may be required to correct the interference.

# **CONTENTS**

E.

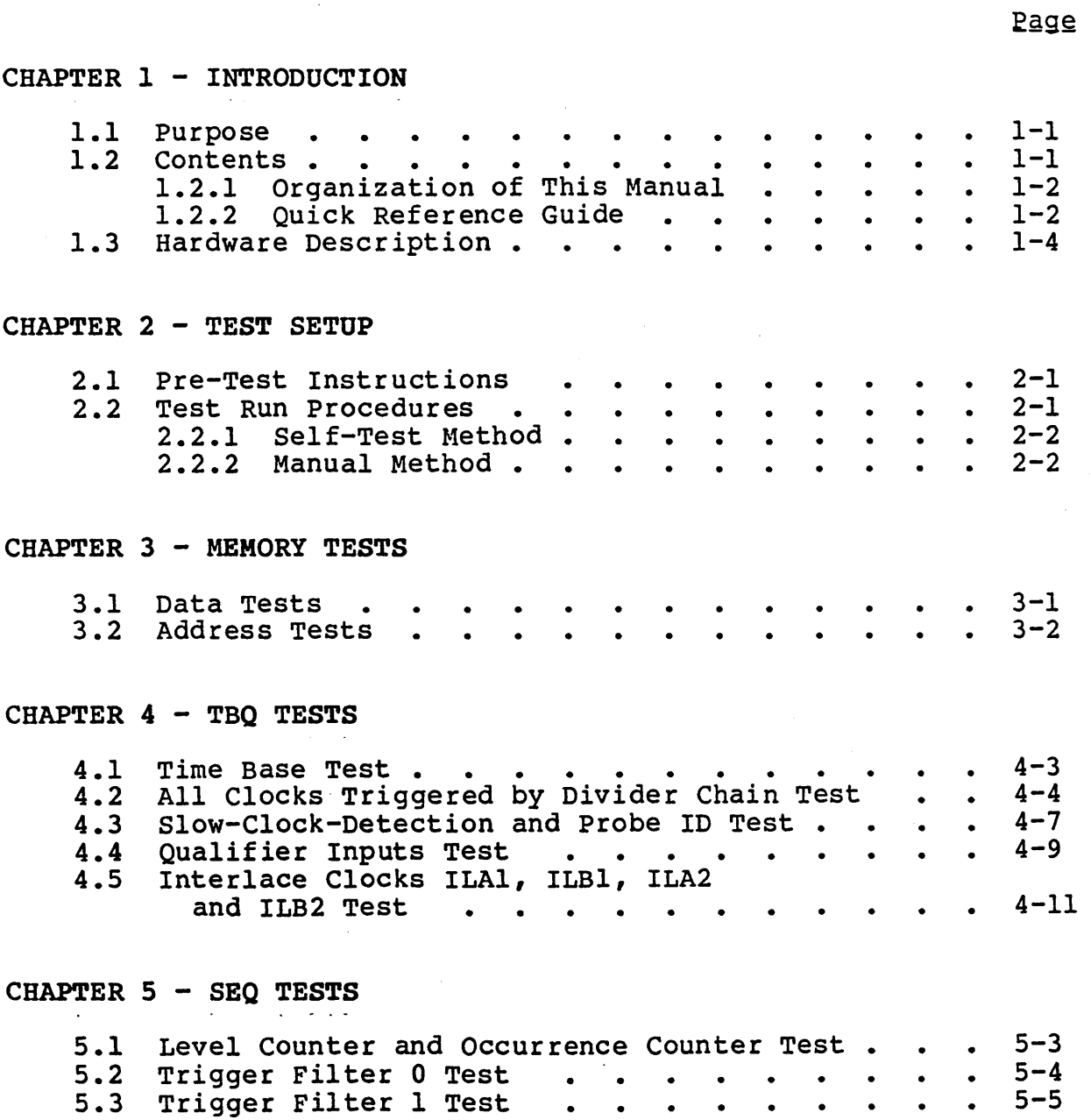

 $\bullet$ 

 $\sim$ 

## CHAPTER 6 - DMB TESTS

 $\sim$ 

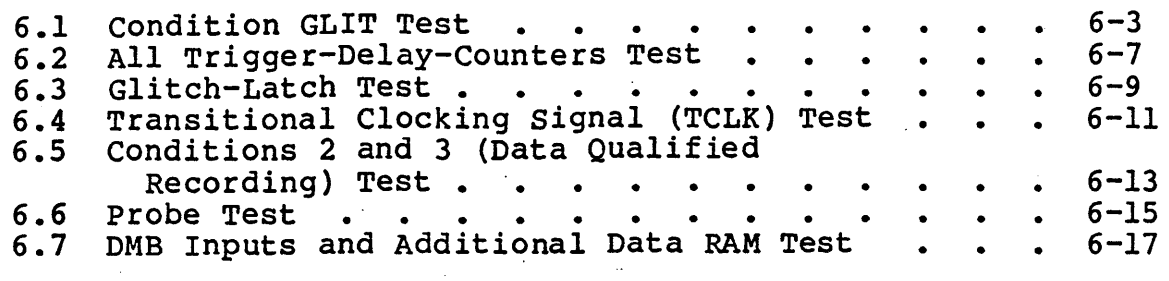

# APPENDIX A - LDP MENU INPUT FIELDS

APPENDIX B - LDP TEST FAILURES

# ADDITIONAL SCHEMATICS

Page

# **ILLUSTRA TIONS**

### FIGURES

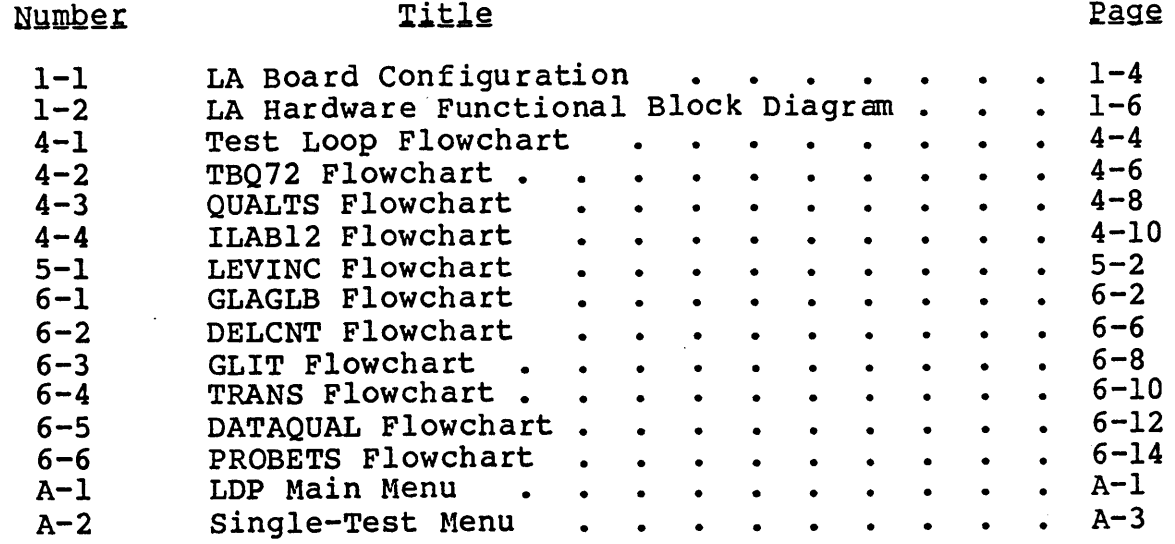

l,

## **CHAPTER 1 INTRODUCTION**

#### 1.1 PURPOSE

Because of the complex architecture of the equipment, the Kontron Logic Analyzer (LA) is difficult to test. A special program, the Logic Analyzer Diagnostic Program (LDP), has been developed to conduct appropriate tests and report the results. The purpose of this manual is to acquaint you with the LDP tests and how to perform them.

#### $1.2$ **CONTENTS**

This manual contains the following chapters and appendices:

Chapter  $1 - Introduction$ Chapter 2 - Test setup Chapter 3 - Memory Tests Chapter 4 - TBQ Tests Chapter  $5 -$  SEQ Tests Chapter  $6$  - DMB Tests Appendix A - LDP Menu Input Fields Appendix  $B - LDP$  Test Failures

Information on the CPU and I/O boards (KDT6, LA INT) is found in the Kontron\_LA\_Service\_Manual.\_Volume\_1 (SMK-LA-1001). The basic text for operating the LA is the Kontron\_Logic\_Analyzer\_Series Lext for operating the his the Nontron Degree and restries Application Note (CAN-175) that explains how the Universal Probe Rack (UPR) operates and specifies pinout connections.

Kontron LA Diagnostic Program (SHK-LA-1010-01)

#### 1.2.1 ORGANIZATION OF THIS MANUAL

The LOP tests are grouped in the order the hardware is configured (i.e., TBQ, SEQ, OMB) , therefore, you should follow that sequence in testing.

To enhance readability, the test material in Chapters 4 through 6 is presented as follows: flowchart (if applicable), description flowchart (if applicable), description of test, and schematics for the board. The flowcharts describe the principle underlying each test. They are intended to help the user follow the step-by-step operation, and thus enable him to find the point where the error occurred. The test descriptions suggest the cause of possible errors.

Appendix A explains what each LOP menu does and shows the associated LA sample screen shots. Appendix B describes some possible reasons for LOP test failures and also includes sample screen shots. There are additional schematics at the end of this<br>manual pertaining to the motherboard and the KDT6 and LA INT manual pertaining to the motherboard and the KDT6 and LA boards (see section 1.3).

#### 1.2.2 QUICK REFERENCE GUIDE

 $T$  $T$  $T$  $T$  $T$  $T$  $T$  $T$ 

This subsection is designed to give you a "hands-on" approach to locating information relevant to testing the LA. The items are listed alphabetically with the corresponding manual and chapter numbers:

 $T$ ,  $T$   $T$   $T$   $T$   $T$   $T$   $T$   $T$   $T$ 

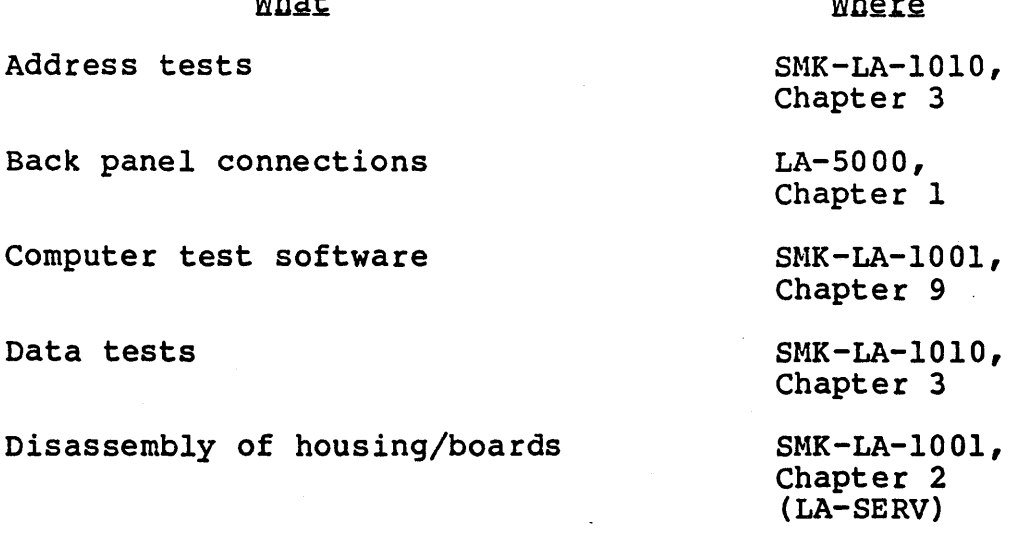

### Kontron LA Diagnostic Program (SMK-LA-1010-Ol)

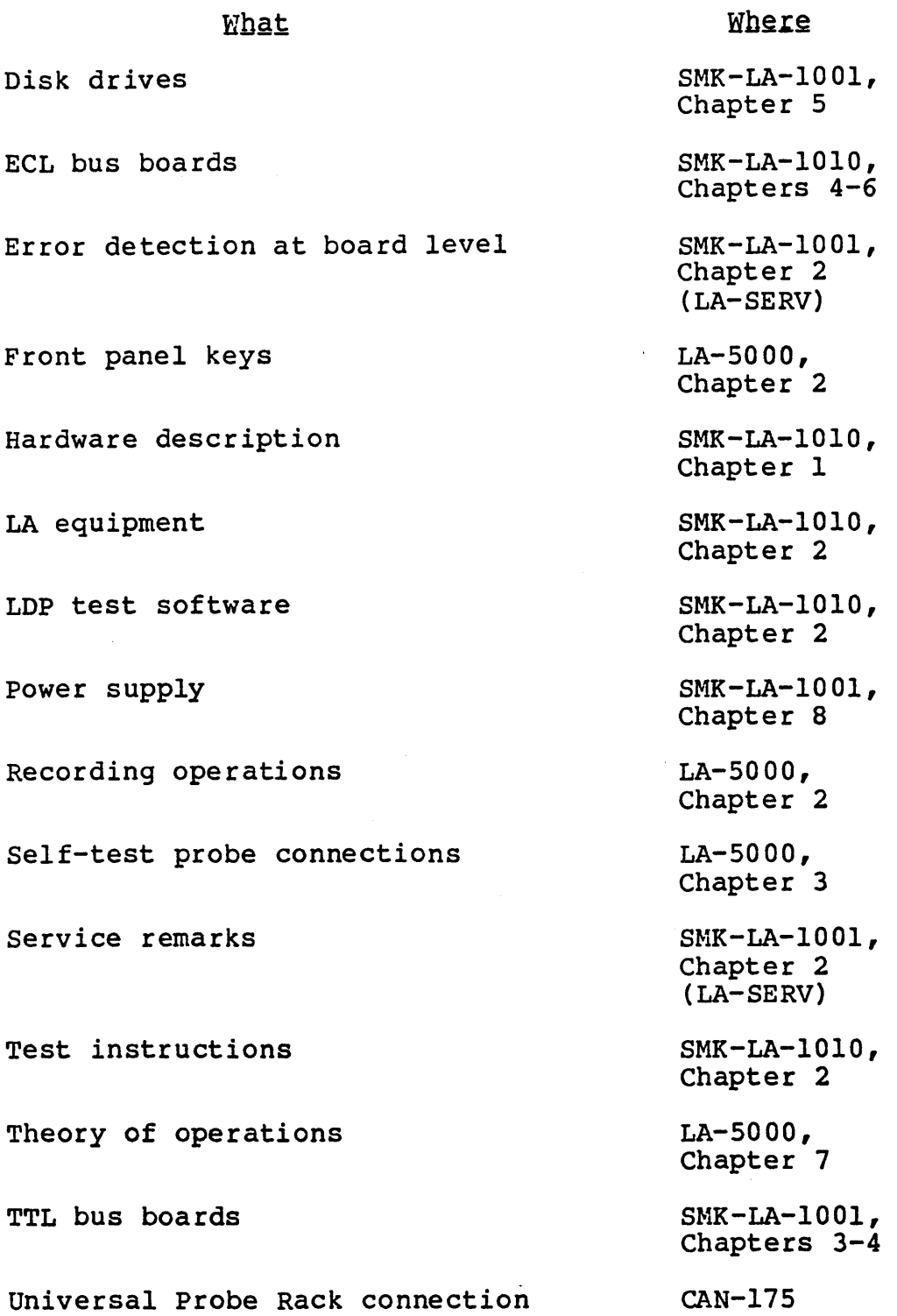

 $\sim 10^{-11}$ 

Kontron LA Diagnostic Program (SMK-LA-lOlO-Ol)

#### 1.3 HARDWARE DESCRIPTION

Each Kontron LA has the following board configuration (see Figure 1-1):

- KDT6 is the Z80-based, general-purpose computer board has 256K of memory with two serial ports, one parallel port, and a floppy disk controller.
- LA INT is the  $I/O$  board that controls the reset logic, serial/parallel ports, GPIB/RS-232 connections, interface to the front panel keyboard, and the CPU-driven TTL connection.
- TBQ is the Time Base and Clock Qualifier board that controls clock generation.
- SEQ is the Trigger sequencer Controller board that handles triggering.
- DMB is the Data Memory Board (0 to 4) that maintains data recording. Each board supports two probes and has its own clock, either external or internal.
- TMB is the Time Measurement Board, which is an optional component that records time information during Data Qualified and Transition Recording.

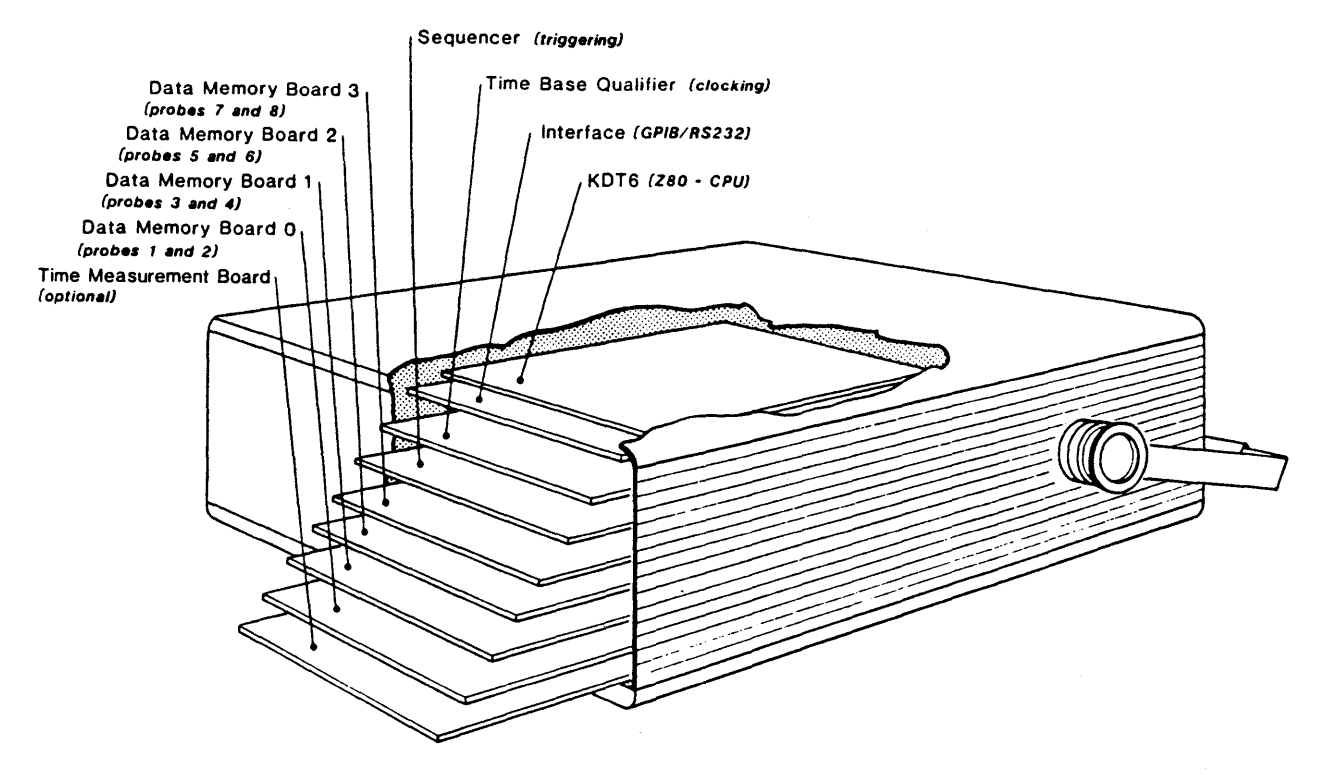

Figure 1-1. LA Board Configuration

The boards are all plugged into the LA's motherboard, which has a double Eurocard bus. There are seven pairs of 64-pin connectors; each connector pair is assigned to one of two buses:

• A-Bus

This is a slower TTL bus used for memory access by the CPU as well as for managing other computer components.

• B-Bus

This is a high-speed ECL bus used for communication between boards during a recording or trigger search.

See Figure 1-2 for a functional block diagram of the LA hardware.

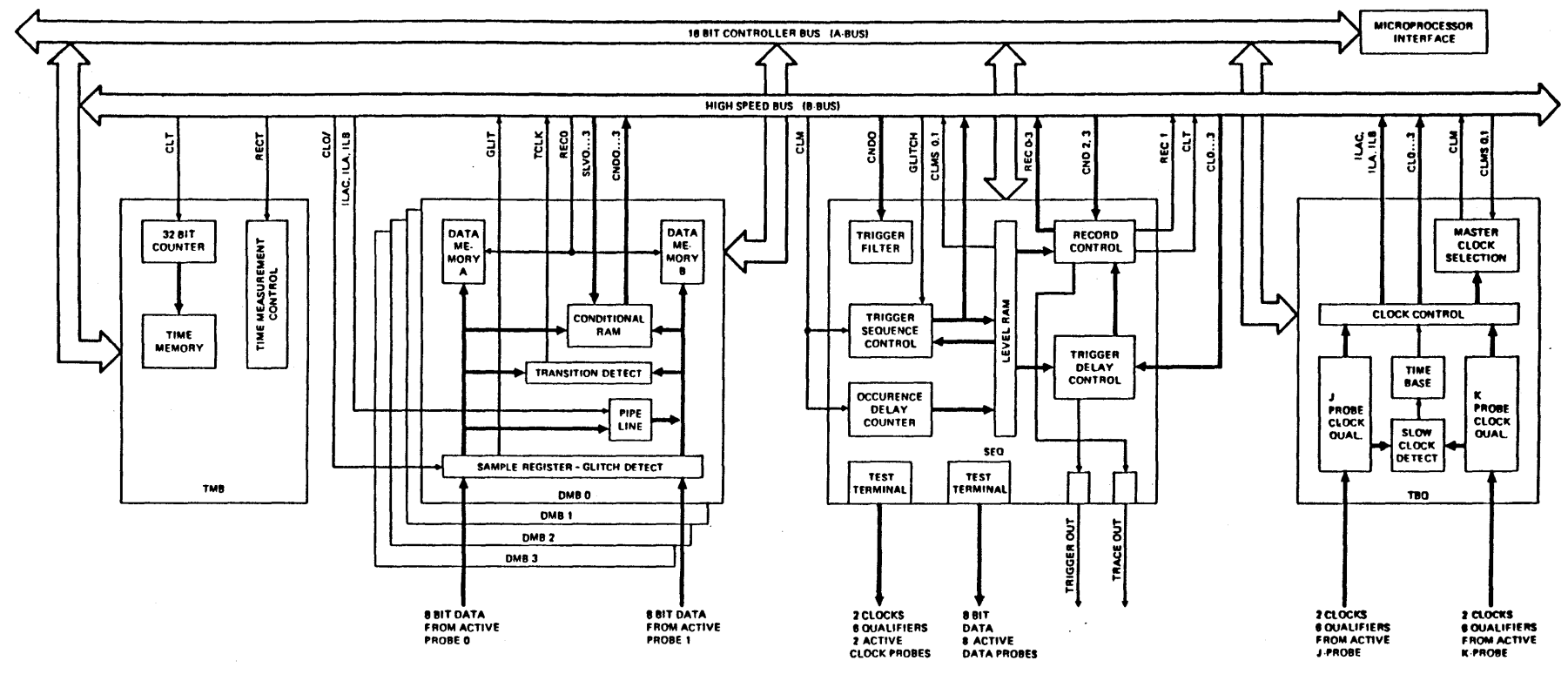

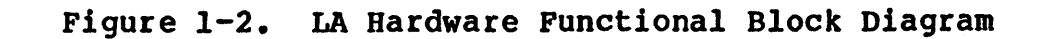

 $\frac{6}{1}$ 

## **CHAPTER 2 TEST SETUP**

#### 2.1 PRE-TEST INSTRUCTIONS

 $\bullet$ 

Including this manual, we recommend that you have the following assembled prior to testing:

Documentation: See publications listed in section 1.2

Disks: Computer Test, SMK-LA-IOOI-Ol KLA/KSA Diagnostic Program (LDP), SMK-LA-lOlO-Ol

Equipment: LA-32, LA-48 or LA-64

Probes (LA-SPDA):

 $32$  channels = 6  $48$  channels =  $8$  $64$  channels =  $10$ 

Universal Probe Rack (LA-UPR-lO)

LA test configurator with flat ribbon cables

We also suggest that you review the Quick Reference Guide in subsection 1.2.2, which identifies where supplemental testing information is located.

#### 2.2 TEST RUN PROCEDURES

Again, we advise you to conduct your testing according to the board configuration (see section 1.3). To test the KDT6 and LA INT boards, insert the Computer Test disk into drive A, press the RESET button to automatically load the program, and follow the prompts to complete testing.

The two methods for using the LDP software to test the TBQ, SEQ and DMB boards are:

- Self-Test (with UPR and test configurator)
- Manual (without UPR and test configurator)

Kontron LA Diagnostic Program (SMK-LA-IOIO-Ol)

#### 2.2.1 SELF-TEST METHOD

For the self-test method, perform the following steps:

- 1. Connect all probes into the LA-UPR-IO.
- 2. Connect all probes to their respective positions in the rear of the LA.
- 3. Connect one ribbon cable of the test configurator to the front of the LA-UPR-IO. Next, connect the other ribbon cable to the Data Probe/Clock Probe test terminals on the LA's back panel. These test terminals are controlled by the pattern generator circuit on the SEQ board.
- 4. Insert the LDP disk into drive A, press RESET to load the program, and press key 1 to start the test; follow the LDP prompts to complete testing. NOTE: If you want the test to run automatically without stopping, press the "+" key before pressing key 1, which toggles to OFF (default is ON).

#### 2.2.2 MANUAL METHOD

If no Universal Probe Rack is available, connect the probes to the Data Probe test terminal on the LA's back panel according. to the LDP operating instruction prompts. For the manual method, perform the following steps:

- 1. Insert LDP disk into drive A and press RESET to load the program.
- 2. After the Main Menu (see Figure A-I) has appeared on the screen, you can press the "+" key, which eliminates test interruption after each screen.
- 3. Press key 1 to start the test.
- 4. If the screen shows "No defective board detected", the test is finished and the equipment is in perfect working condition.
- 5. If, however, errors are detected and there is no in, nowever, errors are decected and there is no<br>indication as to which test recognizes the error, follow steps 6 through 8.
- 6. Push the "+" key to follow the test run on the screen.
- 7. Resume the test run by pressing key 1.
- 8. If the test indicating the presence of an error is found, press the RUBOUT key (external keyboard) or the Fl key (KLA keyboard) to get back to the Main Menu.
- 9. Press the "+" key again, which indicates "stop after each screen is off".
- 10. Press key 2 to get into the Single-Test Menu.
- 11. In the Single-Test Menu if you want the test to run continuously, set the flag ON by pressing key C (see Figure A-2).
- 12. Using the menu, select a test and then start the test by pressing the RUN/STOP key.
- 13. Because the audible error detection is switched ON, a "beep" will sound off during each test run when it identifies which board has an error.

WARNING: Exchanging boards is not recommended whi1e the power is on.

It is important to note that all data lines must go across the TBQ board and to the data bus. If one of the lines is defective, almost all tests are going to yield a negative result.

**CHAPTER 3** 

## **MEMORY** TEST-S

In order to test the various functions of the LA boards, all RAMs located on the boards have to be in excellent working condition. Therefore, software diagnosis starts out with memory tests, followed by an operation check of the interface with the TBQ, SEQ and DMB boards. These memory tests are subdivided into data tests and address tests, which are described in the following sections.

#### 3.1 DATA TESTS

In data tests, the same data pattern is laid down in all memory elements in order to ignore possible addressing mistakes. data pattern itself is constructed *in* such a way that every bit at one point has a low and a high state. Moreover, the layout of the data pattern can indicate faulty connections between the data bits.

This kind of data test can be conducted with the following memories:

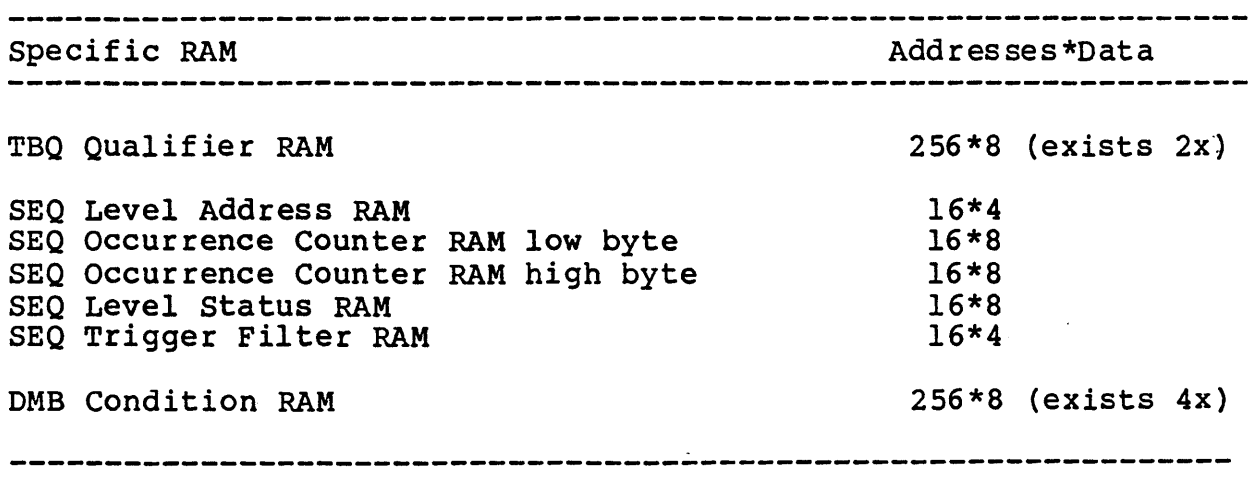

Kontron LA Diagnostic Program (SMK-LA-lOlO-Ol)

#### Reasons for negative test results:

- Defective RAM
- Defective buffer  $\sim$
- <sup>~</sup>Errors in the data logger

In the case of DMB Data RAM and TMB Data PAM, data cannot be written in from the computer directly; however, it is generated and written in by the DMB and TMB, respectively. The computer's task is to read the data and check it for accuracy of information.

#### 3.2 ADDRESS TESTS

In order to find addressing errors, the RAMS are loaded with a non-repetitive pattern. This assures that each pattern is only laid down at one distinctive point in the RAM. The computer reads this pattern and checks it for accuracy of information.

Reasons for negative test results:

- Defective RAM  $\overline{\phantom{0}}$
- Defective address counter
- Error in address logger

On the SEQ, the address counter is tested for the level address (Reqister 60H) in addition to the tests mentioned above. In (Register 60H) in addition to the tests mentioned above. order to yield a positive result in the test, it is not absolutely necessary that the RAMs are in perfect working condition.

Address counters located on the DMBs are also tested for data RAMs. According to the selected memory depth (2K, 4K, 8K), it is determined if the address counter can count properly all the way through the entire depth of memory. If another test is through the entire depth or memory. It another test is<br>conducted, it shows whether the address counter can be precharged with any permissible value.

# **CHAPTER 4**  TBQ **TESTS**

This chapter contains the tests listed below for the Time Base and Clock Qualifier (TBQ) board. The flowchart for each test (if and Clock Qualifier (1bQ) board: The from only for sach case (12) applicable) precedes the description of the test. Schematics for the TBQ board are at the end of the chapter.

- 4.1 Time Base Test
- 4.2 All Clocks Triggered by Divider Chain Test
- 4.3 Slow-Clock-Detection and Probe ID Test
- 4.4 Qualifier Inputs Test
- 4.5 Interlace Clocks ILA1, ILBl, ILA2 and ILB2 Test

Kontron LA Diagnostic Program (SMK-LA-lOlO-Ol)

т.

This page intentionally left blank

 $\sim 10^7$ 

#### 4.1 TIME BASE TEST

Name of the test in the source listing: CLOKTS<br>In the Single-Test Menu of the LDP: Special Test 01 In the Single-Test Menu of the LDP:

Purpose: CLOKTS determines if the time base works properly.

Reasons for negative test results:

- CL 1000 does not show up (error in clock generator or in divider chain).
- Error in the slow-clock-detection (check by means of Special Test 03, see section 4.3).

#### Description of the test:

The different clockings are generated in a divider chain (see<br>page 2 of the TBQ schematics). If the slowest clocking is page 2 of the TBQ schematics). If the slowest clocking paye 2 of the 1BQ schematics). If the slowest clocking is<br>operating (i.e., 1000ms; hereafter referred to as CL 1000), it can safely be assumed that the divider chain is in perfect working condition.

Because CL 1000 is used in the slow-clock-detection, it is possible to test its operation via software.

The signal ENEX/ is induced and reinduced in Coil 1 (no more than 65,535 times). Thus, an external clocking rhythm is stimulated because the signals TJO, TJl, TKO and TKI toggle in the clocking rhythm of ENEX/ (see page 4 of the TBQ schematics).

Moreover, Coil 1 reads Register 73H until the date OFH changes into OOH, which should occur when the next SYNC signal comes on. (The FLIP-FLOPs L6, K6, J5 and K5 are induced as variable cycle operations~) If the date OOH is not found within 65,535 cycles, the test result is negative.

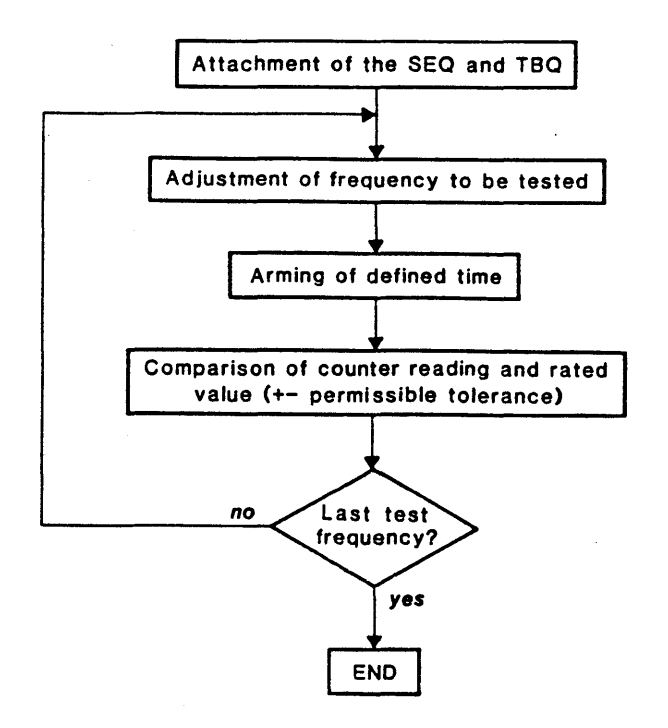

Figure 4-1. Test LOop Flowchart

#### 4.2 ALL CLOCKS TRIGGERED BY DIVIDER CHAIN TEST

Name of the test in the source listing: CLOKT2<br>In the Single-Test Menu of the LDP: Special Test 02 In the Single-Test Menu of the LDP:

CLOKT2 determines if the adjustable frequencies have Purpose: the proper value, and if they have been selected and processed properly.

Reasons for negative test results:

- Error detection (too fast or too slow) in all frequencies indicates a missing condition increment (Cause: DMB(s) or SEQ).
- Error detection in some frequencies indicates that there are either errors in the occurrence counter (SEQ) or in the time base (TBQ).

#### Description of the test:

A 16-bit wide occurrence counter is located on the SEQ. The counter uses a clock that has been selected by the TBQ. If this counter is asked to count for a specific period of time, an exactly defined counter reading has to be reached when given a precise frequency of counting. This enables the user to determine whether or not the counter readings and clockings are correct.

NOTE: A prerequisite for this test is that the counter must be in excellent working condition. Experience with this test has shown that the counter itself is imperfect rather than the clocking.

In order for the occurrence counter to work, three conditions have to be met:

- 1. Condition 0 (increment) has to be active. To achieve an active Condition 0, the Condition RAMs on the DMBs have to be filled with lIB. In addition, the Condition RAMs have to be enabled accordingly (load Register n2 with 30H).
- 2. No final trigger should have been found yet. By filling the Level status RAMs of the sequencer with IBH, the result is that no final trigger can be found. (Bit 4 is high at all times.)
- 3. The LA has to be "armed". The "arming" of the LAs is done via Register 72 on the TBQ.

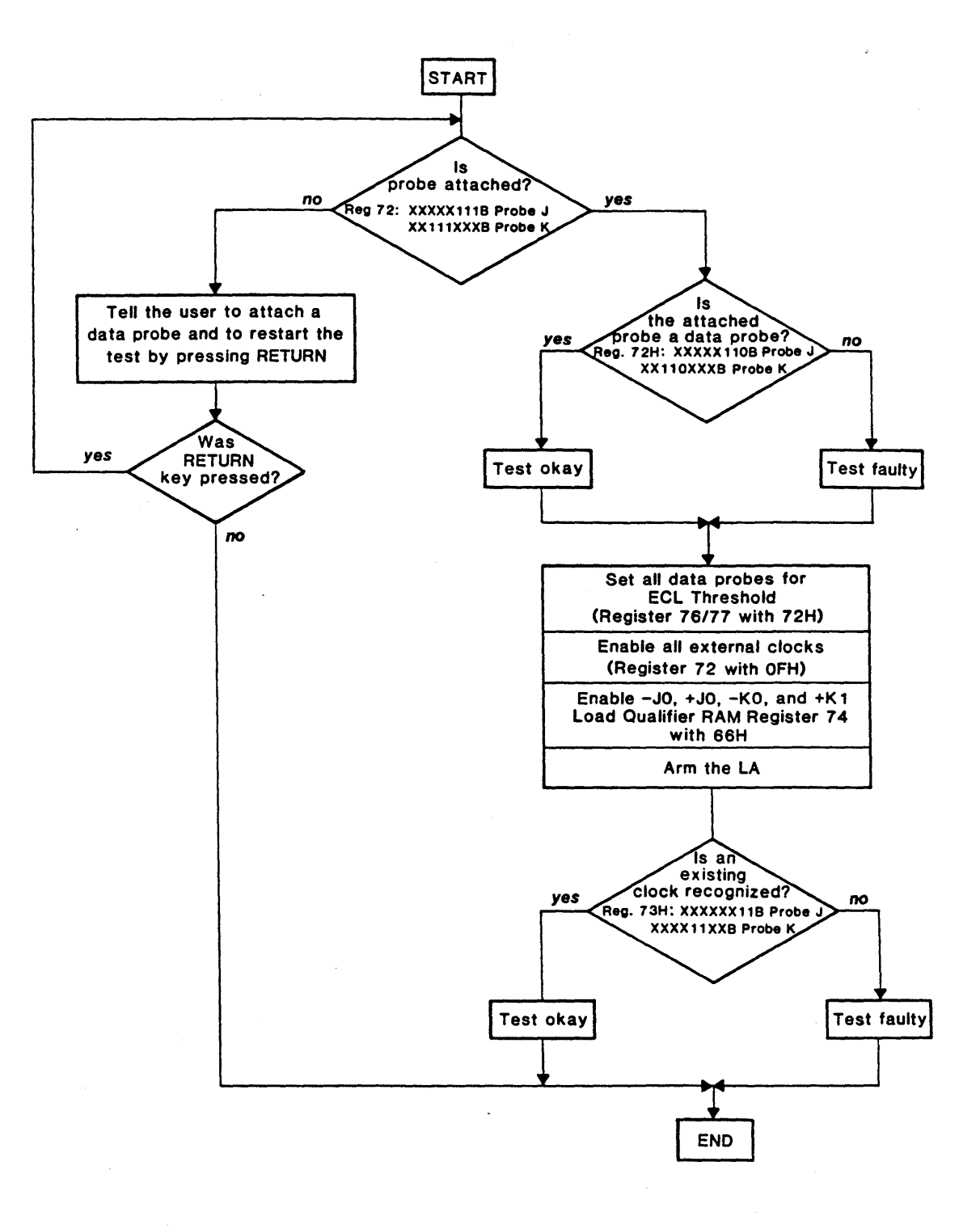

### Figure 4-2. TBQ72 Flowchart

 $\ddot{\phantom{a}}$ 

#### 4.3 SLOW-CLOCK-DETECTION AND PROBE ID TEST

Name of the test in the source listing: TBQ72<br>In the Single-Test Menu of the LDP: Special Test 03 In the Single-Test Menu of the LDP:

Purpose: TBQ72 determines if

- a. An attached data probe *is* recognized properly.
- b. The slow-clock-detection works properly.

Reasons for negative test results:

As per a:

- Route-marking characteristic on the probe was improperly wired or not wired at all.
- Error in the data line of Register 72.  $\overline{\phantom{m}}$

As per b:

- Probe is not properly attached to the SEQ.
- Probe or test configurator wire defective (test has to  $\overline{\phantom{a}}$ be conducted).

Slow-clock-detection defective (see section 4.1).

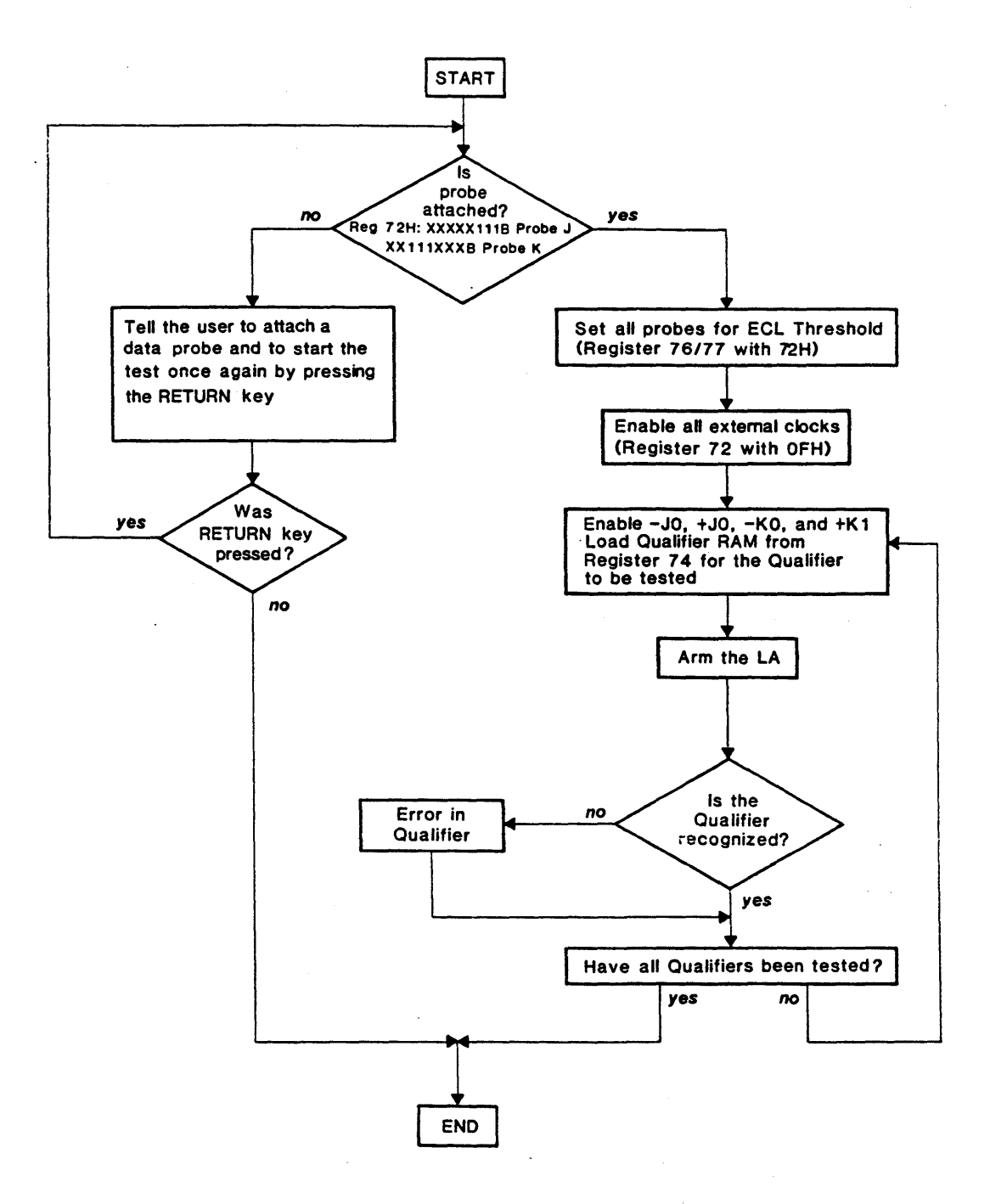

#### Figure 4-3. QUALTS Flowchart

#### 4.4 QUALIFIER INPUTS TEST

Name of the test in the source listing: QUALTS<br>In the Single-Test Menu of the LDP: Input Tests 09 and 10 In the Single-Test Menu of the LDP:

Purpose: QUALTS checks the data line from the pattern generator on the SEQ up to the Qualifier RAM on the TBQ.

Reasons for negative test results:

- Probe is not correctly attached to the SEQ.  $\hbox{\small -}$
- Probe or test configurator wire is defective (test has to be conducted).
- Pattern generator on the SEQ does not supply the right pattern.
- Input buffer on the TBQ is defective.

### Kontron LA Diagnostic Program (SMK-LA-1010-01)

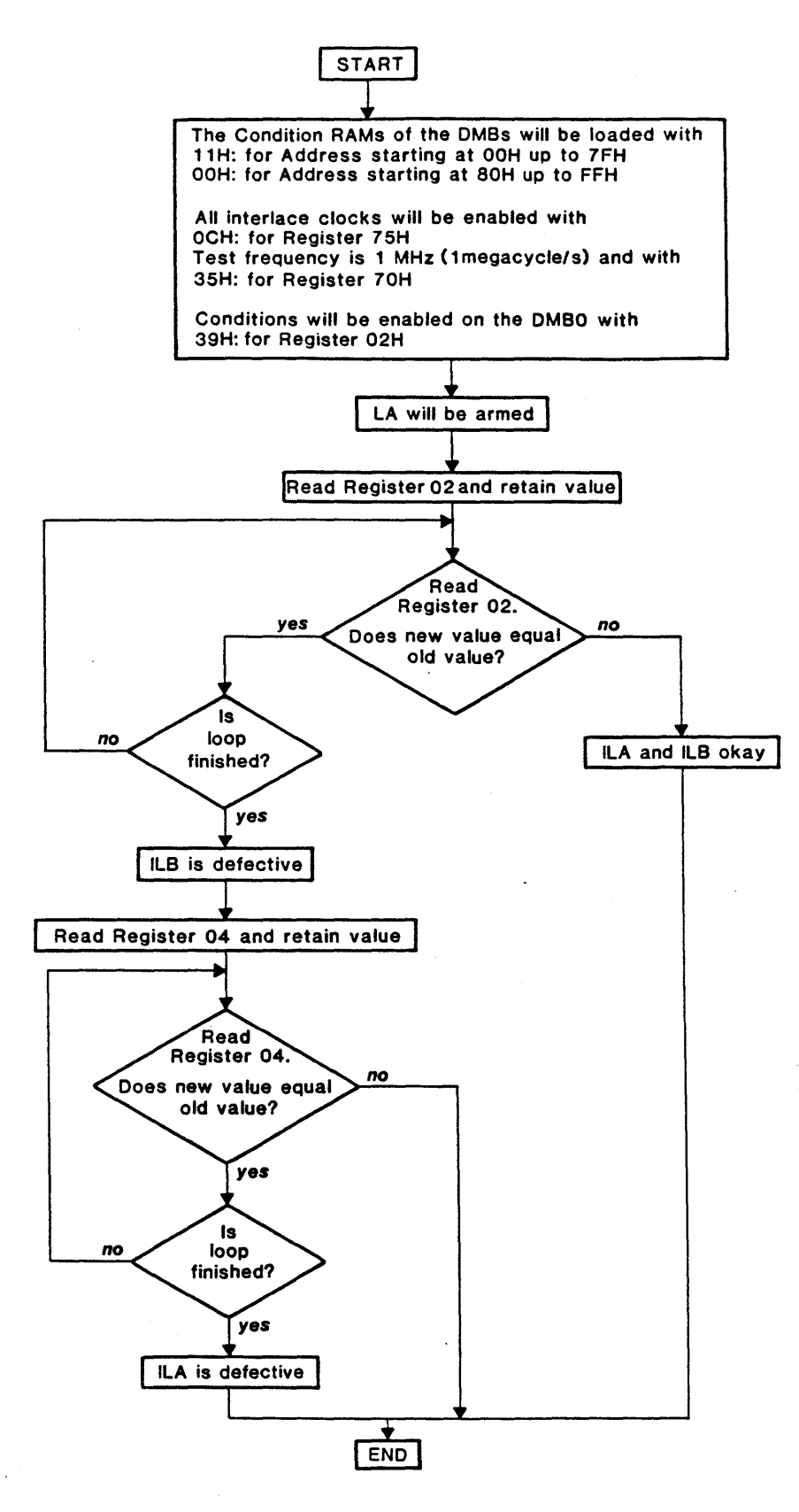

Figure 4-4. ILABl2 Flowchart

### 4.5 INTERLACE CLOCKS ILAL, ILBL, ILA2 AND ILB2 TEST

Name of the test in the source listing: ILAB12<br>In the Single-Test Menu of the LDP: Special Test 06 In the Single-Test Menu of the LDP:

Purpose: ILAB12 determines if the interlace clocks are present, if they are selected properly, and indicates whether they are processed.

#### Reasons for negative test results:

- Control error on the TBQ (Register 75H, bits 2 and 3).  $\overline{\phantom{m}}$
- Errors in the interlace clocks themselves.  $\frac{1}{2}$  and  $\frac{1}{2}$

 $\ddot{\phantom{a}}$ 

This page intentionally left blank

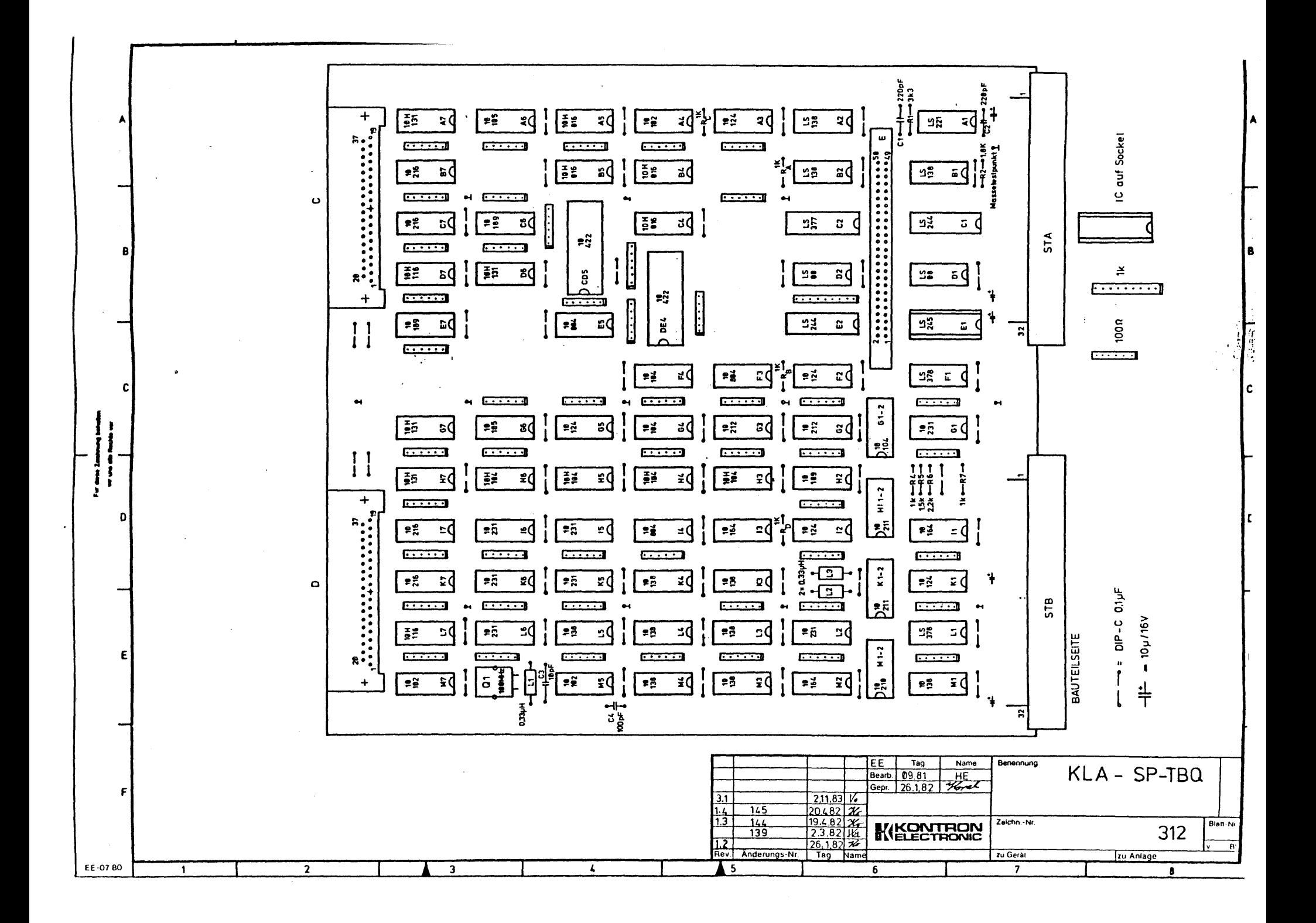

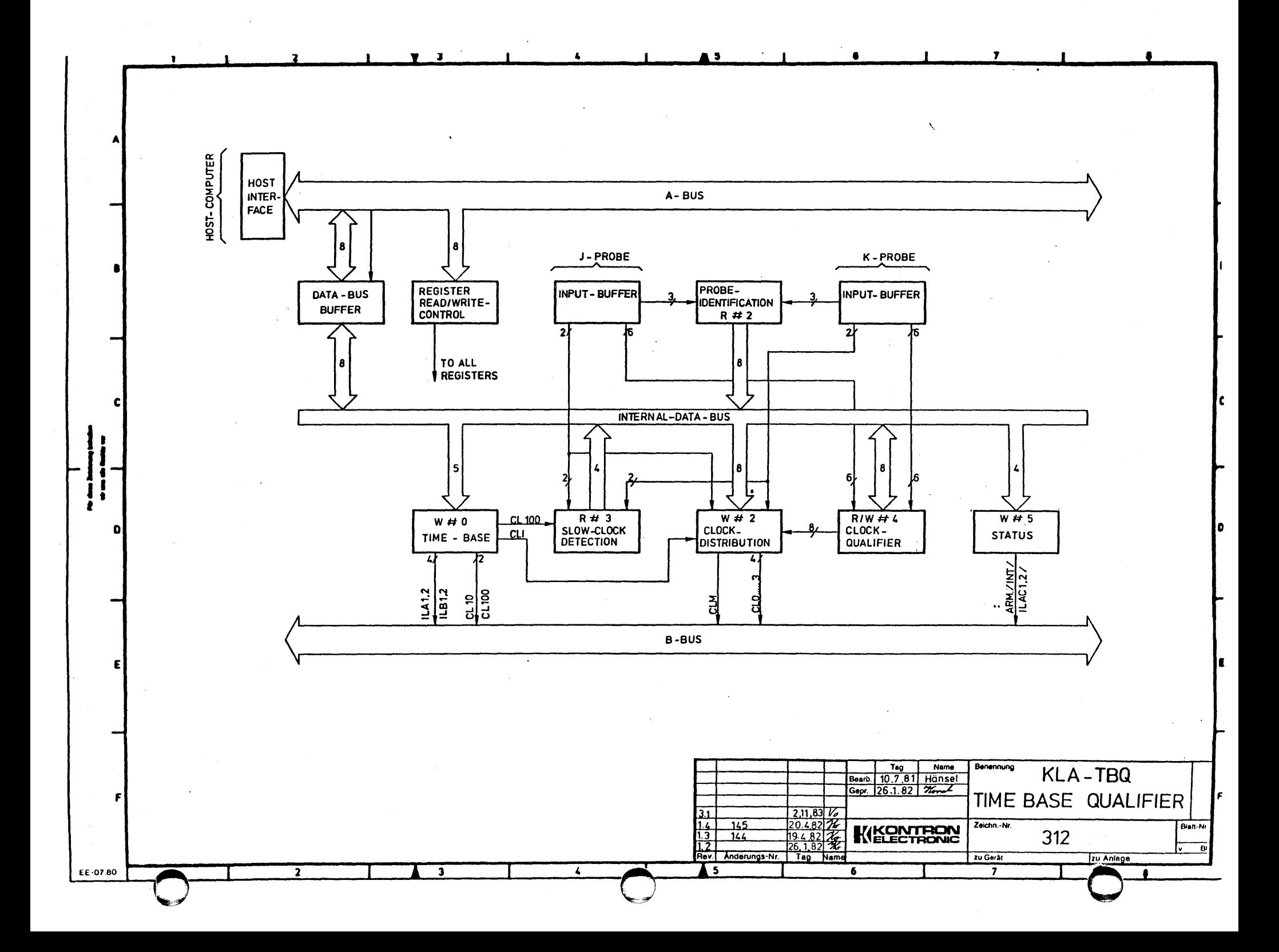

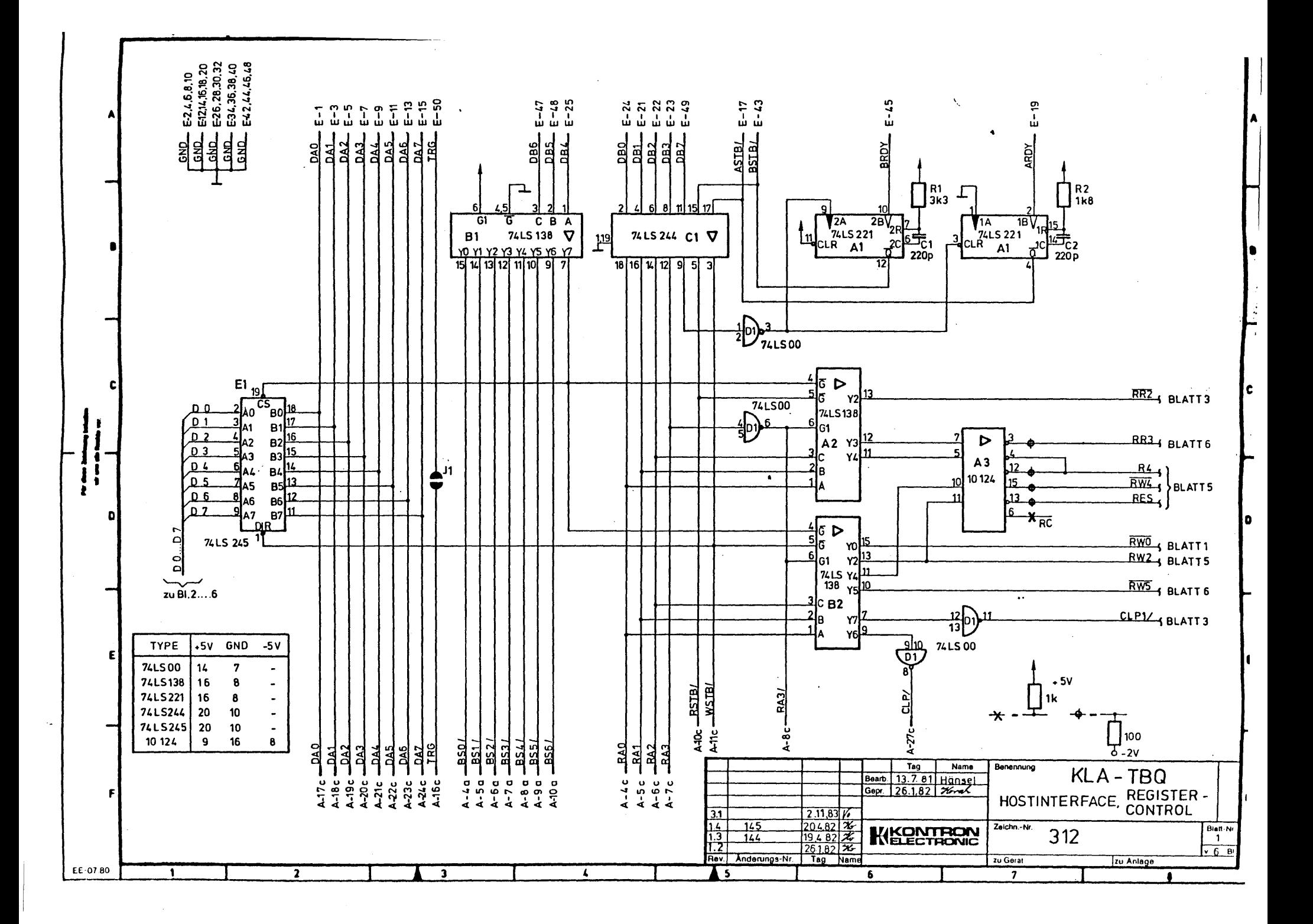
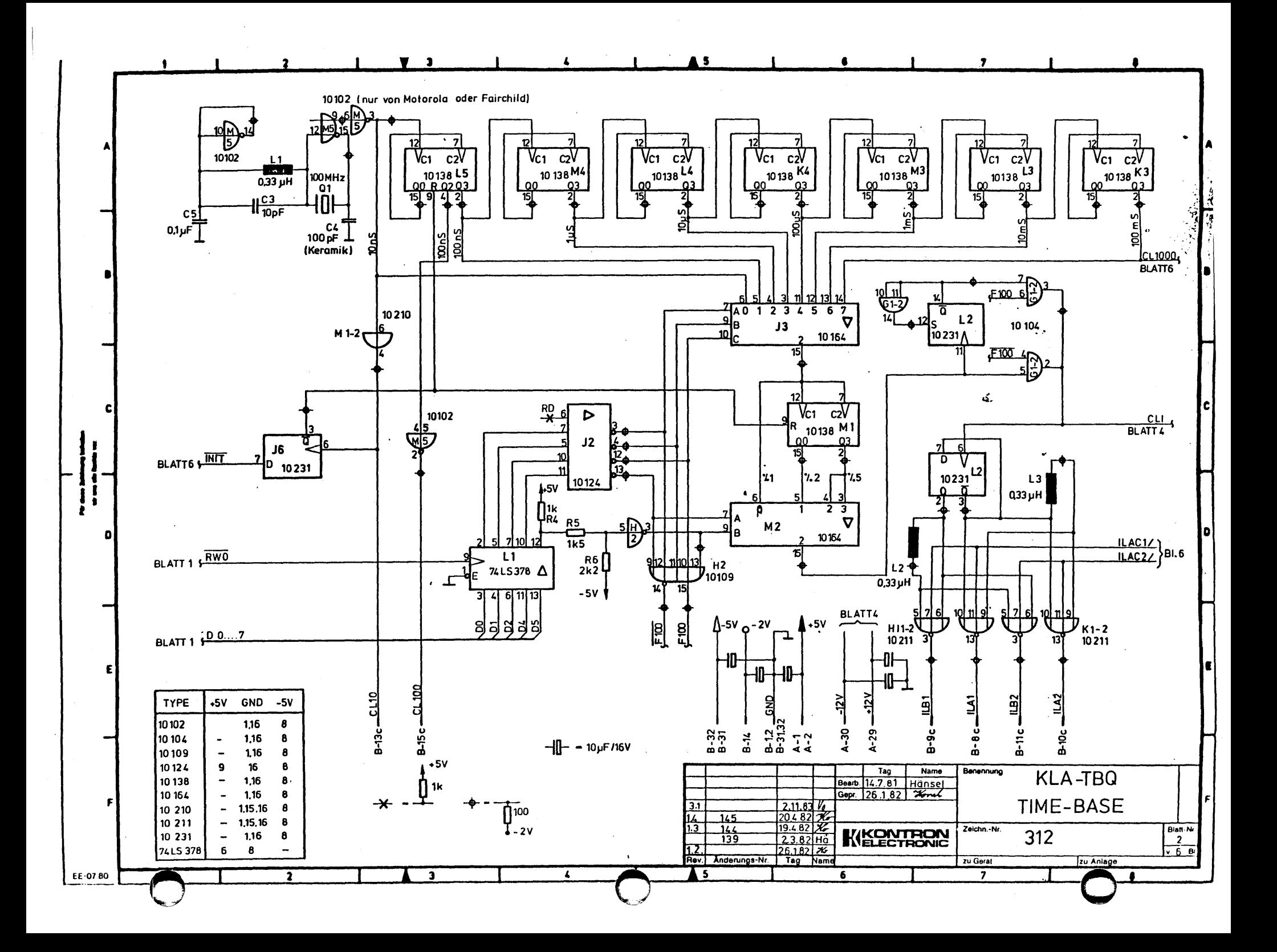

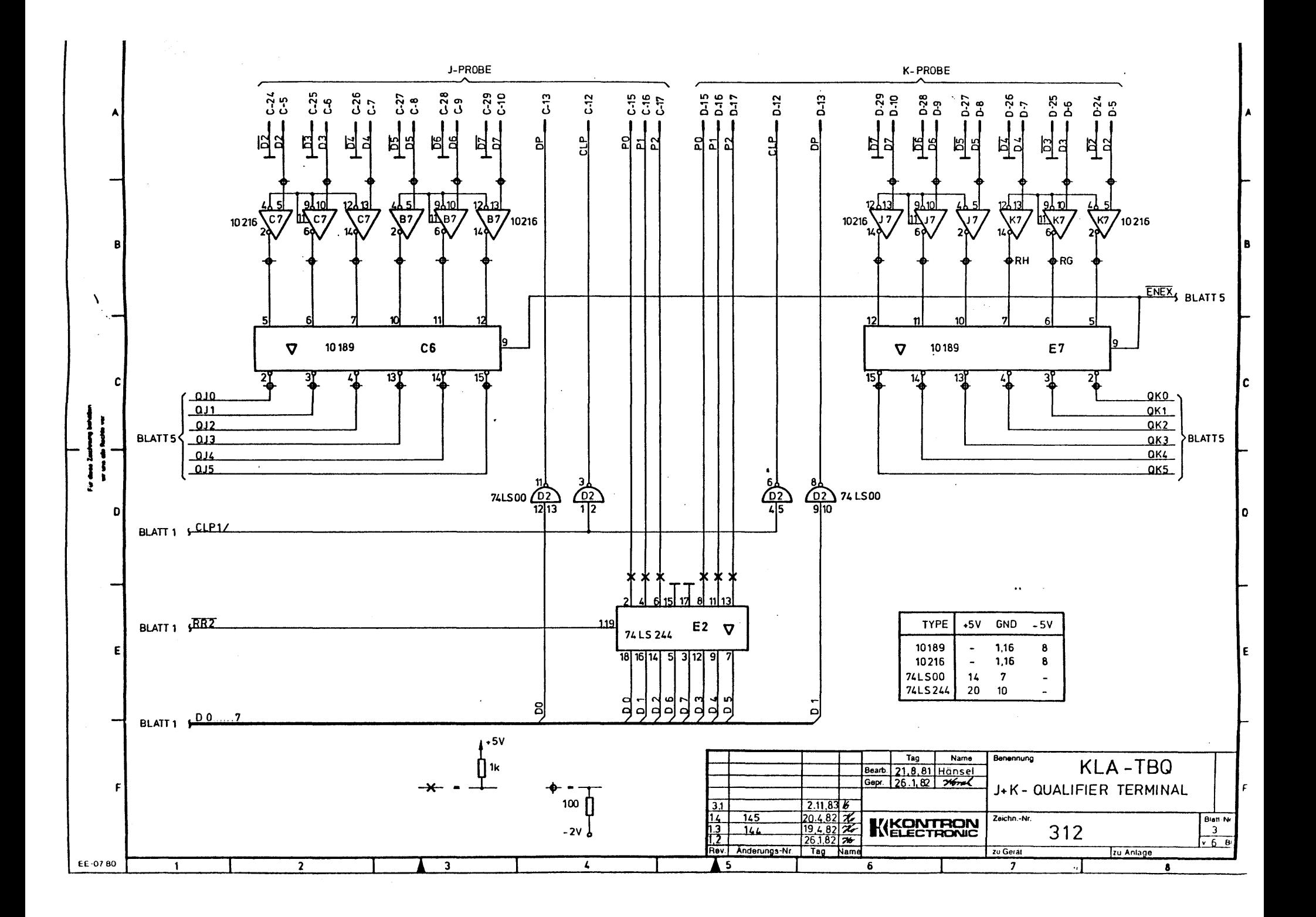

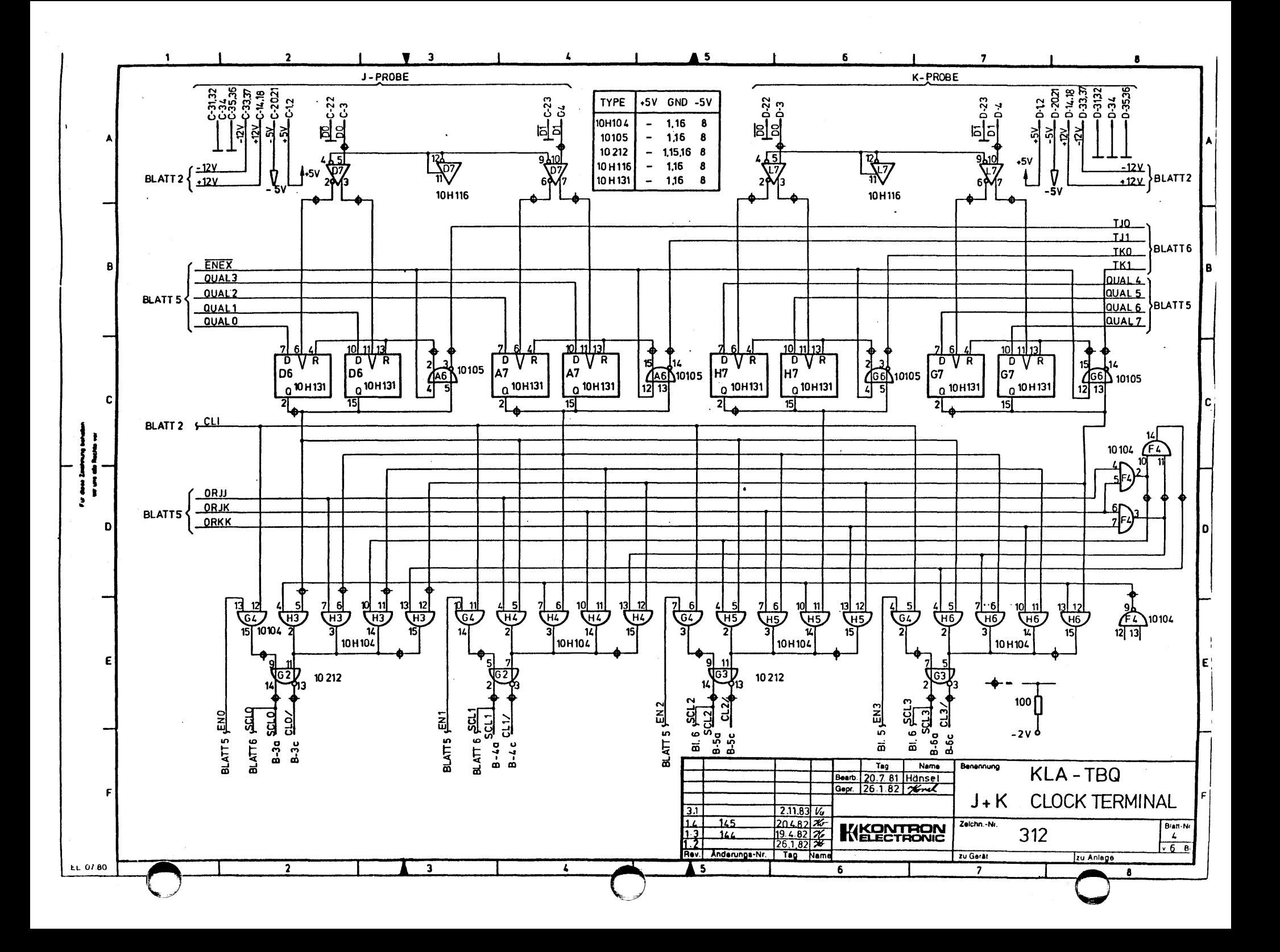

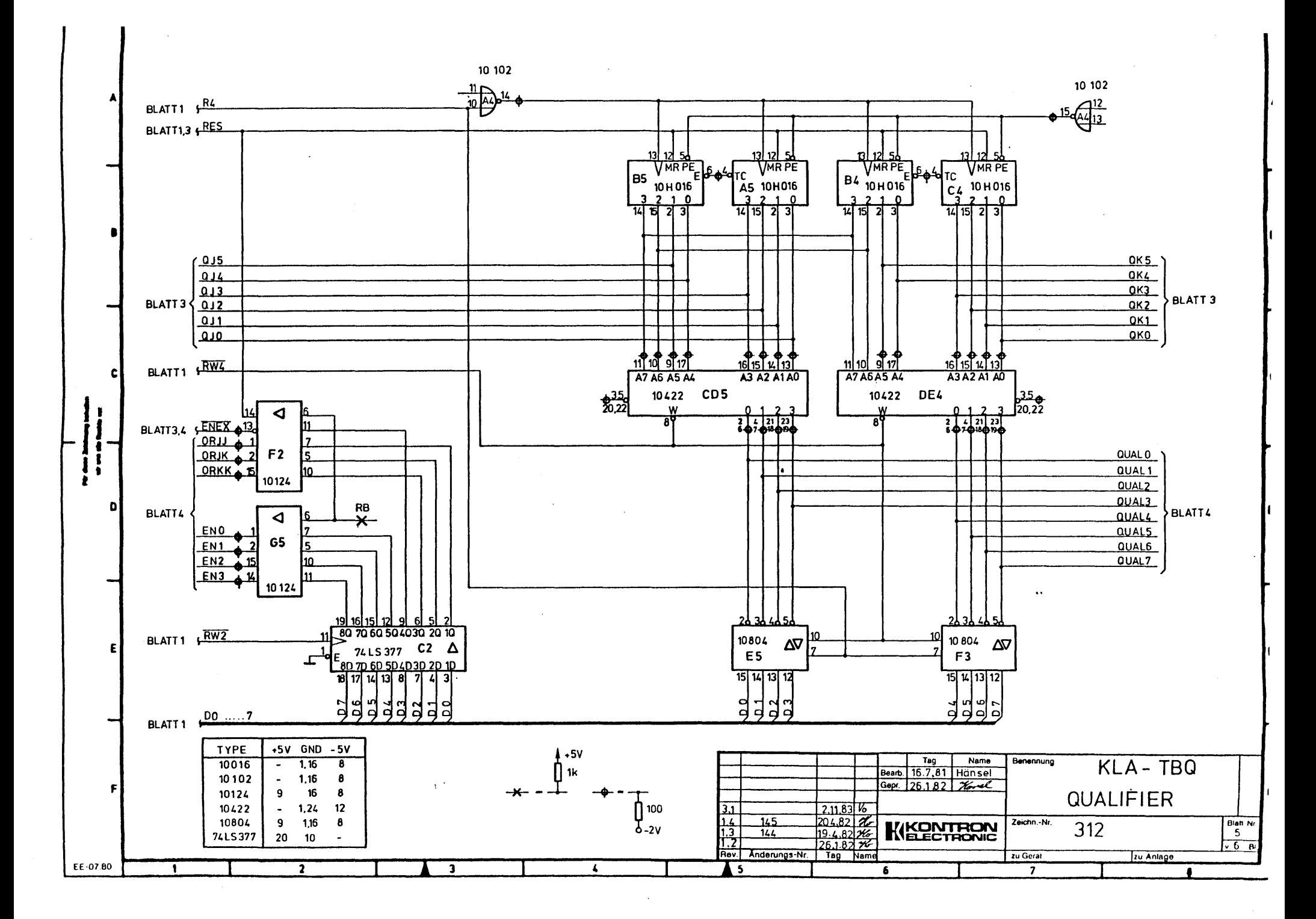

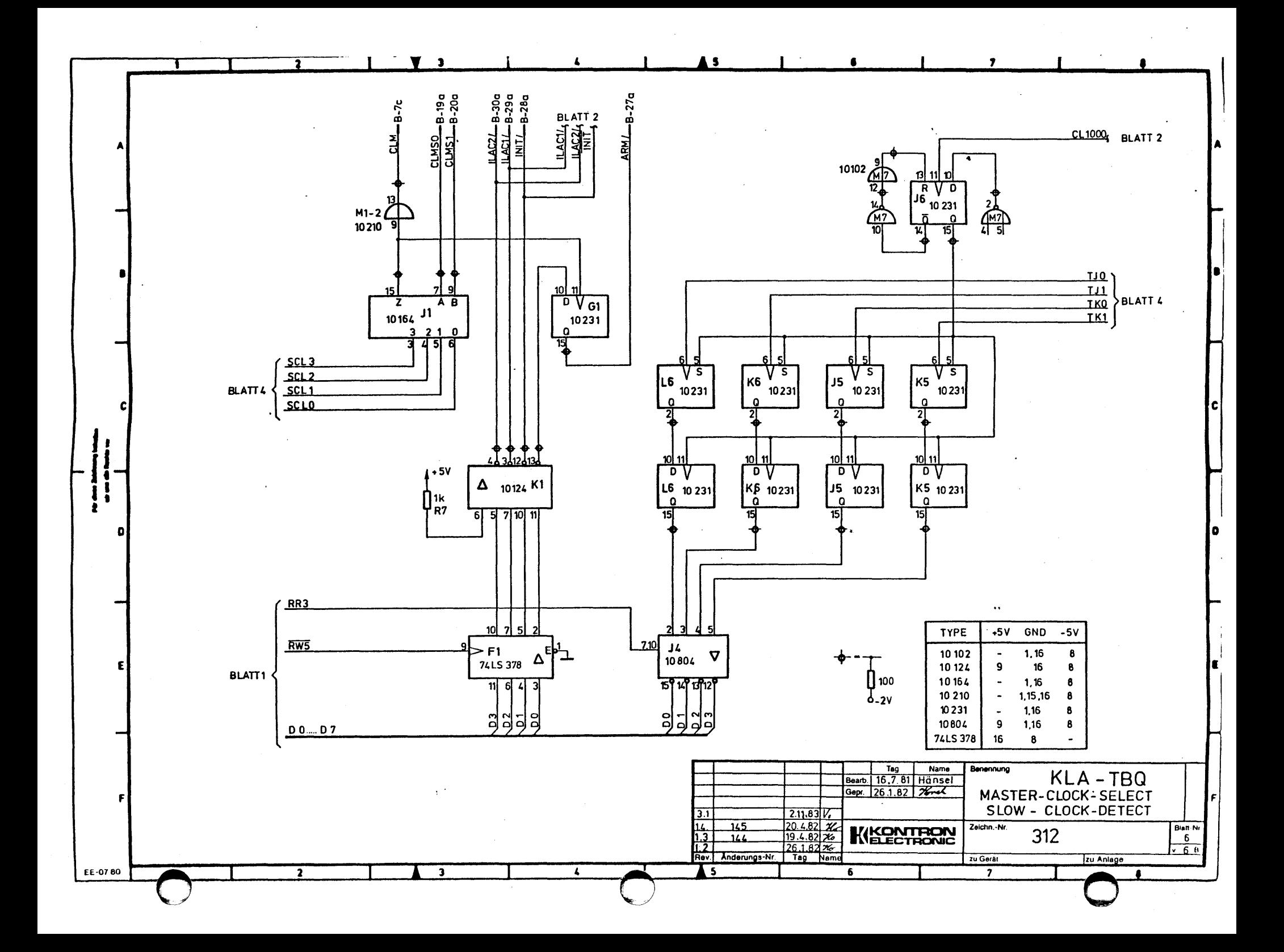

# **CHAPTER 5 SEQ TESTS**

This chapter contains the tests listed below for the Trigger Sequencer Controller (SEQ) board. The flowchart for each test equencer conflorier (SEQ) Board: The frowchard for each test<br>(if applicable) precedes the description of the test. Schematics for the SEQ board are at the end of the chapter.

5.1 Level Counter and Occurrence Counter Test

- 5.2 Trigger Filter 0 Test
- 5.3 Trigger Filter 1 Test

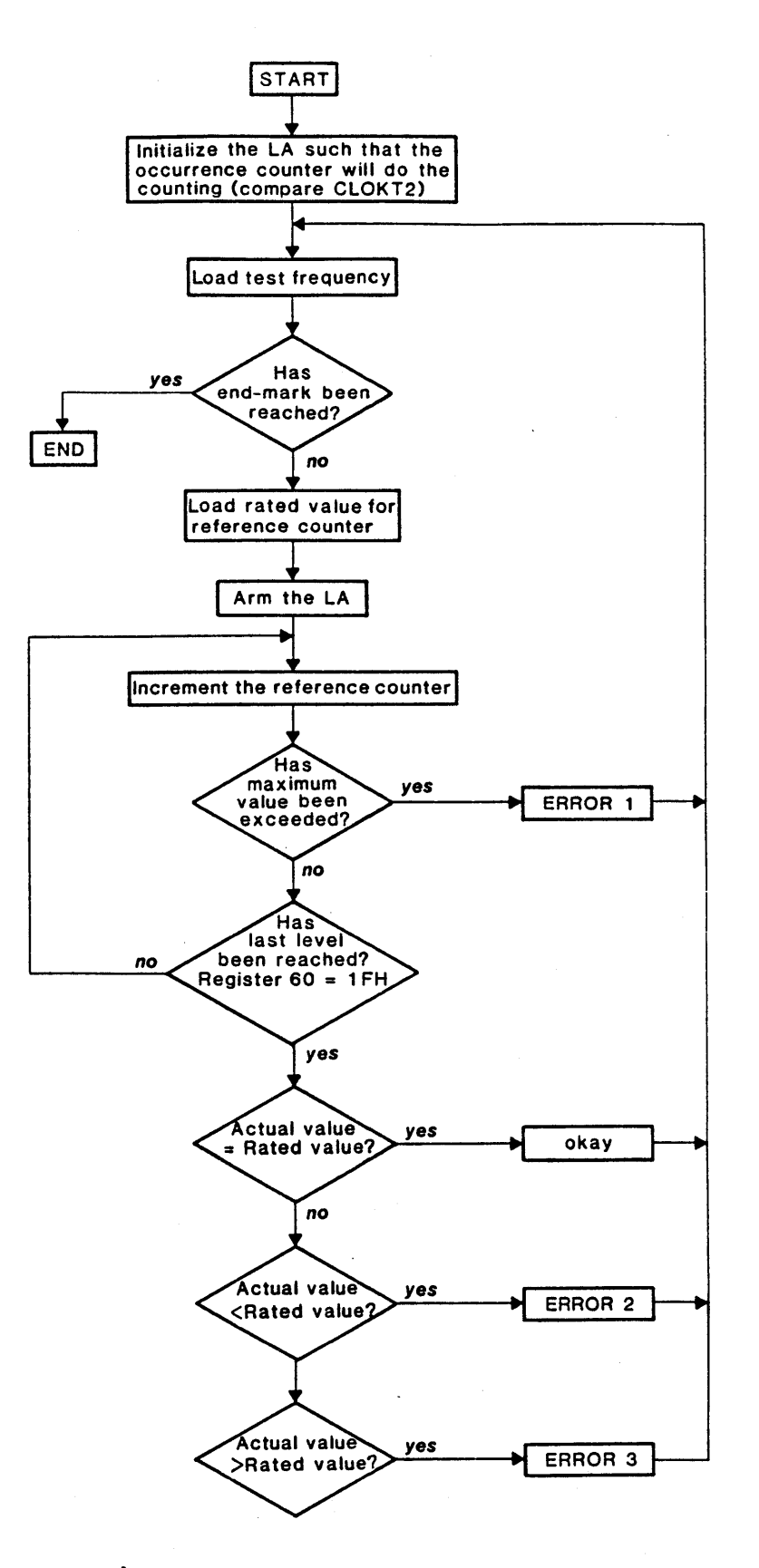

Figure 5-1. LEVINC Flowchart

#### $5.1$ LEVEL COUNTER AND OCCURRENCE COUNTER TEST

Name of the test in the source listing: LEVINC<br>In the Single-Test Menu of the LDP: Special Test 04 In the Single-Test Menu of the LDP:

Purpose: LEVINC determines if the occurrence counter is loaded properly at every level, if it counts properly, and if the passage through all trigger levels takes place at the right time.

Description of errors:

#### Error 1:

The reference counter has reached a value of 8,000H; thus, it is safe to assume that the last level is not reached.

Possible causes:

- It is unlikely that the occurrence counter "got stuck" in one of the levels.
- The occurrence counter probably does not work at all.  $\overline{\phantom{a}}$

Error message in the program:

"Last level was not reached"

#### Error 2:

The last level was reached, but too late.

Possible causes:

- The level counter does not increment.
- The occurrence counter is loaded improperly.
- The occurrence counter counts improperly.
- Errors in the data line of Register 60B.

Error message in the program:

"Last level was reached too late"

#### Error 3:

The last level was reached, but too early.

Same causes as in Error 2

Error message in the program:

"Last level was reached too early"

Kontron LA Diagnostic Program (SMK-LA-IOIO-Ol)

#### 5.2 TRIGGER FILTER 0 TEST

Name of the test in the source listing: TRGFLO<br>In the Single-Test Menu of the LDP: Special Test 07 In the Single-Test Menu of the LDP:

Purpose: TRGFLO determines if the trigger filter for Condition 0 (increment) is in proper working condition.

Reasons for negative test results:

- Trigger filter is loaded improperly.  $\overline{\phantom{0}}$
- Trigger filter does not operate properly.
- Error in the logic (which is influenced by the trigger filter).

In principle, the sequence of operation in this test is the same<br>as in LEVINC. The differences between the two tests are: The differences between the two tests are:

- Only one test frequency of 100 kHz (100 kilocycles/s)
- In Level status RAM, trigger filter 0 is enabled (1 AH)

#### 5.3 TRIGGER FILTER 1 TEST

Name of the test in the source listing: TRGFL1<br>In the Single-Test Menu of the LDP: Special Test 08 In the Single-Test Menu of the LDP:

Purpose: TRGFLl determines if the trigger filter for Condition 1 (JUMP) is in proper working condition.

Reasons for negative test results:

- Trigger filter is loaded improperly.  $\qquad \qquad \blacksquare$
- Trigger filter does not operate properly.  $\blacksquare$
- Error in Condition 1 (JUMP).  $\overline{\phantom{a}}$
- Error in the logic (which is influenced by the trigger filter).

In contrast to TRGFLO, the Level Status RAM is loaded with 19H (enable trigger filter 1) and the Condition RAMs are loaded with<br>EEH (Condition 0 is not active; Condition 1 is active). Other-EEH (Condition 0 is not active; Condition 1 is active). wise, Special Test 08 is conducted in the same way as Special Test 07.

NOTE: This is the only test that uses the condition JUMP. It checks to see that the JUMP to every level is conducted properly. This page intentionally left blank

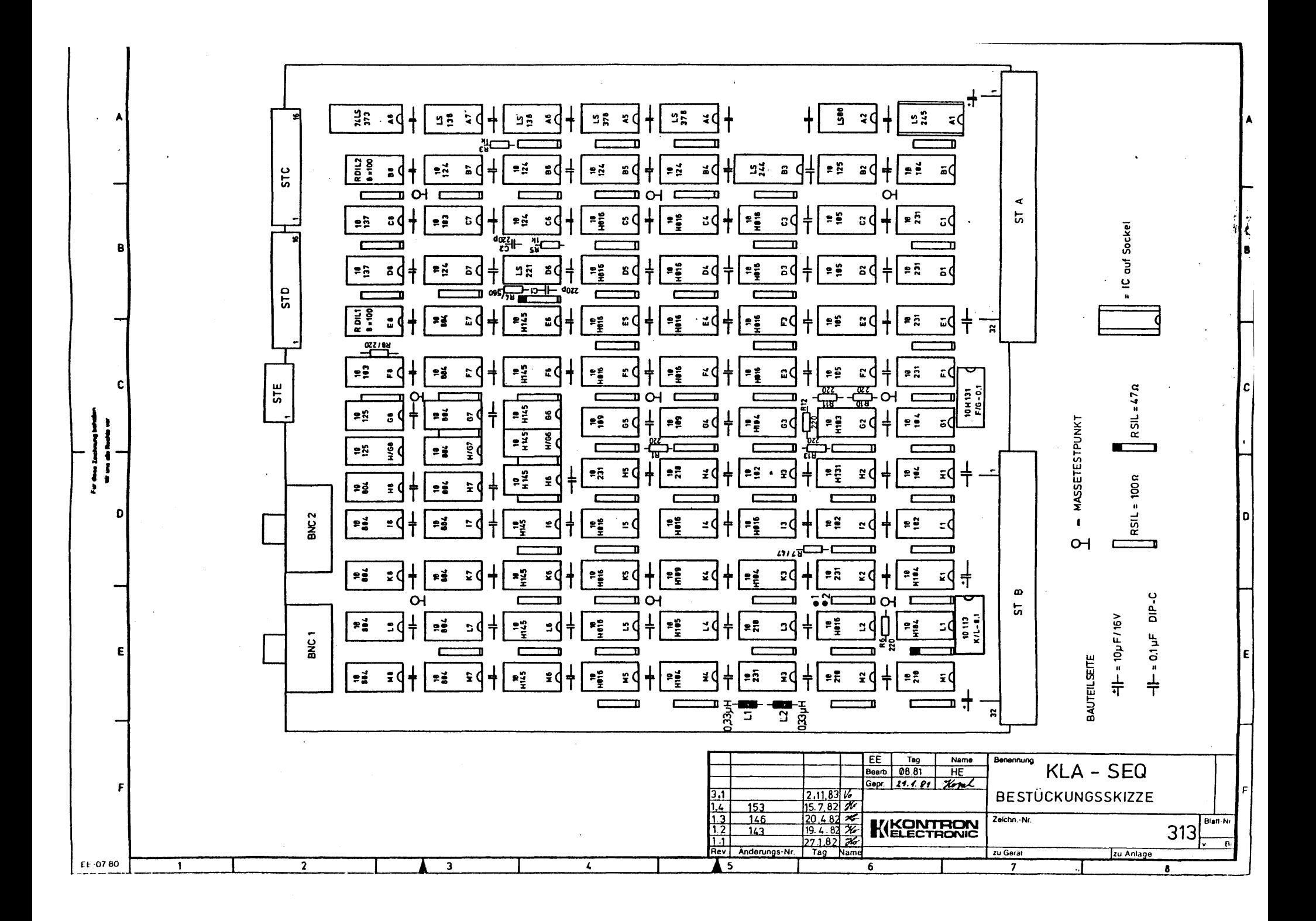

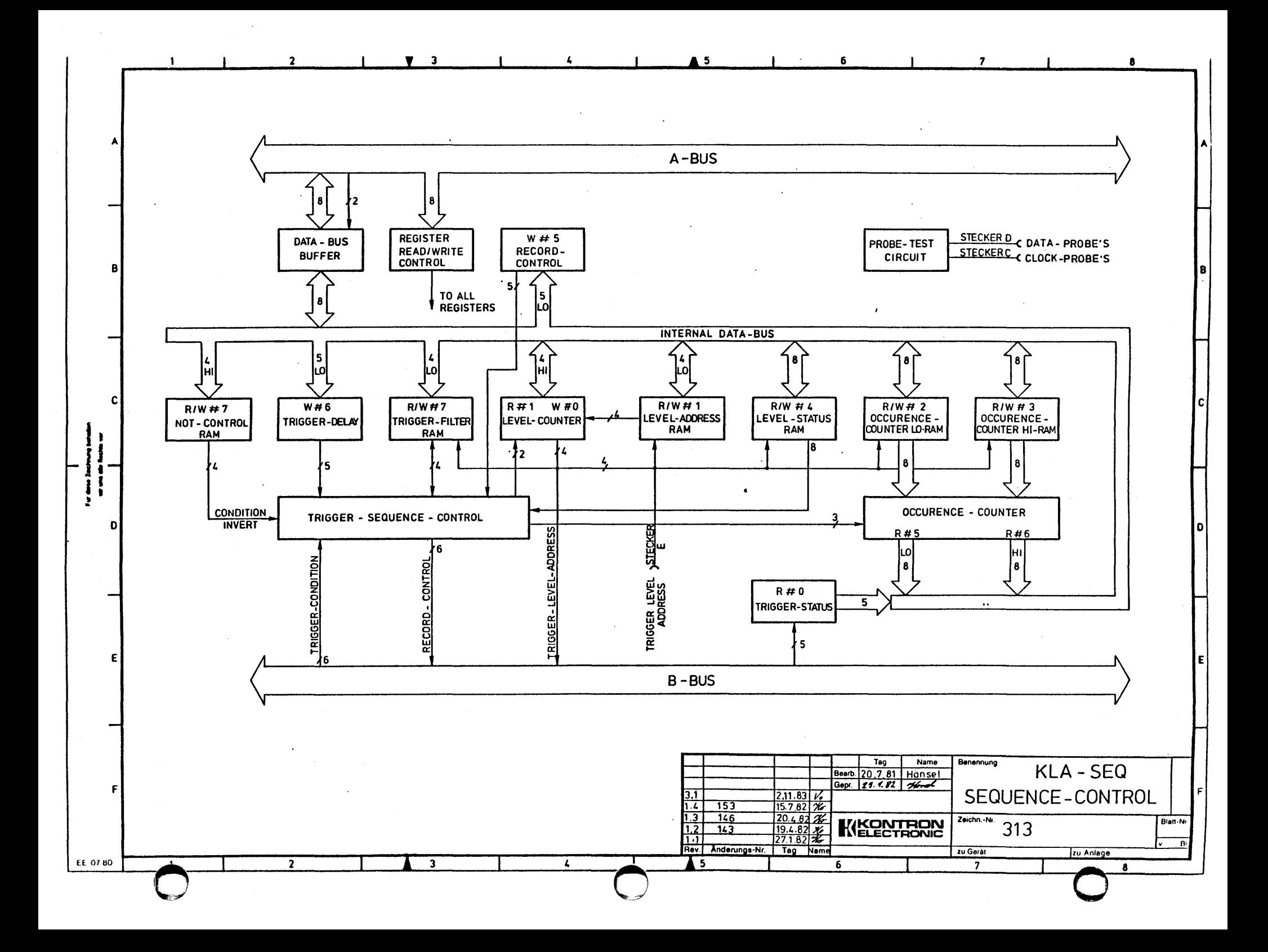

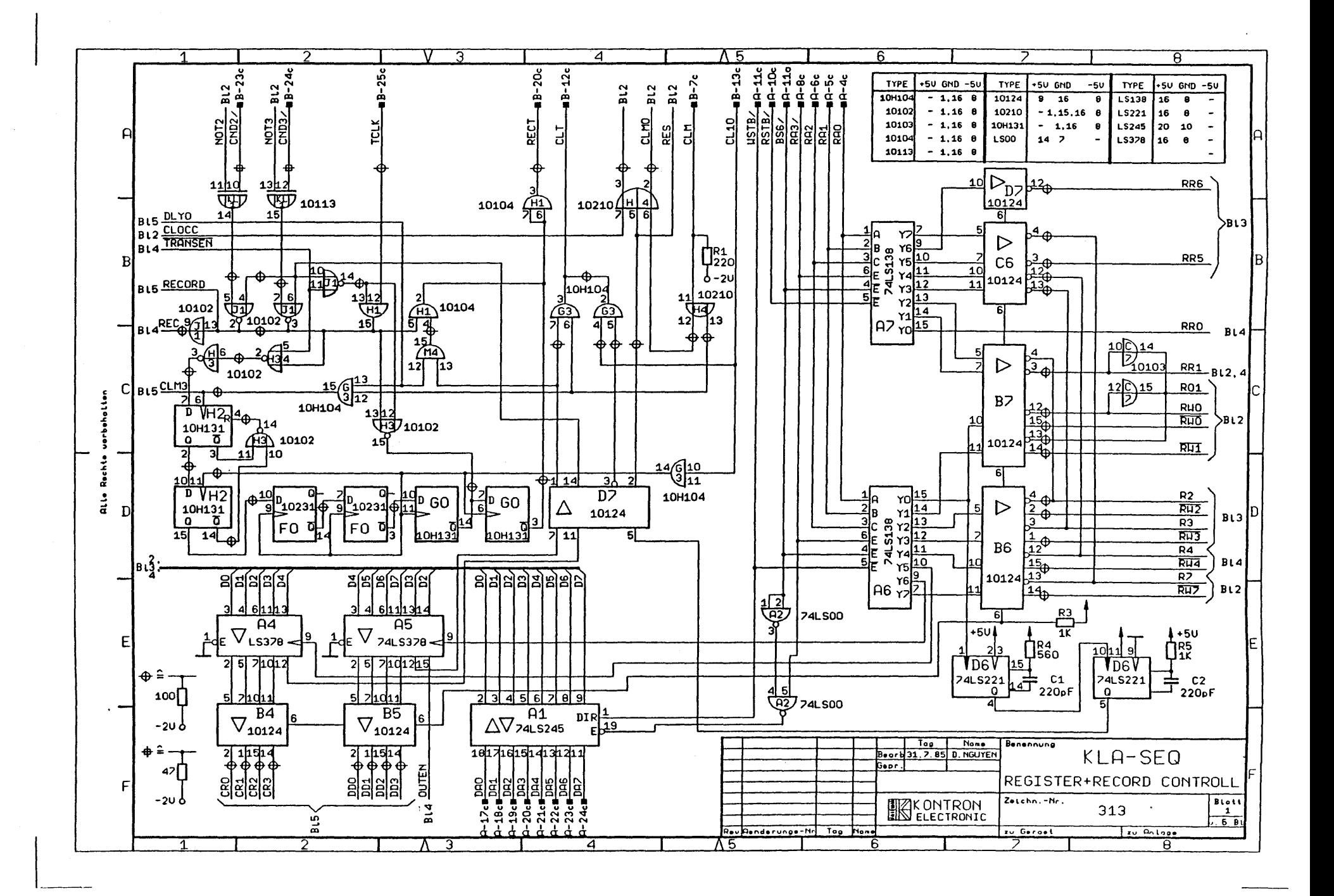

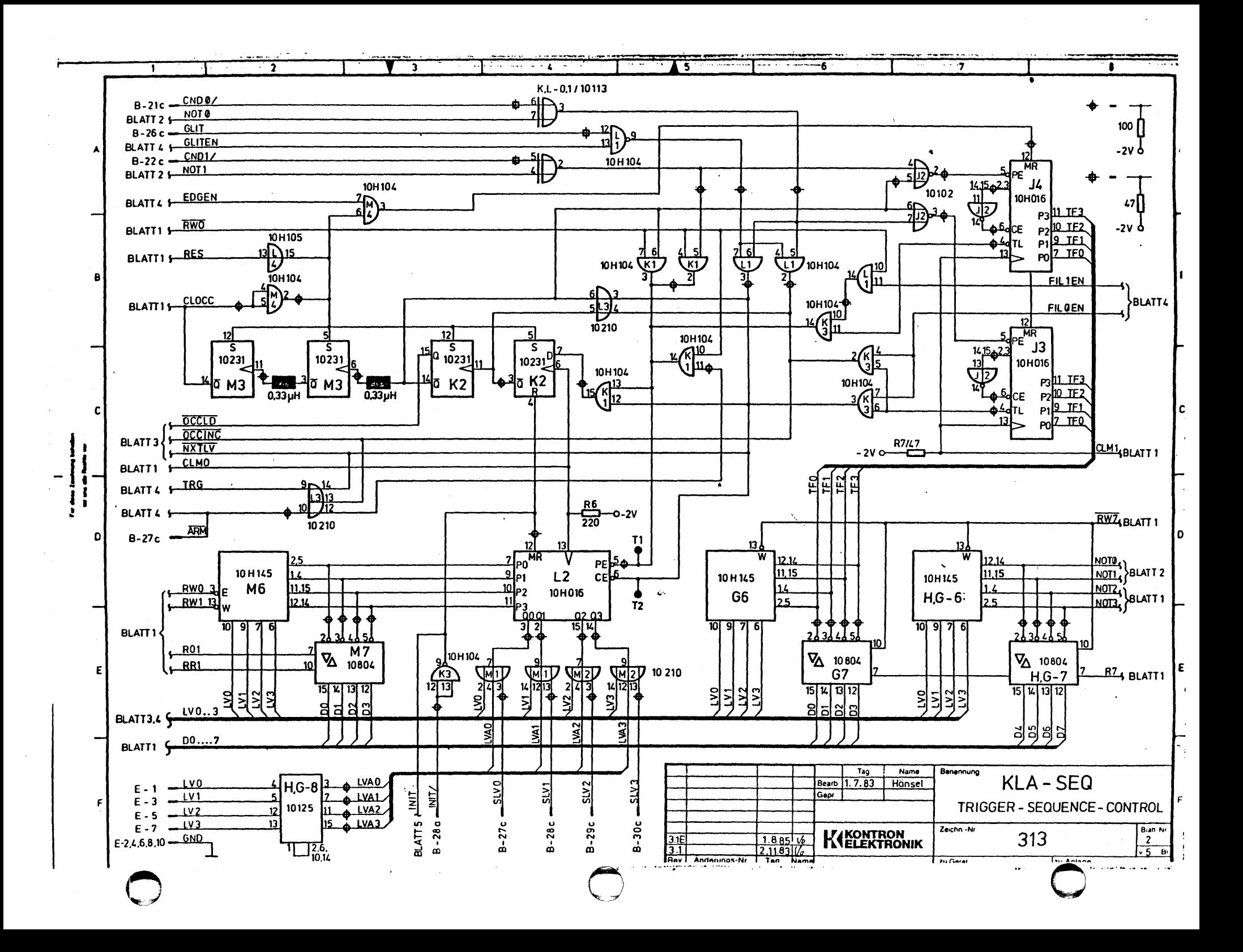

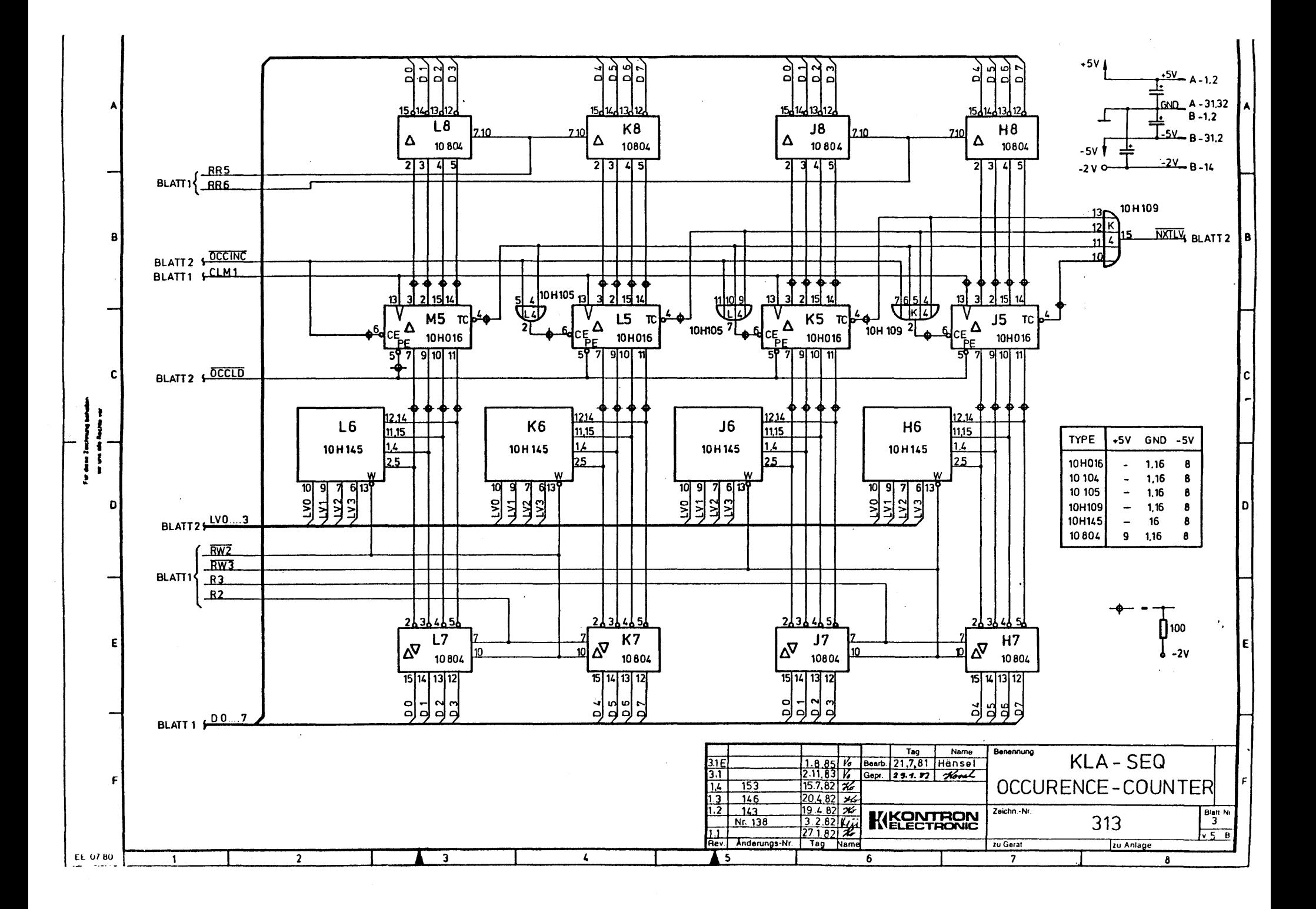

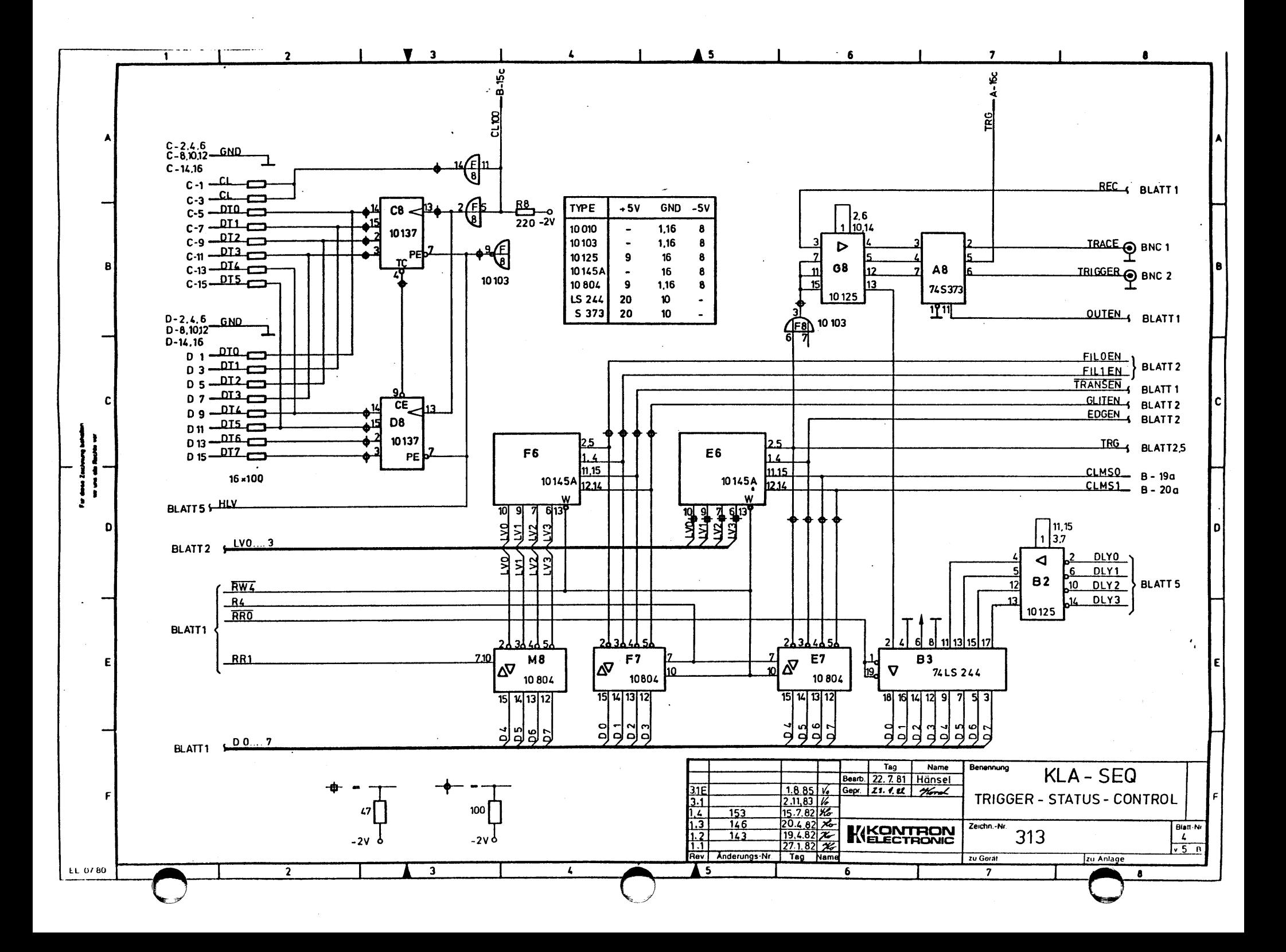

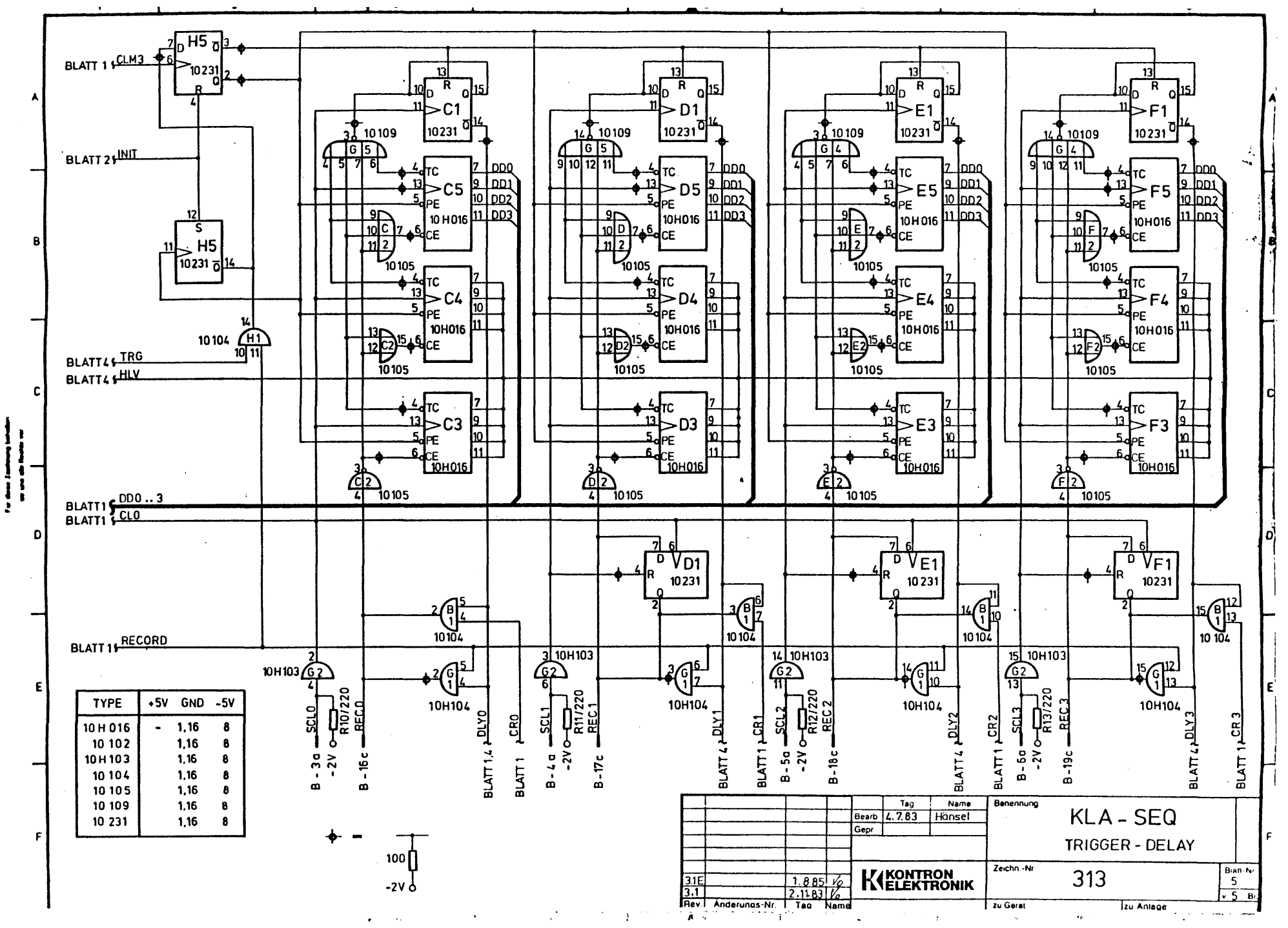

**CHAPTER 6 OMS TESTS** 

This chapter contains the tests listed below for the Data Memory Board (DMB). There can be up to four of these boards, which are numbered (DMB). There can be up to four of these boards, which are<br>numbered 0 through 3. The flowchart for each test (if applicable) precedes the description of the test. Schematics for the DMB board are at the end of the chapter.

- 6.1 Condition GLIT Test
- 6.2 All Trigger-Delay-Counters Test
- 6.3 Glitch-Latch Test
- 6.4 Transitional Clocking Signal (TCLK) Test
- 6.5 Conditions 2 and 3 (Data Qualified Recording) Test
- 6.6 Probe Test

 $\bullet$ 

6.7 DMB Inputs and Additional Data RAM Test

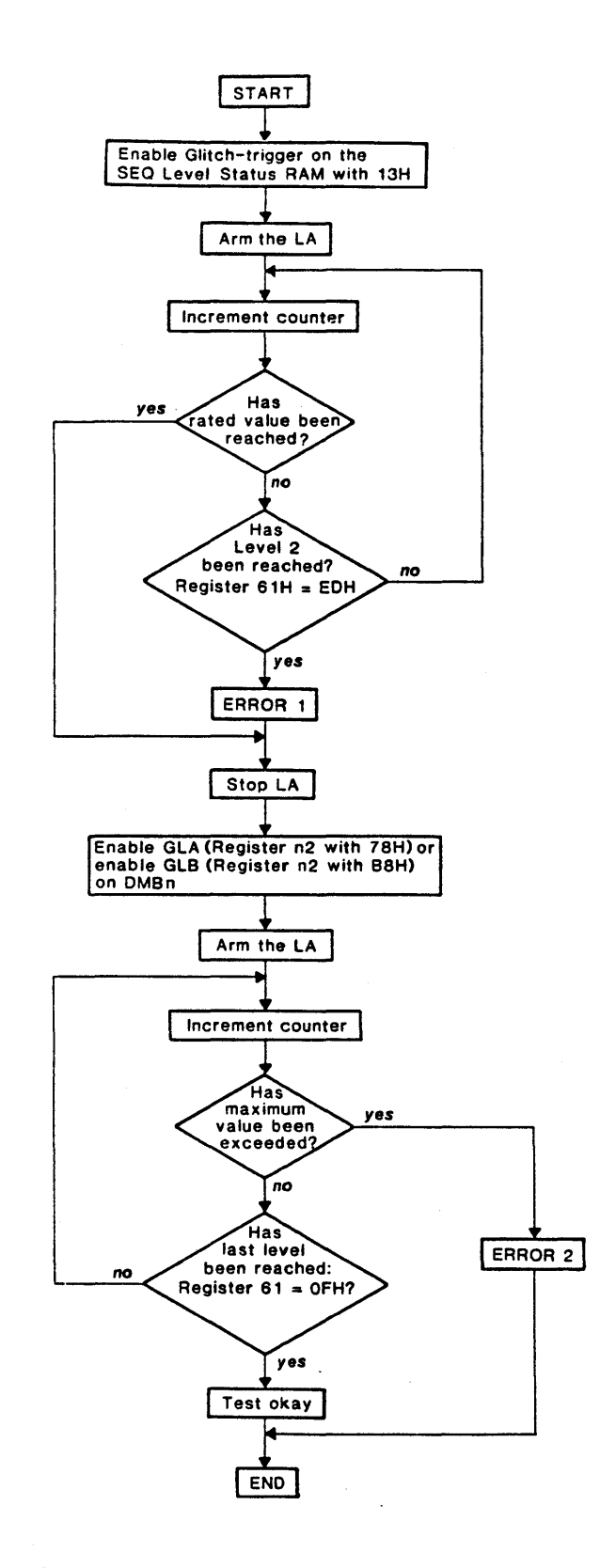

Figure 6-1. GLAGLB Flowchart

#### 6.1 CONDITION GLIT TEST

Name of the test in the source listing: GLAGLB In the Single-Test Menu of the LOP: Glitch Tests Condition

Purpose: GLAGLB determines if Condition GLIT is selected prop-<br>erly by each DMB, if Condition GLIT is received eily by each bab, in condition GLIT I.<br>properly by the SEQ, and if it is processed.

#### Description of errors:

#### Error 1:

Although glitch was not enabled on the OMBs, Level 2 was reached on the SEQ. As a result, Condition GLIT is always active.

#### Possible causes:

If errors occur in all eight tests, the cause for the errors is probably found on the SEQ.

Example: Line GLIT, short circuit on low

If errors occur only in some of the tests, the cause for the errors is probably found on the respective OMB.

Example: Control error in Register 2 on the respective DMB

Error message in the program:

"Condition glit error"

#### Error 2:

The last level was not reached, probably due to a missing Condition GLIT.

Possible causes:

If errors occur in all eight tests, the cause for errors is probably found on the SEQ.

Examples: Line GLIT, short circuit on high Line GLIT interrupted

### Possible causes (continued):

If errors occur in only some of the tests, the cause for the errors *is* probably found on the respective DMB.

Example: Control error in Register 2 on the respective DMB

Error message in the program:

"Condition glit *is* missing"

This page intentionally left blank

in k

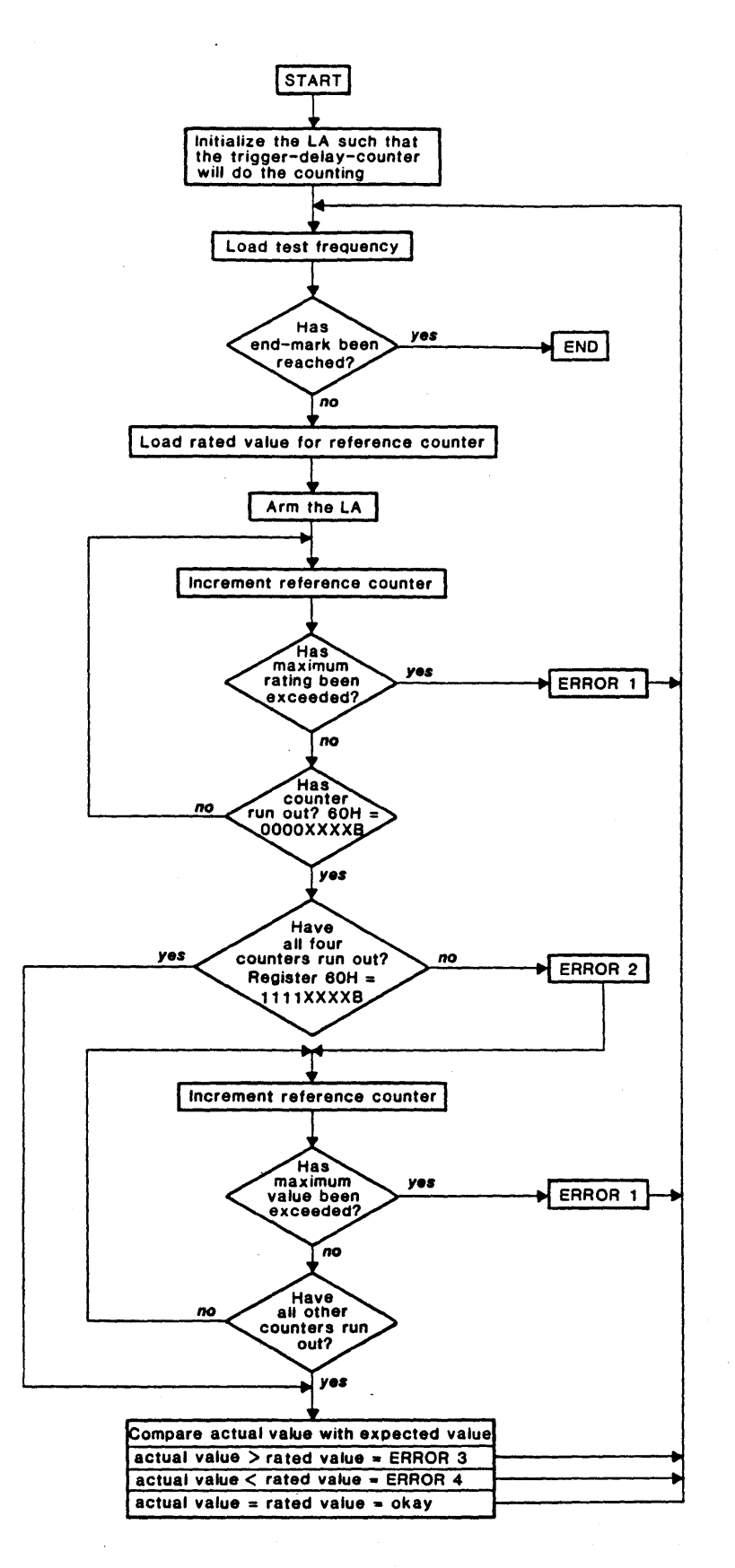

Figure 6-2. DELCNT Flowchart

#### 6.2 ALL TRIGGER-DELAY-COUNTERS TEST

Name of the test in the source listing: DELCNT In the Single-Test Menu of the LDP: Special Test 05

#### Description of errors:

Error 1:

The maximum value *(8 , OOOH* loops) of the reference counter was reached. As a result, no trigger-delay-counter ran out.

Error 2:

At least one trigger-delay-counter has run out. However, not all four trigger-delay-counters have completed the run.

By now, all trigger-delay-counters have run out, but the timing of the work cycle was wrong.

Error 3:

Trigger-delay-counter ran out too late.

#### Error 4:

Trigger-delay-counter ran out too early.

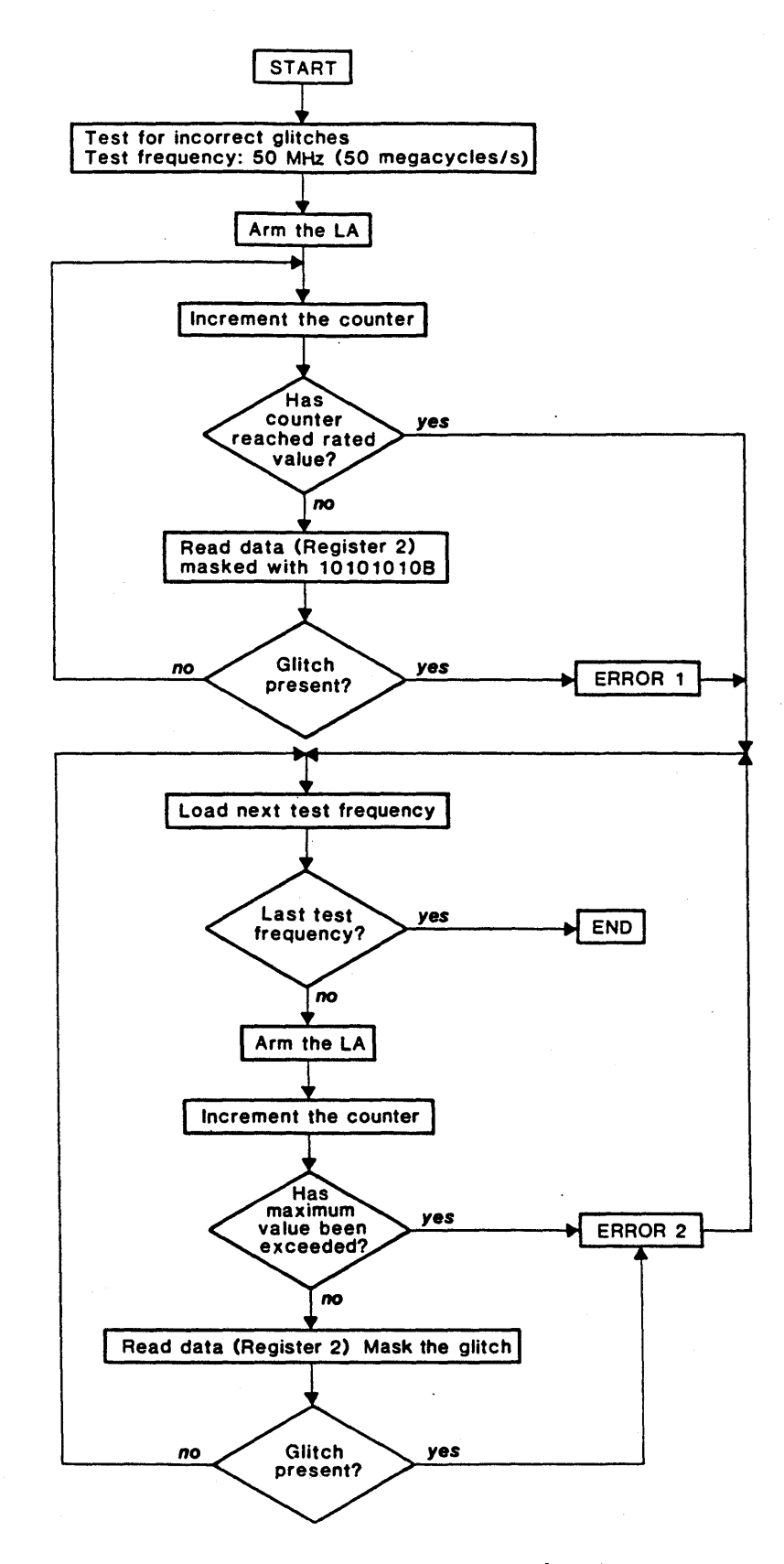

Figure 6-3. GLIT Flowchart

#### 6.3 GLITCH-LATCH TEST

Name of the test in the source listing: GLIT<br>In the Single-Test Menu of the LDP: Glitch-Latch Tests In the Single-Test Menu of the LDP:

Purpose: GLIT determines if all glitch-latches on the DMBs are working properly.

Description of errors:

Error 1:

Glitches were detected, although no glitches should appear at a test frequency of 50 MHz (50 megacycles/s).

#### Possible causes:

- Defective FLIP-FLOP at respective input.
- Control error in Register 2 on the respective DMB.  $\blacksquare$

 $\mathbf{r}$ 

Error message in the program:

"Test of false occurring glitches":

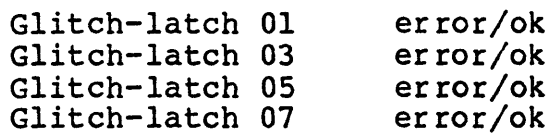

#### Error 2:

No glitch appeared, although the respective glitch-latch at this particular test frequency should recognize the input signals as glitches.

Possible causes:

Defective FLIP-FLOP at respective input.

Control error in Register 2 on the respective DMB.  $\blacksquare$ 

Error message in the program:

"Test of false missing glitches":

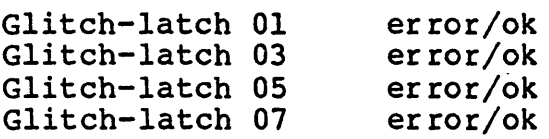

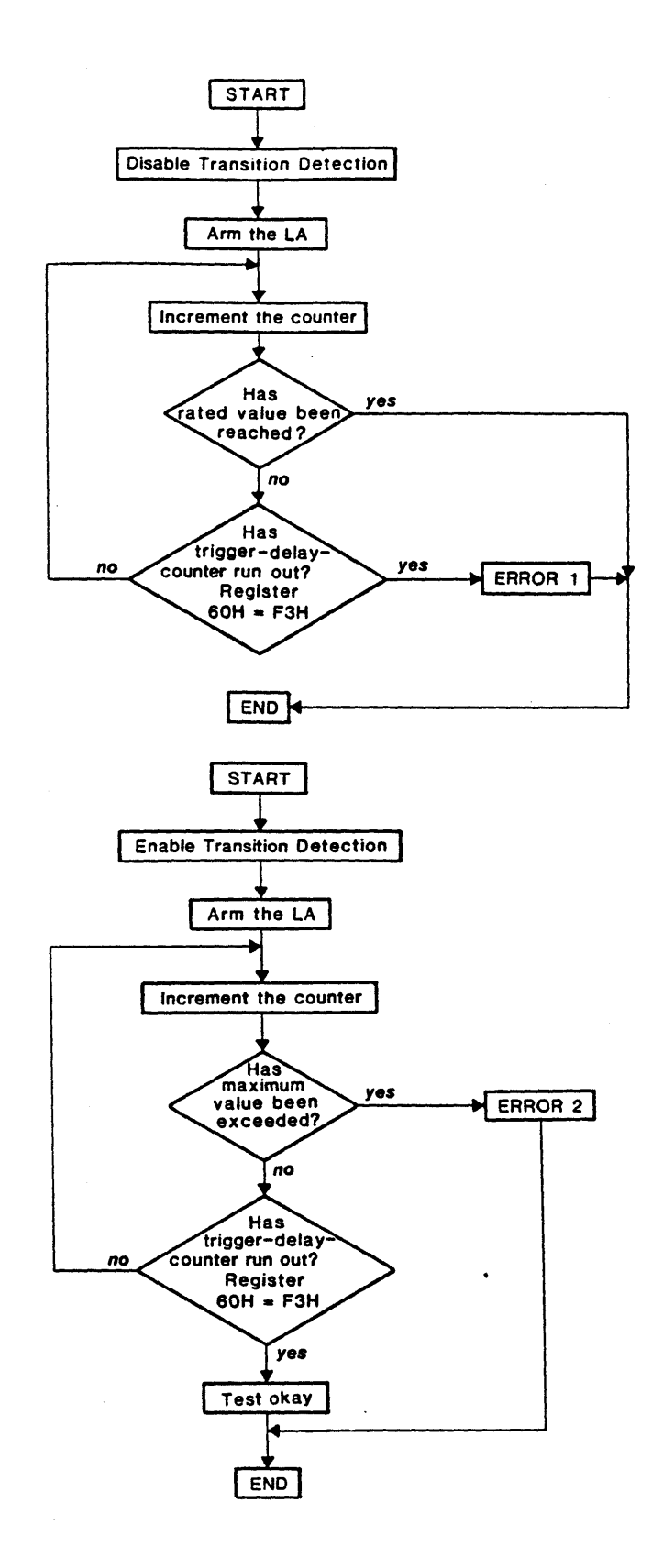

Figure 6-4. TRANS Flowchart

#### 6.4 TRANSITIONAL CLOCKING SIGNAL (TCLK) TEST

Names of the test in the source listing: TRANS<br>In the Single-Test Menu of the LDP: Transition Tests In the Single-Test Menu of the LDP:

TRANS determines if the transitional clocking signal<br>(TCLK) is triggered by the DMBs and processed by the Purpose: (TCLK) is triggered by the DMBs and processed by the SEQ.

#### Description of errors:

#### Error 1:

The trigger-delay-counters on the SEQ have run out, although the TRANSITION DETECTION command on the DMBs was disabled.<br>As a result, the transitional clocking signal (TCLK) is As a result, the transitional clocking signal (TCLK) permanently active.

#### Possible causes:

- TCLK short circuit on high.
- Control error *in* Register 2 on the respective DMB (TRANSITION DETECTION cannot be disabled).

Error message in the program:

"Test of false occurring transitions error"

#### Error 2:

Trigger-delay-counters on the SEQ did not run out within the maximum time allowed for testing, although TRANSITION DETECTION command on the respective DMB was enabled.

#### Possible causes:

If errors occur in all eight tests, the cause for the errors is probably found on the SEQ.

Example: Conductor TCLK, short circuit on low

- If errors occur only in some of the tests, the cause for the errors is probably found on the respective DMB.
	- Example: Control error respective DMB in Register 2 on the

#### Error message in the program:

"Transitional clocking signal (TCLK) error"

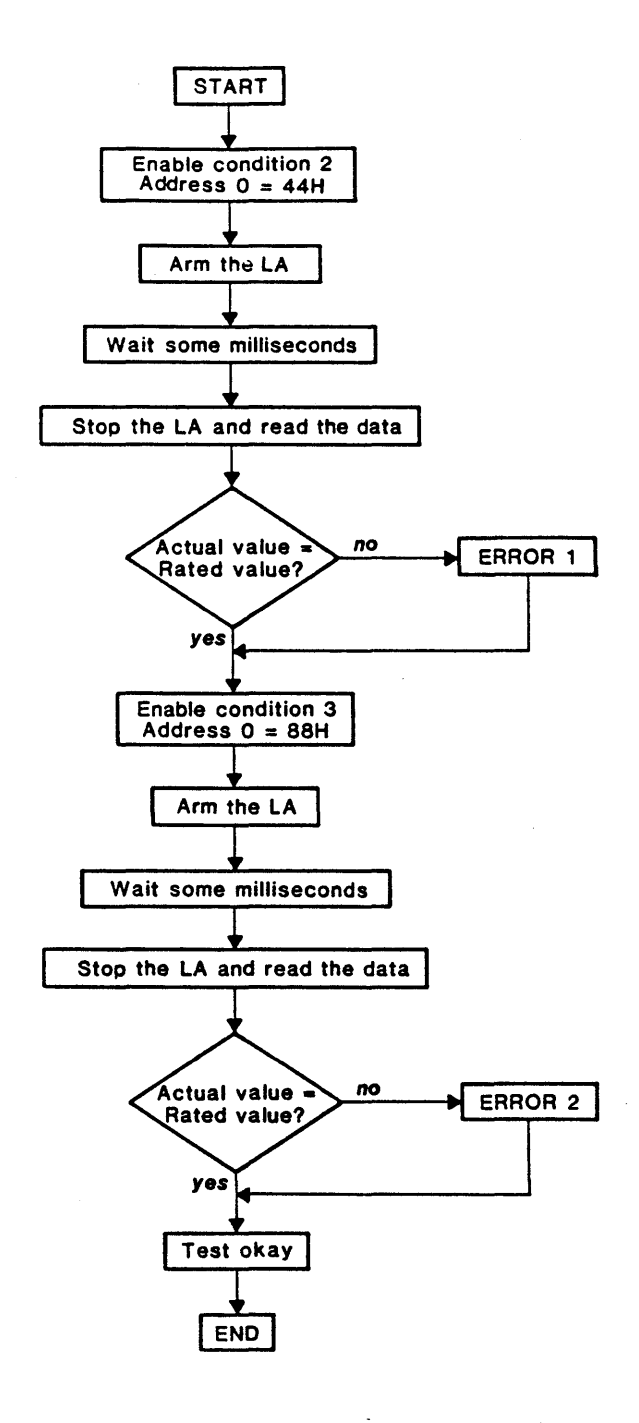

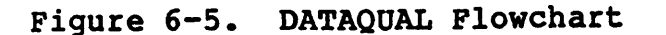

#### 6.5 CONDITIONS 2 AND 3 (DATA QUALIFIED RECORDING) TEST

Name of the test in the source listing: DATAQUAL<br>In the Single-Test Menu of the LDP: Qualified Recording Test In the Single-Test Menu of the LDP:

Purpose: DATAQUAL determines if Conditions 2 and 3 are generated properly by the DMBs and if they are properly processed by the SEQ.

Description of errors:

Error 1:

The data measured does not correspond with the rated values *(01, 02, 03,* 04, 05, 06, *07,* 08, *09,* 00,01, etc.). Condition 2 was set for this data.

Possible cause:

Errors on the conductor CND2.

Error message in the program:

"Condition 2 error"

Error 2:

The data measured does not correspond with the rated values *(01, 02,* 03, 04, *05,* 06, 07, 08, *09,* 00, 01, etc.). Condition 3 was set for this data.

Possible cause:

Errors on the conductor CND3.

Error message in the program:

"Condition 3 error"

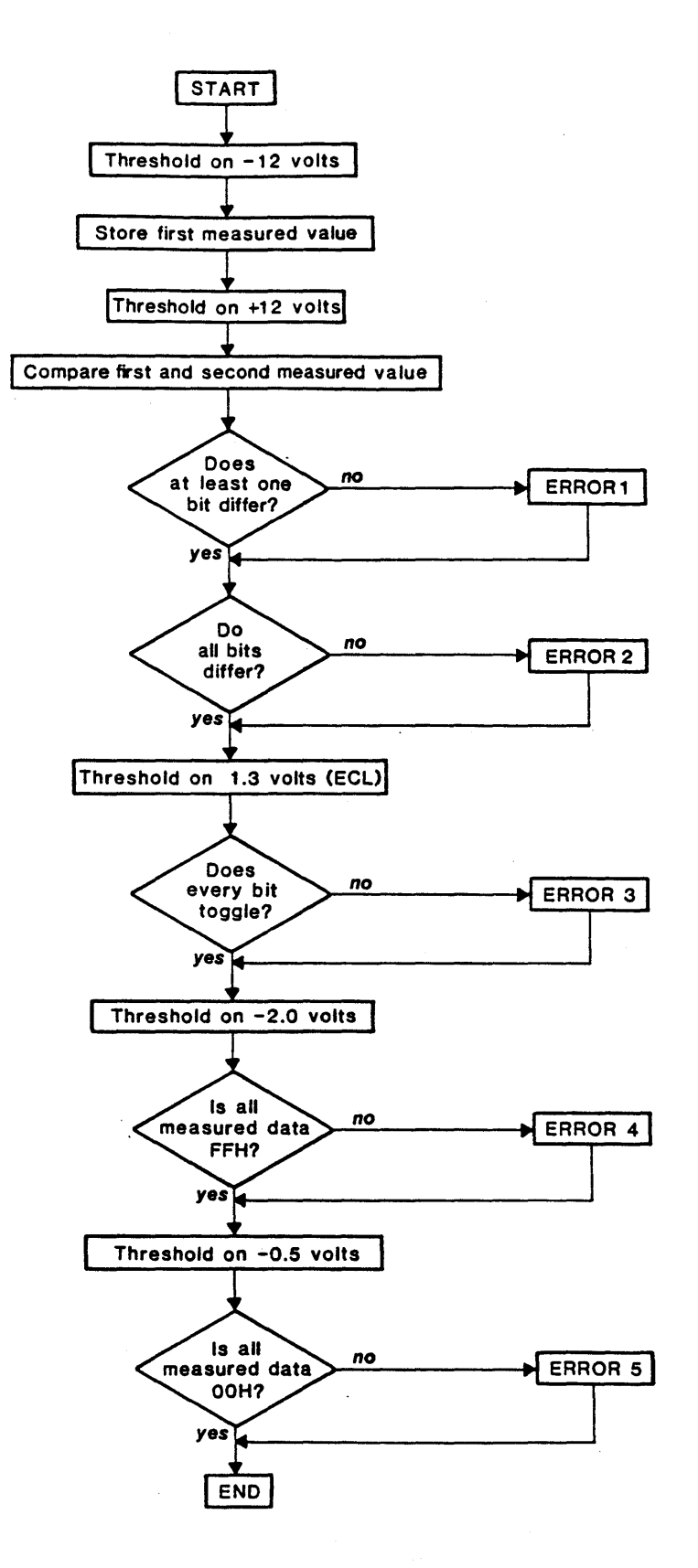

Figure 6-6. PROBETS Flowchart

#### 6.6 PROBE TEST

Name of the test in the source listing: PROBETS<br>In the Single-Test Menu of the LDP: Probe Tests In the Single-Test Menu of the LDP:

Purpose: PROBETS determines if all data probes are working properly.

Description of errors:

Error 1:

In the first and second tests results all bits have the same value, although the threshold is adjusted to -12 volts for the first test and to +12 volts for the second test.

Possible causes:

Errors in the data transfer from the TBQ to the probe.

 $\frac{1}{2}$ Errors in threshold hardware of the probe.

## Error 2:

first and second tests results showed that not all bits differed.

Possible causes:

Amplifier in the probe is defective.  $\overline{\phantom{0}}$ 

ECL compactor in the probe is defective.

Error message in the program for Test 2:

"Test of all channels via changing threshold voltage" (Error message is indicated separately for each channel.)

#### Error 3:

Although the threshold is adjusted to -1.3 volts (ECL threshold), some of the bits never alternate their polarity.

#### Possible causes:

- Test configurator wire or UPR is defective.
- Amplifier in the probe is defective.

Error message in the program for Test 3:

"Test of all channels via ECL input signal" (Error message is indicated separately for each channel.) Error 4:

Although the threshold is adjusted to -2.0 volts, not all data was FFH. If Error 3 did not occur, Error 4 indicates an undershoot or a negative offset.

Possible cause:

Amplifier in the probe is defective or misaligned.

Error message in the program for Test 4:

"Test of overshoot respectively positive offset voltage" (Error message is indicated separately for each channel.)

Error 5:

Although the threshold is adjusted to -0.5 volts, not all data is OOH. If Error 3 did not occur, Error 5 indicates an overshoot or a positive offset.

Possible cause:

Amplifier in the probe is defective or misaligned.

Error message in the program for Test 5:

"Test of undershoot respectively negative offset voltage" (Error message is indicated separately for each channel.)

#### 6.7 DMB INPUTS AND ADDITIONAL DATA RAM TEST

Name of the test in the source listing: PODTS<br>In the Single-Test Menu of the LDP: Input Tests In the Single-Test Menu of the LDP:

PODTS determines if all memory data on the DMBs sup-<br>plied by the pattern generator is recorded. Possible addressing errors in the DMB Data RAMs are recognized, because the recorded pattern is induced by a decimal counter.

The pattern generator on the SEQ is tested.

The entire data line (starting from the input buffer up to and including the Data RAM) is tested.

Reasons for negative test results:

- $\qquad \qquad \blacksquare$ Defective probe
- pattern generator on the SEQ board is defective  $\overline{\phantom{a}}$
- Test configurator wire or UPR is defective
- Error in the DMB data line
- Data RAM on the DMB is defective  $\blacksquare$
This page intentionally left blank

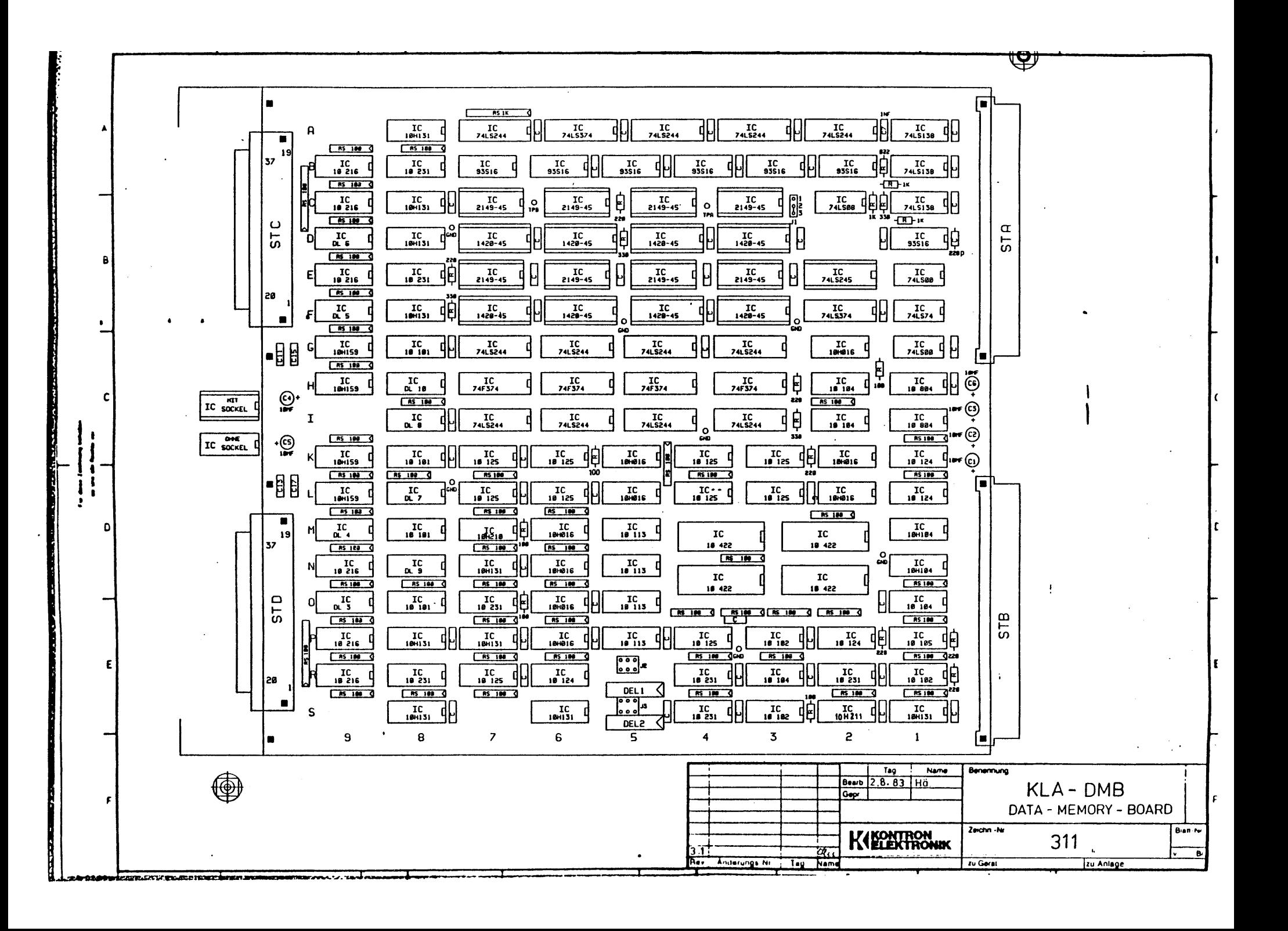

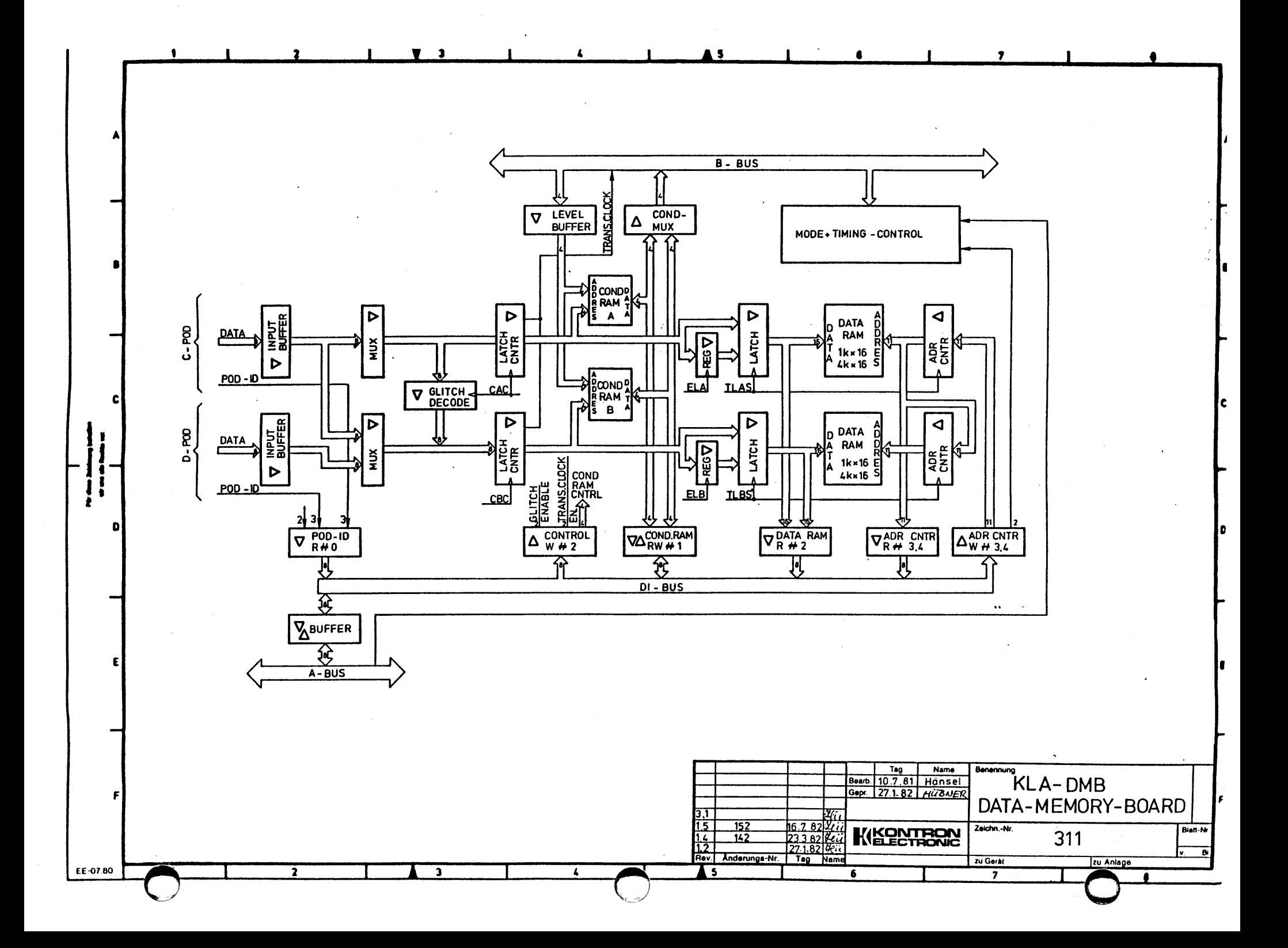

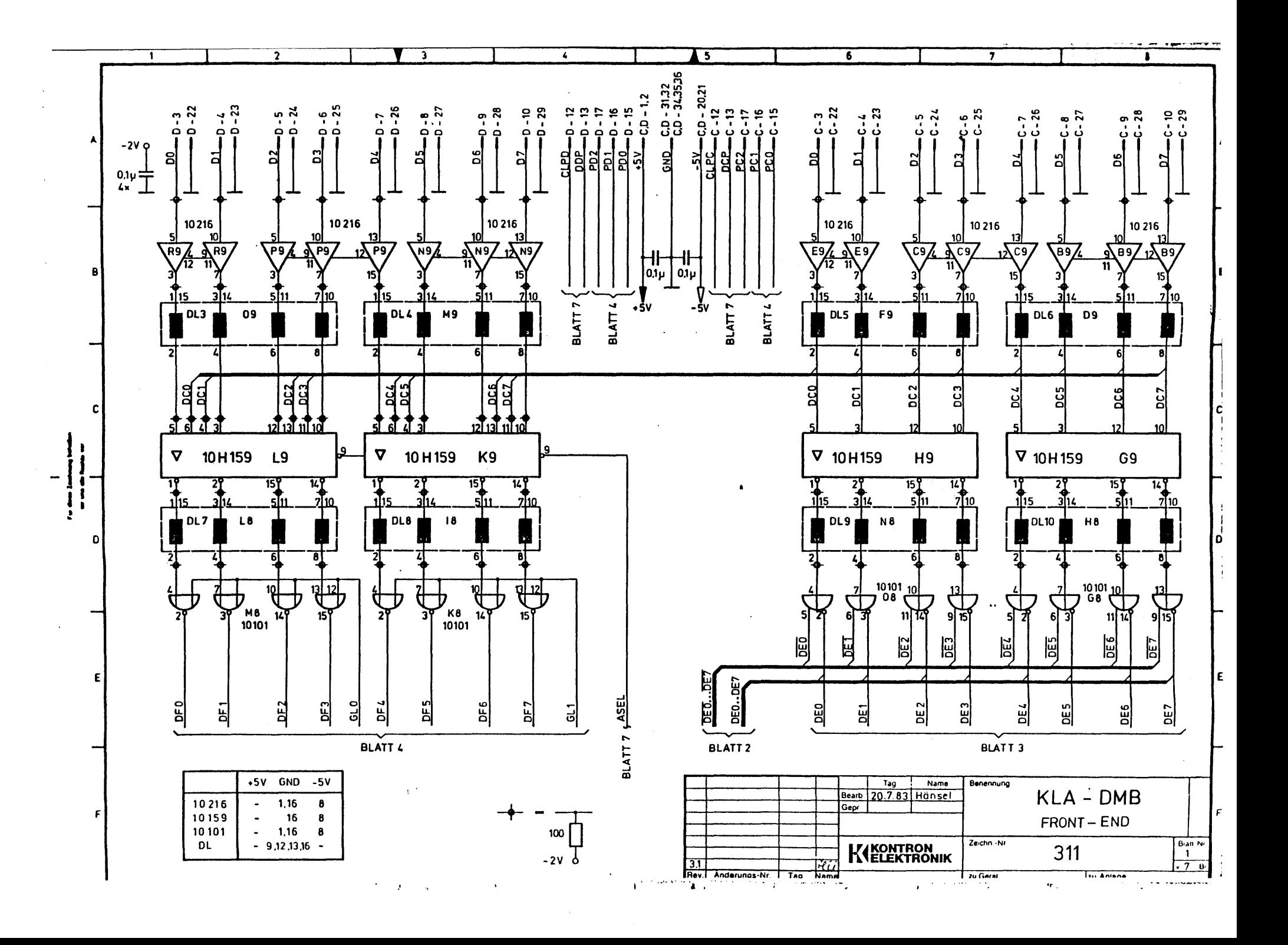

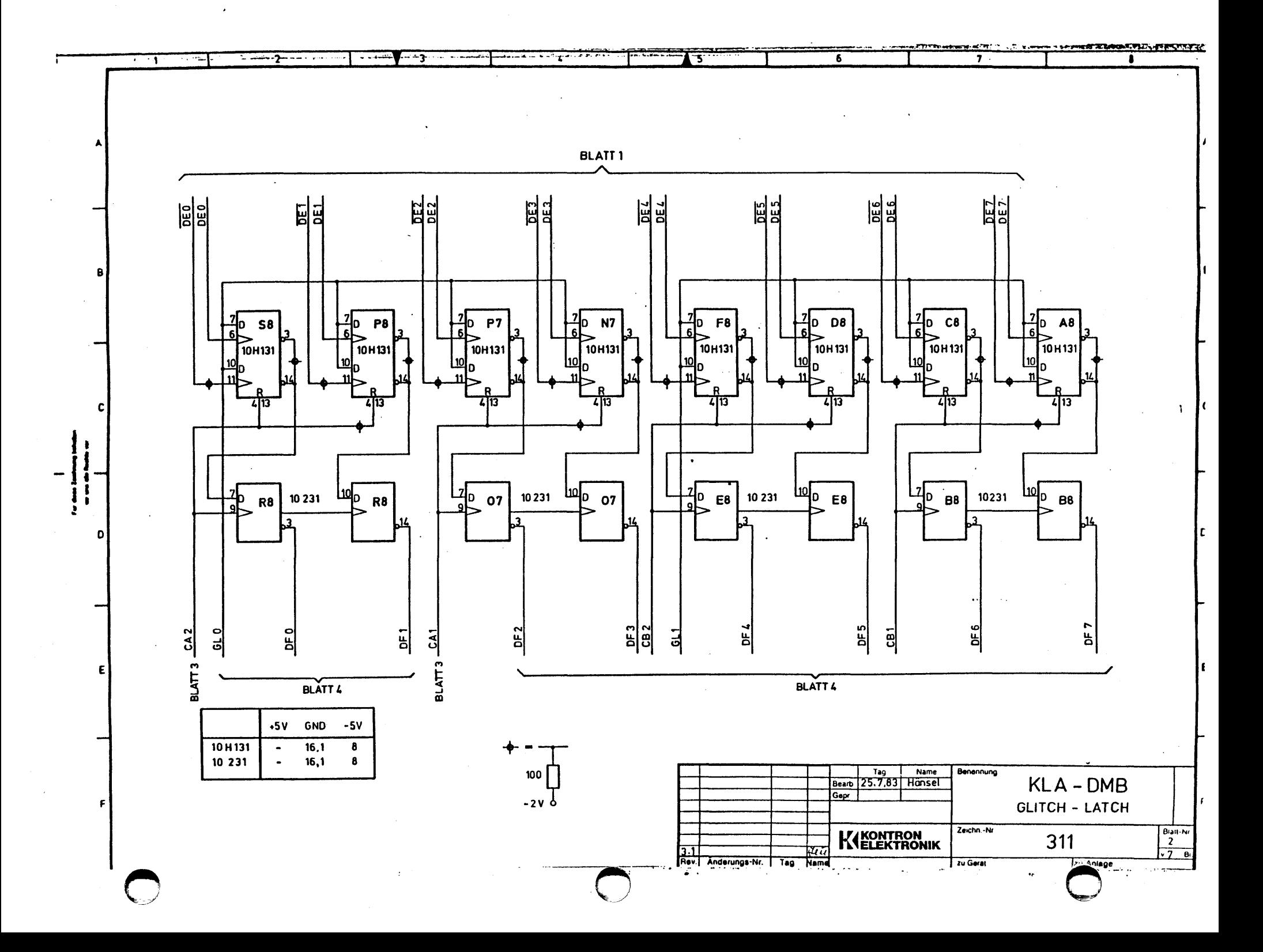

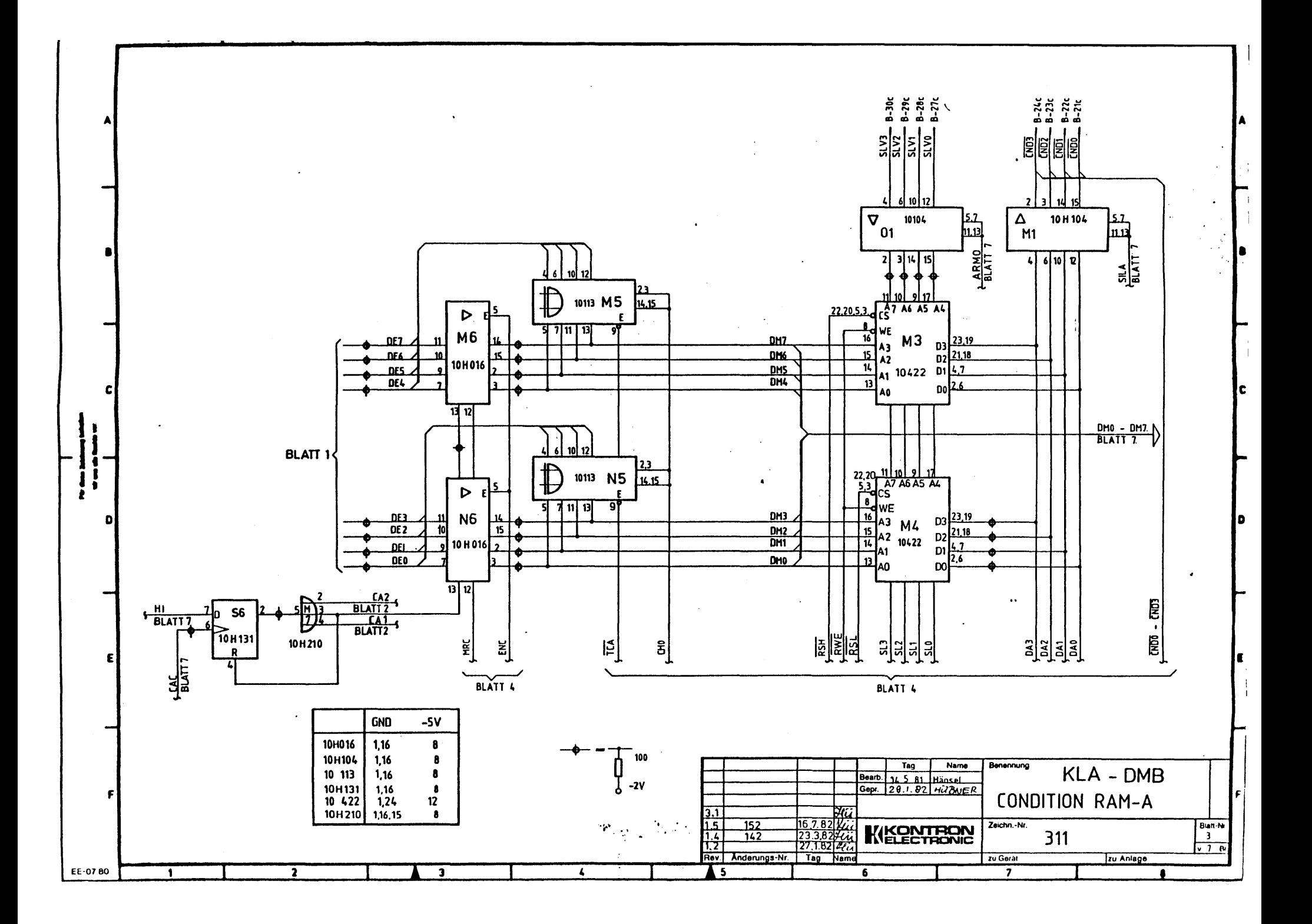

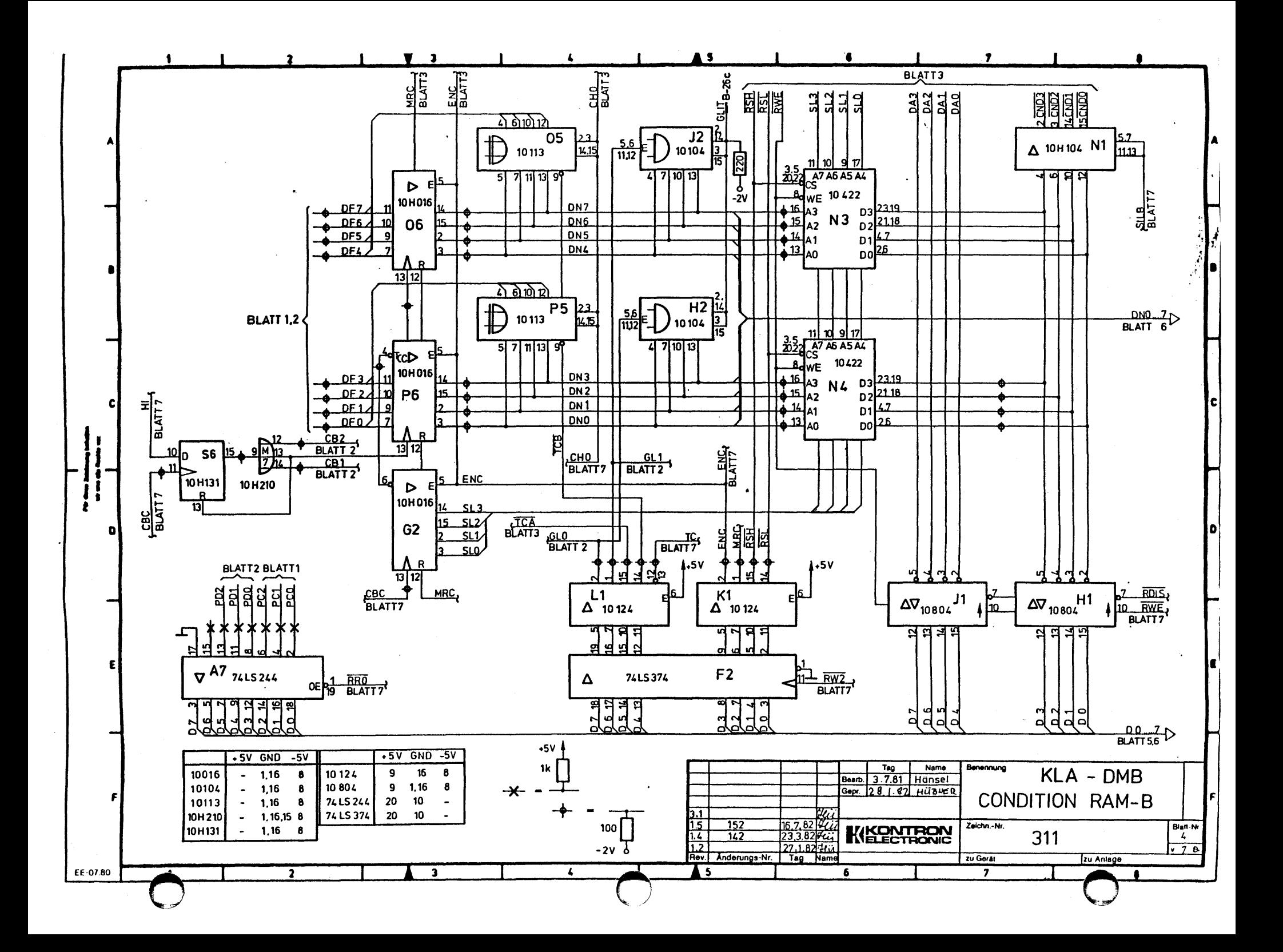

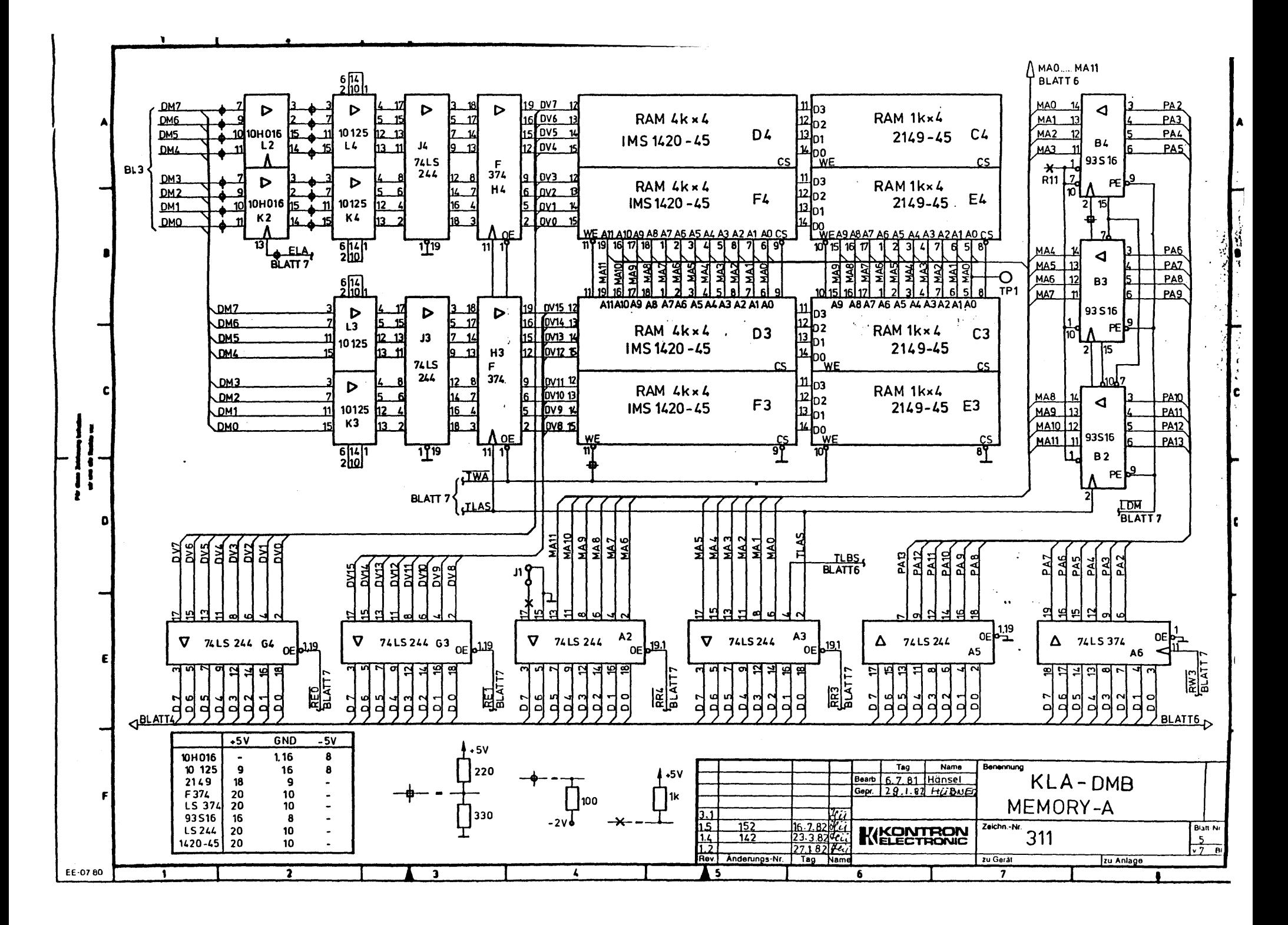

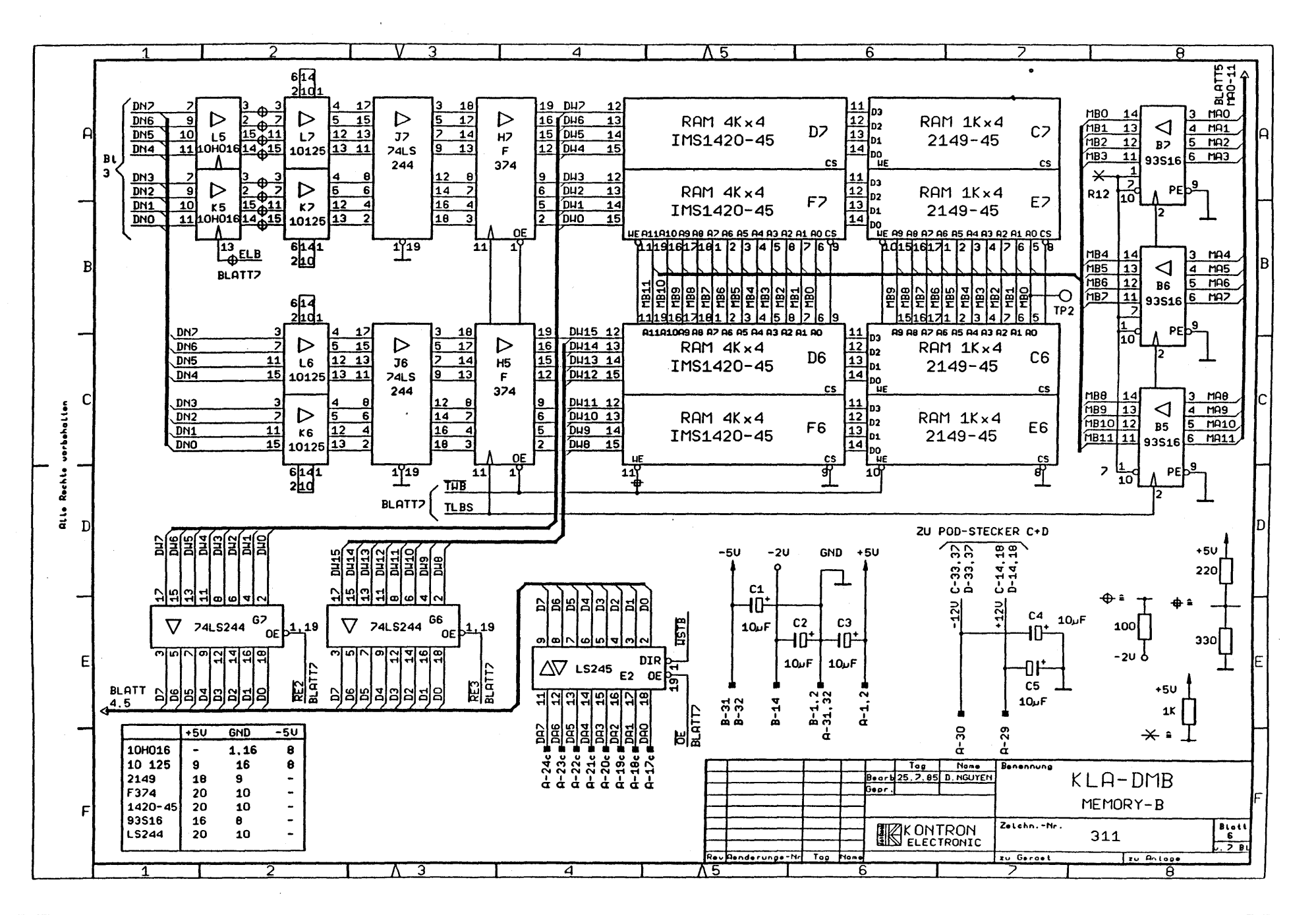

 $\sim$ 

الراجح وكفاء فقطب

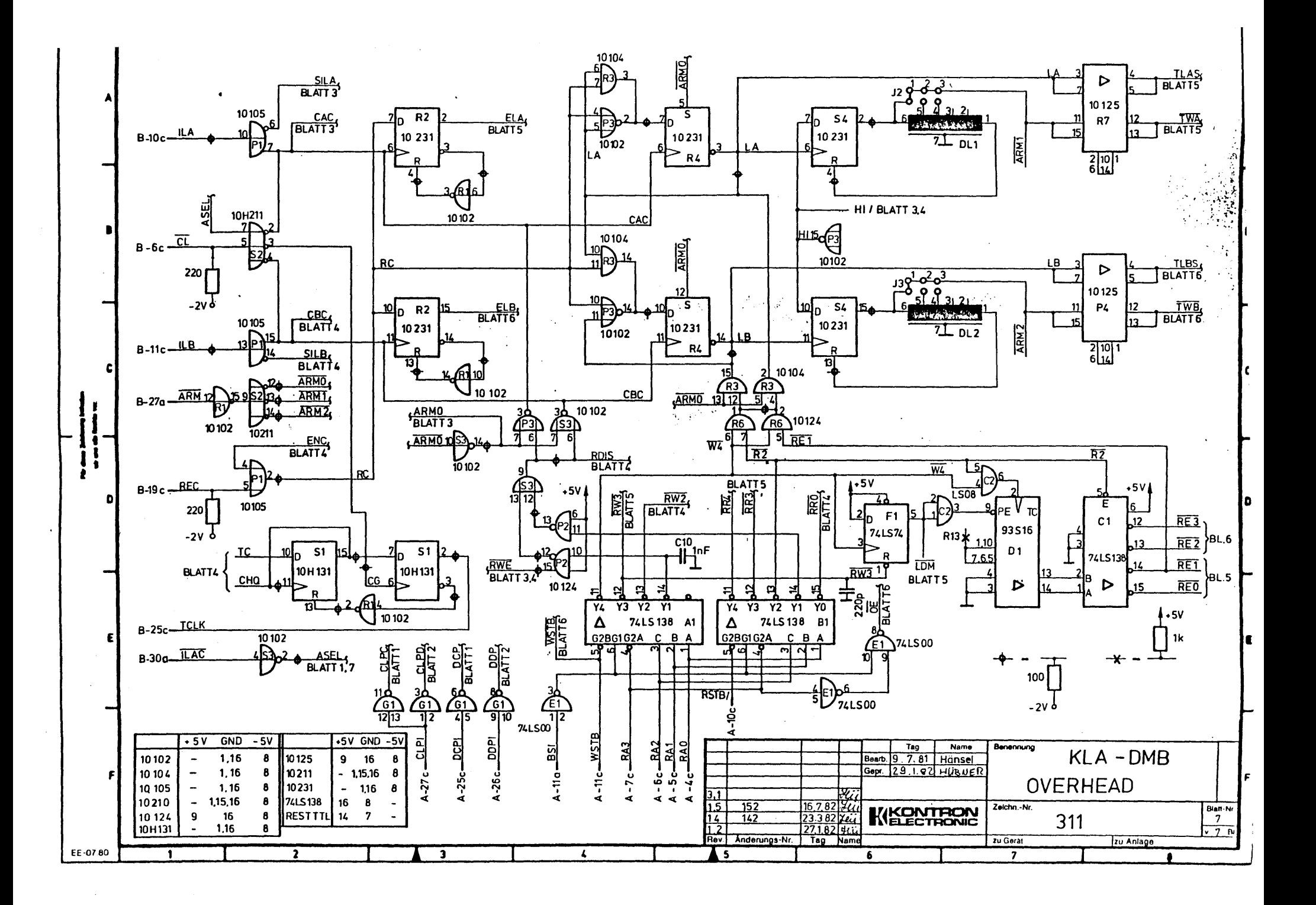

### LDP MENU INPUT FIELDS

This appendix contains a list of the LDP Main Menu input fields<br>as shown in Figure A-1 and a brief description of each. The<br>Single-Test Menu is illustrated in subsequent pages.

Diagnostic Program for KLA and KSA Rev 2:5 13-Sept-1984 ----- extended version for hardware revision 3-

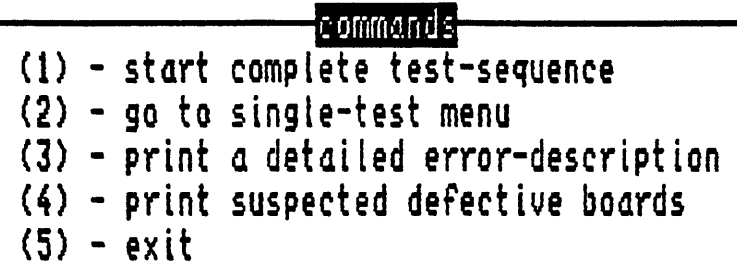

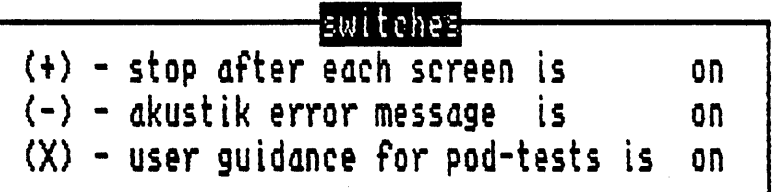

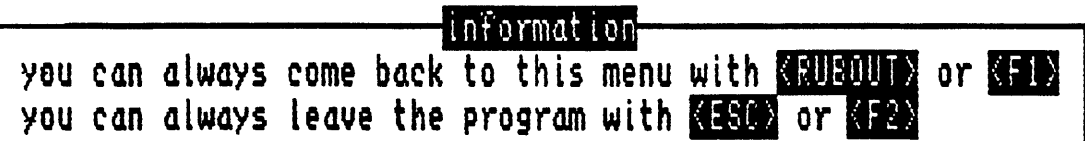

#### please select your imput

Figure A-1. LDP Main Menu

(1) start complete test-sequence

Runs through all diagnostic tests (see "+" below).

(2) user quidance for pod-test on

Displays backplane diagram, showing unconnected probes as blinking fields. If all probes are connected, this screen does not appear.

(3) go to single-test menu

If you see an error during the first run of diagnostic tests, you can choose to run individual tests. types of tests are highlighted in reverse video; the list below allows you to select where to run that test. Individual tests are activated with the RUN/STOP key.

(4) print *A* detailed error-description

Displays final diagnostic test results. You must run the diagnostic tests first in order to get an accurate summary on this screen.

(5) print suspected defective boards

Displays list of suspected defective boards. You must run the diagnostic tests first in order to get an accurate summary on this screen.

 $(6)$  exit

Returns you to the Main Menu.

(+) stop after each screen is on

The LA stops after each diagnostic test. If you enter "+" in the input field, this line reads "stop after each screen is off". The LA then runs through all diagnostic tests without stopping.

(-) akustik error message is on

The LA "beeps" at every error. If you enter "-" in the input field, this line reads nakustik error message if off". Then the LA does not "beep" at every error.

The tests in the Single-Test Menu are represented in Figure A-2, which is followed by a list of test names and corresponding page numbers of the sample screen shots.

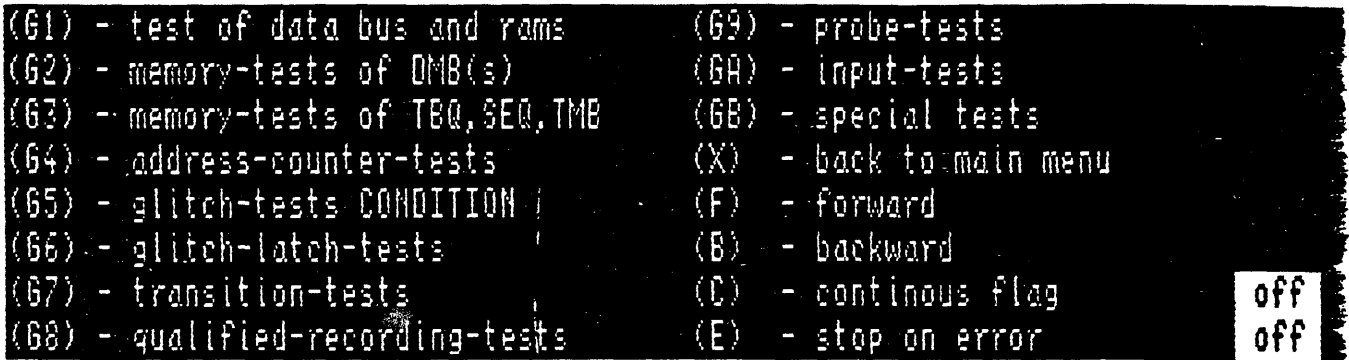

test of data bus and rams

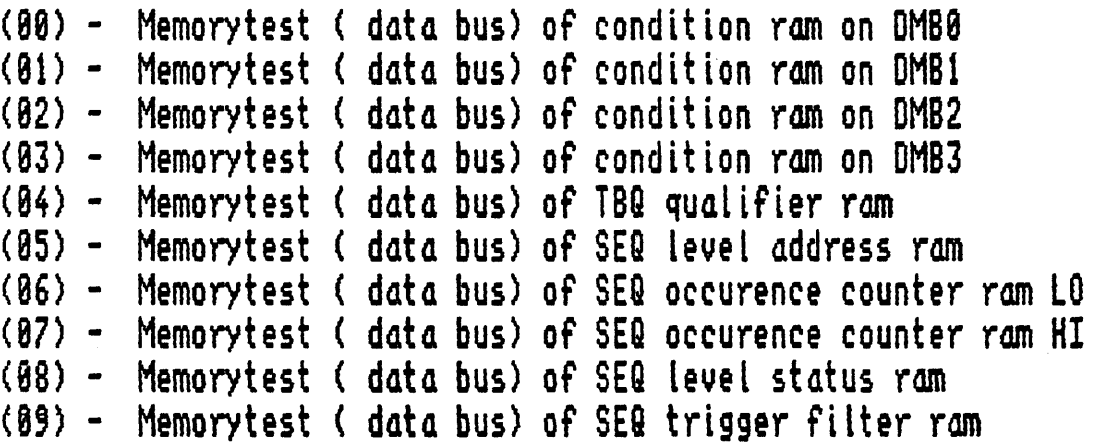

#### please select your input :

Figure A-2. Single-Test Menu

Kontron LA Diagnostic Program (SMK-LA-IOIO-OI)

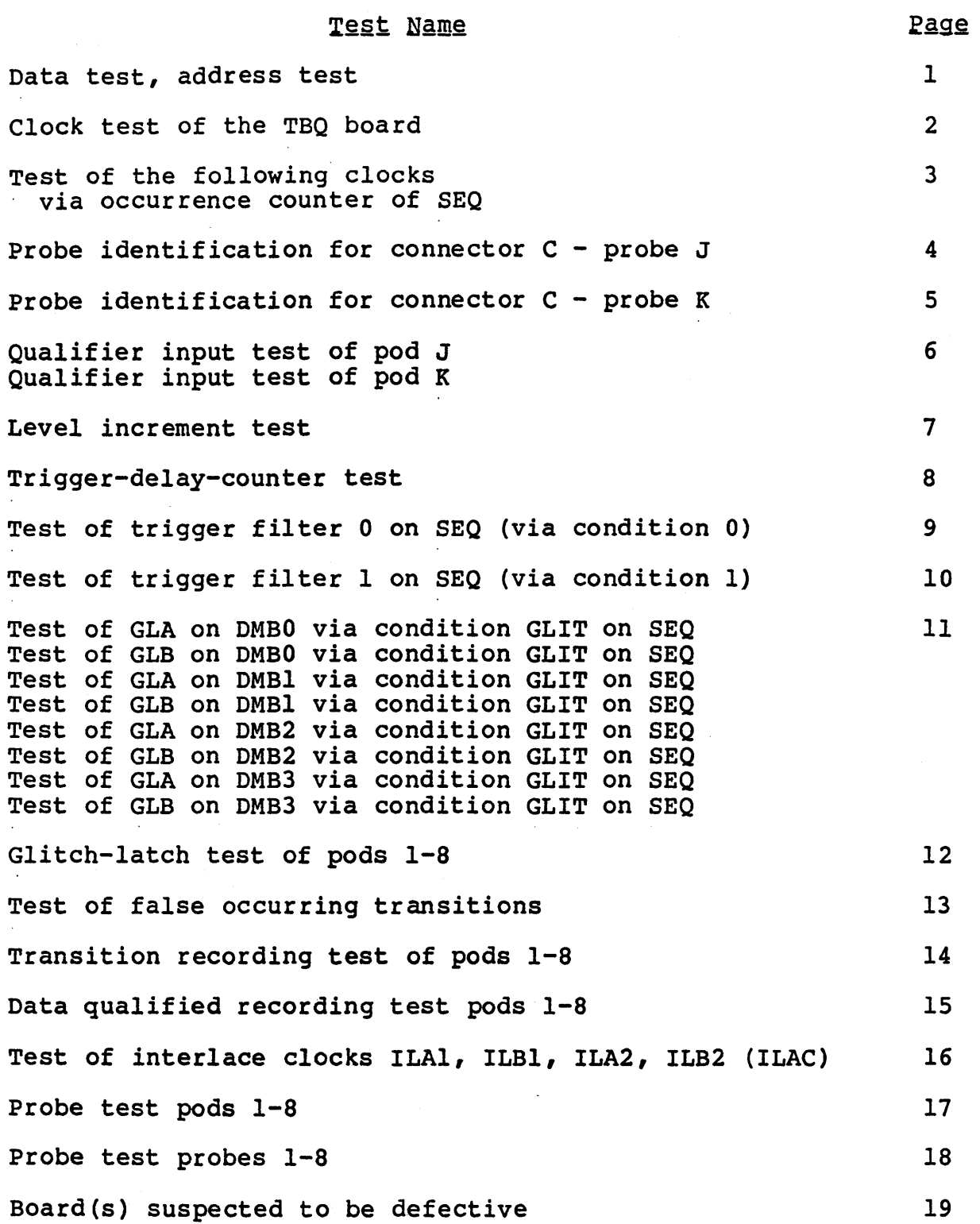

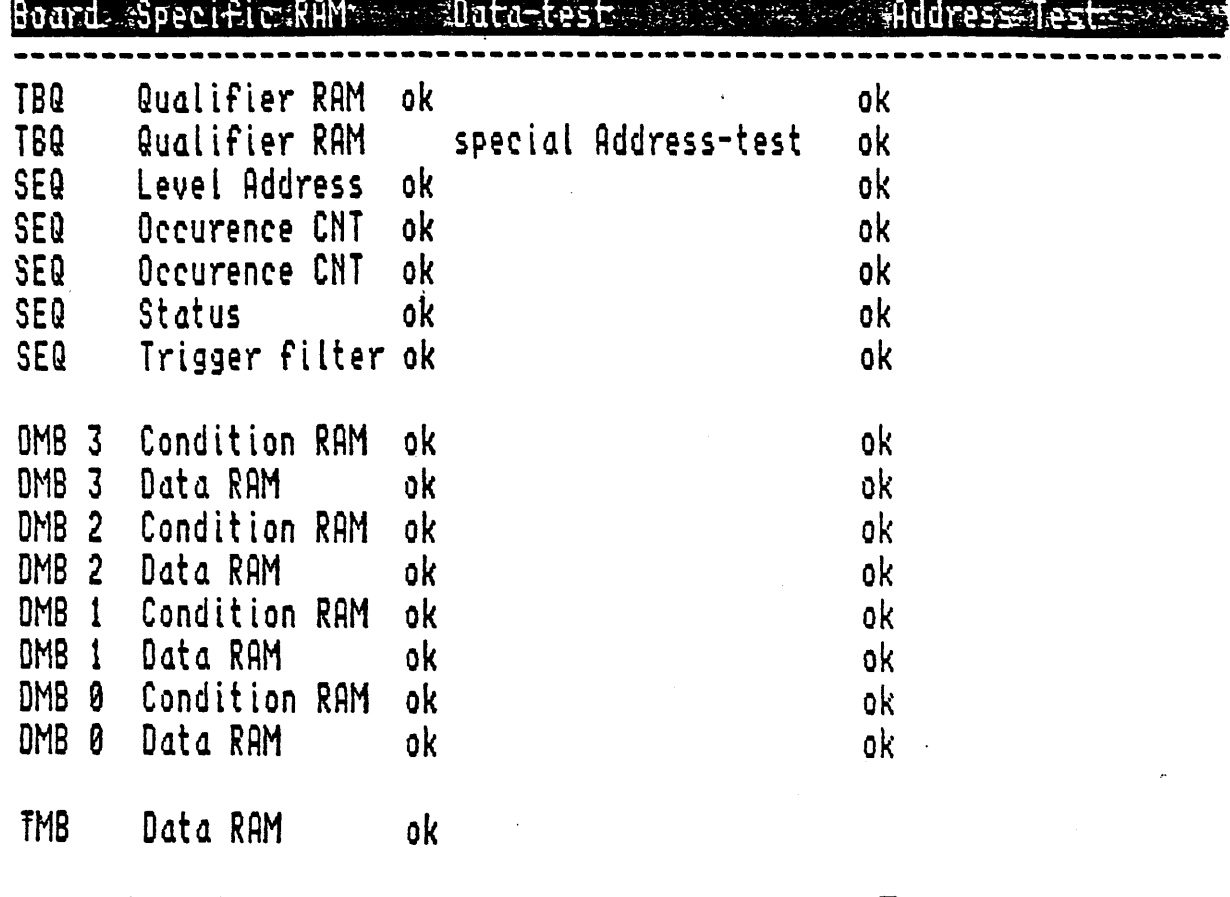

l,

 $\mathcal{L}^{\text{max}}_{\text{max}}$  and  $\mathcal{L}^{\text{max}}_{\text{max}}$ 

 $\ddot{\phantom{1}}$ 

test is in hold, type any key to continue  $\blacksquare$ 

 $\hat{\mathcal{A}}$ 

 $\mathcal{L}^{\text{max}}_{\text{max}}$  and  $\mathcal{L}^{\text{max}}_{\text{max}}$ 

 $\sim$   $\sim$ 

-1-

 $\ddot{\phantom{a}}$ 

 $\sim 100$ 

#### eclock-tests of the TBQ-board

test of the 100ms via slow-clock-detection ok

test of the following clocks via occurence-cQunter of SEQ

 $\bullet$ 

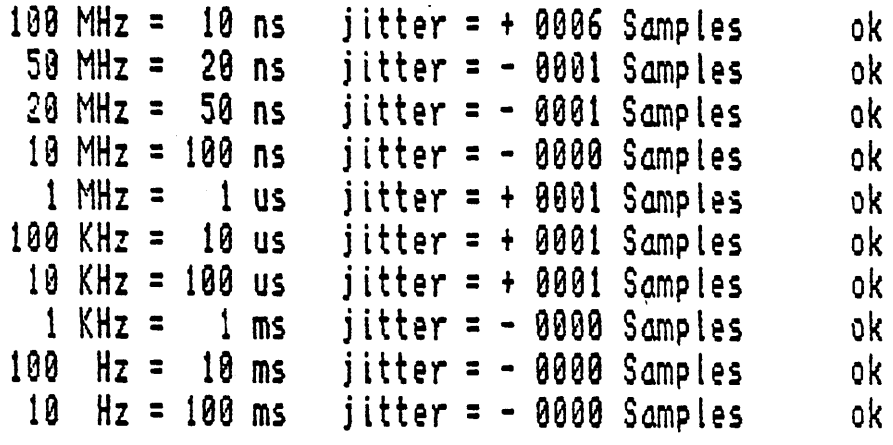

test is in hold, type any key to continue  $\blacksquare$ 

-3-

#### probe-identifikation for Connector C (PROBE J) ok slow-clock-detection for Connector C (PROBE J) ok

 $\Delta \sim 1$ 

 $\mathbb{Z}$ 

 $\mathcal{L}_{\rm{max}}$ 

test is in hold, type any key to continue a

 $-4-$ 

#### probe-identifikation for Connector D (PROBE K) ok slow-clock-detection for Connector 0 (PROBE K) ok

 $\label{eq:2.1} \frac{1}{\sqrt{2}}\int_{\mathbb{R}^3}\frac{1}{\sqrt{2}}\left(\frac{1}{\sqrt{2}}\right)^2\frac{1}{\sqrt{2}}\left(\frac{1}{\sqrt{2}}\right)^2\frac{1}{\sqrt{2}}\left(\frac{1}{\sqrt{2}}\right)^2\frac{1}{\sqrt{2}}\left(\frac{1}{\sqrt{2}}\right)^2.$ 

 $\label{eq:2.1} \mathcal{L}(\mathcal{L}^{\mathcal{L}}_{\mathcal{L}}(\mathcal{L}^{\mathcal{L}}_{\mathcal{L}})) = \mathcal{L}(\mathcal{L}^{\mathcal{L}}_{\mathcal{L}}(\mathcal{L}^{\mathcal{L}}_{\mathcal{L}})) = \mathcal{L}(\mathcal{L}^{\mathcal{L}}_{\mathcal{L}}(\mathcal{L}^{\mathcal{L}}_{\mathcal{L}}))$ 

 $\mathcal{L}^{\text{max}}_{\text{max}}$ 

 $\sim$  . Secondly

 $\ddot{\phantom{a}}$ 

test is in hold, type any key to continue  $\bullet$ 

 $\sim 10$ 

 $\label{eq:2.1} \frac{1}{2} \sum_{i=1}^n \frac{1}{2} \sum_{j=1}^n \frac{1}{2} \sum_{j=1}^n \frac{1}{2} \sum_{j=1}^n \frac{1}{2} \sum_{j=1}^n \frac{1}{2} \sum_{j=1}^n \frac{1}{2} \sum_{j=1}^n \frac{1}{2} \sum_{j=1}^n \frac{1}{2} \sum_{j=1}^n \frac{1}{2} \sum_{j=1}^n \frac{1}{2} \sum_{j=1}^n \frac{1}{2} \sum_{j=1}^n \frac{1}{2} \sum_{j=1}^n \frac{$ 

 $\bullet$ 

## Qualfier input *test* of pod J ok

(also runs QUALIFIER INPUT TEST: OF POD K)

 $\mathcal{L}^{\text{max}}_{\text{max}}$  and  $\mathcal{L}^{\text{max}}_{\text{max}}$ 

 $\mathcal{O}(\mathcal{O}_\mathcal{O})$  . The  $\mathcal{O}_\mathcal{O}(\mathcal{O}_\mathcal{O})$ 

 $\mathcal{L}_{\text{max}}$  . The  $\mathcal{L}_{\text{max}}$ 

 $\sim$  .

test is in hold, type any key to continue  $\blacksquare$ 

 $\sim 10^{11}$  km  $^{-1}$ 

level-increment-test 10e MHz = 10 ns 50 MHz = 20 ns 20 MHz = 50 ns 10 HHz = 100 ns jitter = + 0000 Samples ok jitter = + 0000 Samples ok jitter = + 0000 Samples ok jitter = + 0000 Samples ok

 $\langle\mathcal{L}\rangle$ 

### test is in hold, type any key to continue =

-7-

## trigger-delay-counter-test

 $\mathcal{L}^{\text{max}}_{\text{max}}$  and  $\mathcal{L}^{\text{max}}_{\text{max}}$ 

 $\hat{\mathcal{S}}$ 

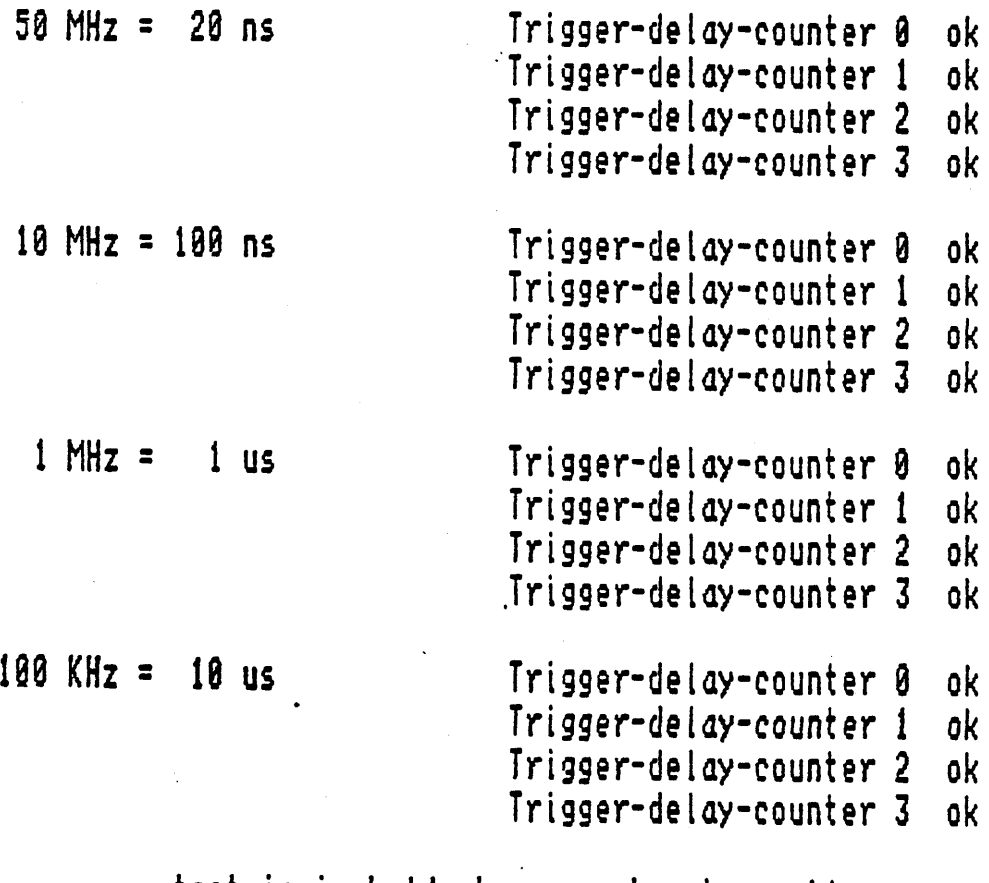

 $\sim$   $\sim$ 

 $\sim 10$ 

 $\ddot{\phantom{0}}$ 

 $\label{eq:2.1} \frac{1}{\sqrt{2}}\int_{0}^{\infty}\frac{1}{\sqrt{2}}\left(\frac{1}{\sqrt{2}}\right)^{2}d\mu\left(\frac{1}{\sqrt{2}}\right)dx.$ 

 $\label{eq:2.1} \mathcal{L}(\mathcal{L}^{\mathcal{L}}_{\mathcal{L}}(\mathcal{L}^{\mathcal{L}}_{\mathcal{L}})) = \mathcal{L}(\mathcal{L}^{\mathcal{L}}_{\mathcal{L}}(\mathcal{L}^{\mathcal{L}}_{\mathcal{L}})) = \mathcal{L}(\mathcal{L}^{\mathcal{L}}_{\mathcal{L}}(\mathcal{L}^{\mathcal{L}}_{\mathcal{L}}))$ 

Test of trigger filter 0 on SEQ (via condition 0) last level was reached in time jitter = + 0000 Samples ok

 $\ddot{\mathbf{r}}$ 

Test of trigger filter 1 on SEQ (via condition 1) last level was *reached* in time jitter = + 0000 Samples ok

 $\cdot$ 

# Test of SlA on DMB9 via condition SLIT on SEQ

condition GLITCH ok

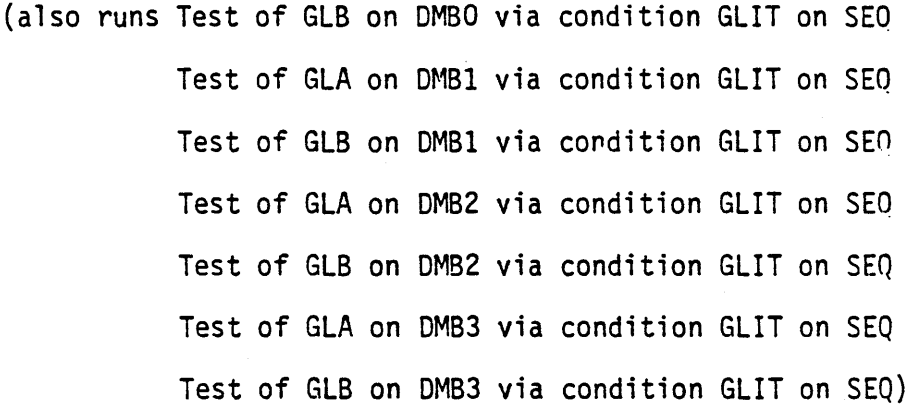

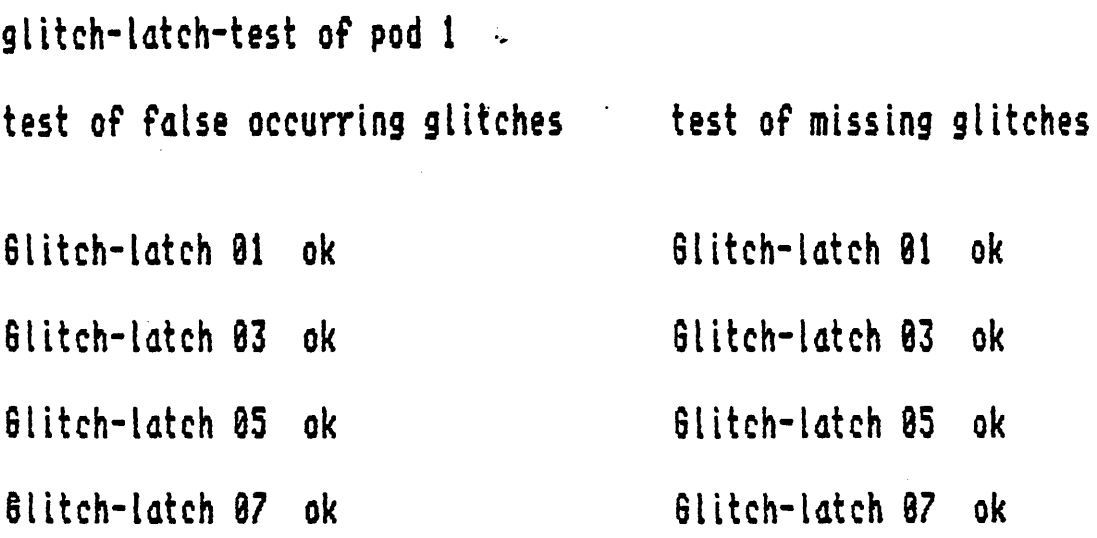

(also runs glitch~latch-test of pods 2 - 8)

## test is in hold, type any key to continue I

 $\mathcal{L}_{\mathcal{A}}$ 

test of false occurring transitions ok

 $\mathcal{L}(\mathcal{L}(\mathcal{$ 

**Contract Contract State** 

 $\sim 100$ 

 $\label{eq:2.1} \frac{1}{\sqrt{2}}\left(\frac{1}{\sqrt{2}}\right)^{2} \left(\frac{1}{\sqrt{2}}\right)^{2} \left(\frac{1}{\sqrt{2}}\right)^{2} \left(\frac{1}{\sqrt{2}}\right)^{2} \left(\frac{1}{\sqrt{2}}\right)^{2} \left(\frac{1}{\sqrt{2}}\right)^{2} \left(\frac{1}{\sqrt{2}}\right)^{2} \left(\frac{1}{\sqrt{2}}\right)^{2} \left(\frac{1}{\sqrt{2}}\right)^{2} \left(\frac{1}{\sqrt{2}}\right)^{2} \left(\frac{1}{\sqrt{2}}\right)^{2} \left(\$ 

 $\bullet$ 

 $\sim 10^{-10}$ 

test is in hold, type any key to continue  $\equiv$ 

 $\mathcal{L}^{\text{max}}_{\text{max}}$  , where  $\mathcal{L}^{\text{max}}_{\text{max}}$ 

 $\label{eq:2.1} \frac{1}{\sqrt{2\pi}}\int_{\mathbb{R}^3}\frac{d\mu}{\sqrt{2\pi}}\left(\frac{d\mu}{\sqrt{2\pi}}\right)^2\frac{d\mu}{\sqrt{2\pi}}\int_{\mathbb{R}^3}\frac{d\mu}{\sqrt{2\pi}}\frac{d\mu}{\sqrt{2\pi}}\frac{d\mu}{\sqrt{2\pi}}\frac{d\mu}{\sqrt{2\pi}}\frac{d\mu}{\sqrt{2\pi}}\frac{d\mu}{\sqrt{2\pi}}\frac{d\mu}{\sqrt{2\pi}}\frac{d\mu}{\sqrt{2\pi}}\frac{d\mu}{\sqrt{2\pi}}\frac{$ 

 $\mathcal{L}^{\pm}$ 

 $\sim$   $\sim$ 

 $\mathcal{L}^{\text{max}}_{\text{max}}$  ,  $\mathcal{L}^{\text{max}}_{\text{max}}$ 

### transition recording test of' pod 1

 $\bullet$ 

 $\mathcal{L}$ 

 $\sim 100$ 

### Transitional clocking signal (TCLK) ok

(also runs transition recording test of pods 2 - 8)

test is in hold, type any key to continue  $\blacksquare$ 

 $\sim$ 

### data qualified recording test pod 1 ok

 $\mathcal{L}_{\mathcal{A}}$ 

(also runs data qualified recording test of pods 2 - 8)

test is in hold, type any key to continue **I** 

 $\sim$ 

Test of interlace clocks ILA1.ILB1.ILA2.ILB2.(ILAC)

 $\label{eq:2.1} \frac{1}{2} \int_{\mathbb{R}^3} \left| \frac{d\mu}{\mu} \right|^2 \, d\mu \, d\mu$ 

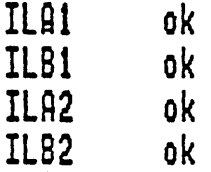

# test is in hold, type any key to continue =

#### Probe-test probe 1

Test 1 : Threshold hardware or all Inputs on Probe or OMS ok Test 2 : Test of all channels via changing Threshold voltage(no input nece-Test 3 : Test of all channels via ECL-input-signal (Threshold is fix) Test 4 : Test Or overshoot respectively positive offset voltage Test 5 : Test of undershoot respectively negative offset voltage

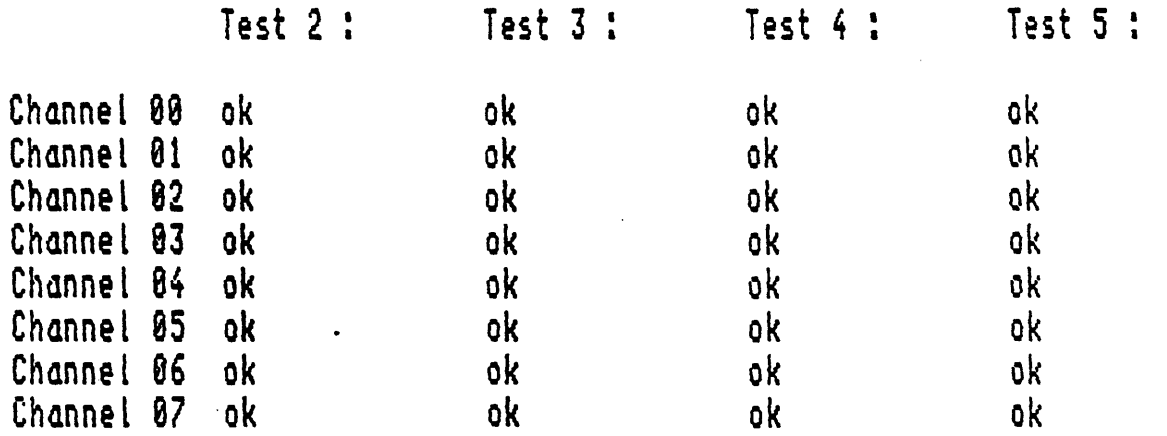

#### test is in hold, type any key to continue

(also runs probe-test on pods 2 - 8)

## Probe-test probe 1

 $\sim 10^{-10}$ 

 $\mathcal{A}$ 

 $\mathcal{L}(\mathcal{L})$  and  $\mathcal{L}(\mathcal{L})$ 

ok

 $\sim$ 

(also runs probe-test probe  $2 - 8$ )

test is in hold, type any key to continue

 $\sim 10^{-11}$  km  $^{-1}$ 

 $\sim$  $\sim 10^6$  $\sim 10^6$ 

 $\mathcal{L}^{\text{max}}_{\text{max}}$  and  $\mathcal{L}^{\text{max}}_{\text{max}}$ 

board(s) suspected to be defective :

.<br>No defective board detected

# Press **and URIE** or **BRUNZEROE** to continue **E**

 $\sim$   $\sim$ 

 $\sim 2$ 

 $\mathcal{L}(\mathcal{L}(\mathcal{L}))$  and  $\mathcal{L}(\mathcal{L}(\mathcal{L}))$  . The contribution of the contribution of  $\mathcal{L}(\mathcal{L})$ 

 $\frac{1}{\sqrt{2}}$ 

 $\mathcal{L}_{\text{max}}$ 

# **APPENDIX 8 LOP TEST FAILURES**

This appendix describes the possible board-specific LDP test failures and includes sample screen shots.

Kontron LA Diagnostic Program (SMK-LA-IOIO-Ol)

#### Simulated error on: TBQ board

Possible errors detected in the following tests:

Data test, address test Test of the following clocks via occurrence counter on SEQ Probe identification for connector D (probe K) Qualifier input test of pod K Level increment test Trigger-delay-counter test Transition recording test of pods 1-8 Boards(s) suspected to be defective: TBO - Time Base and Clock Oualif ier SEQ - Trigger Sequencer Controller DMBO - Data Memory Board 0 DMBI - Data Memory Board 1 DMB2 - Data Memory Board 2 DMB3 - Data Memory Board 3

suggested correction: TBQ board replacement
#### Erandy Specific RAM and Sulta-tests and considered and dress dested

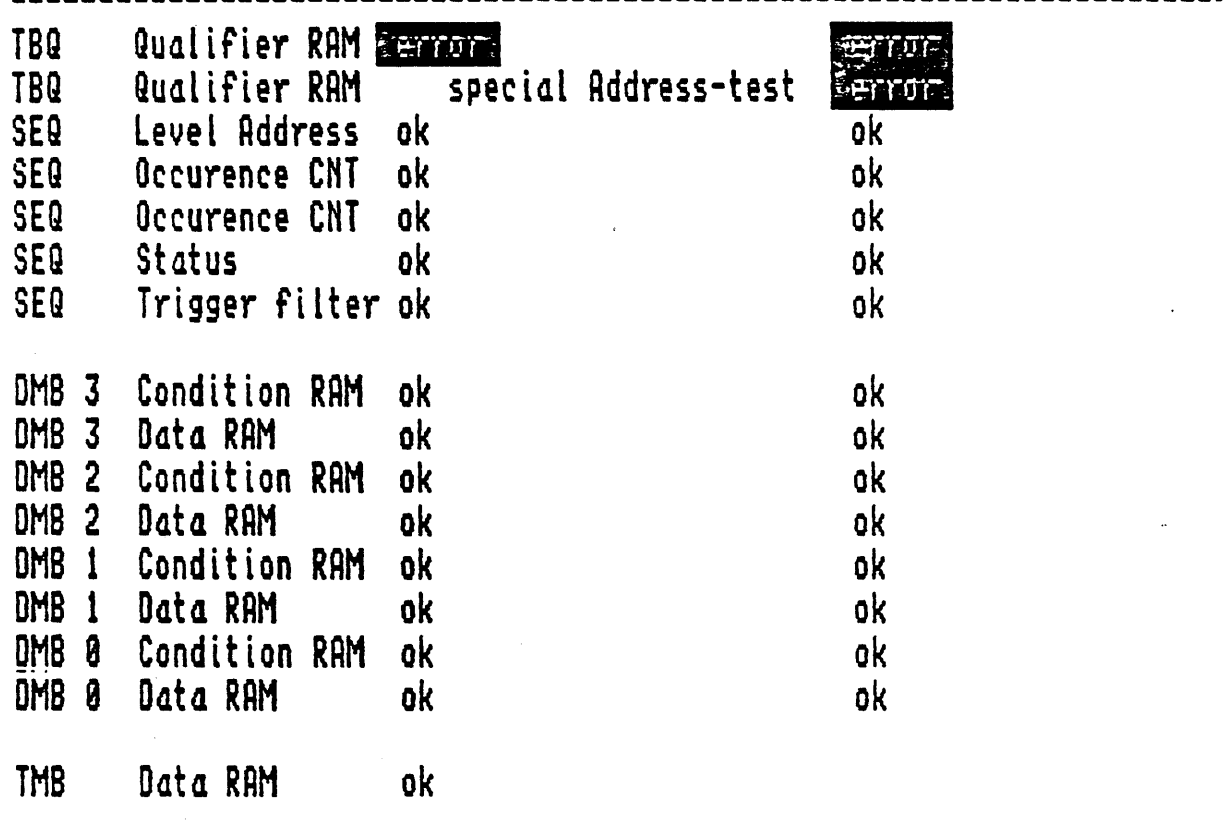

test is in hold, type any key to continue  $\blacksquare$ 

-1-

test of the following clocks via occurence-counter of SEQ

 $\hat{\mathbf{r}}$ 

 $\sim$ 

 $\sim 10$ 

 $\bullet$ 

 $\mathcal{L}_{\text{eff}}$ 

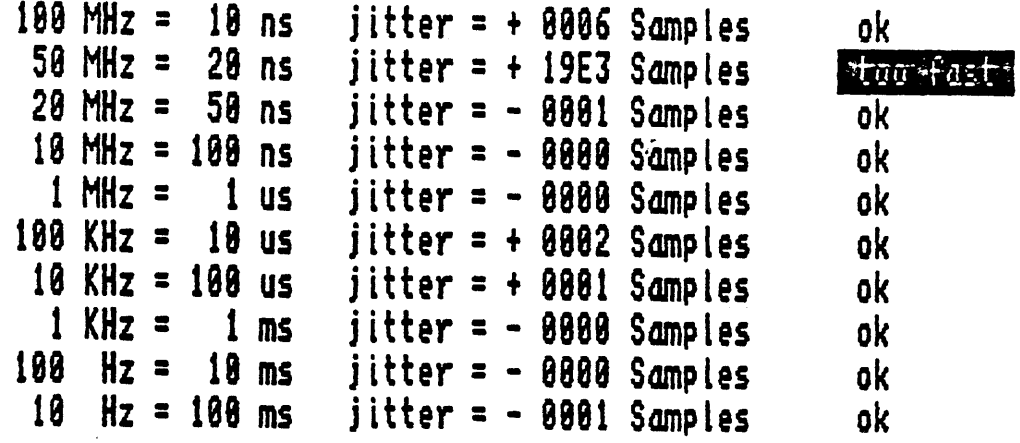

 $\sim 200$ 

test is in hold, type any key to continue  $\blacksquare$ 

#### probe-identifikation for Connector D (PROBE K) ok slow-clock-detection for Connector D (PROBE K) Bergera

 $\mathcal{I}$ 

 $\sim$   $\sim$ 

test is in hold, type any key to continue

# Qyglfier input test of pod K

 $\ddot{\phantom{a}}$ 

**RETTOR** 

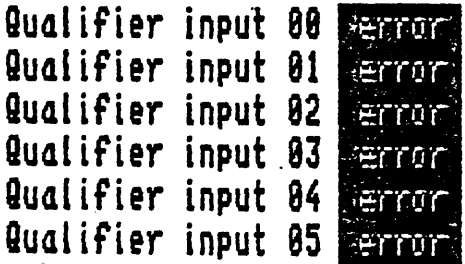

*test* is in hold, type any key to continue \_

level-increment-test 188 MHz = 18 ns 59 MHz = 28 ns 28 MHz = 58 ns 18 MHz =  $188$  ns jitter = + 0000 Samples ok<br>jitter = - 00A1 Samples <mark>stor fast :</mark>  $jitter = + 0000$  Samples ok jitter = + 0898 Samples ok

 $\ddot{\cdot}$ 

#### test is in hold, type any key to continue  $\equiv$

trigger-delay-counter-test

 $\ddot{\phantom{a}}$ 

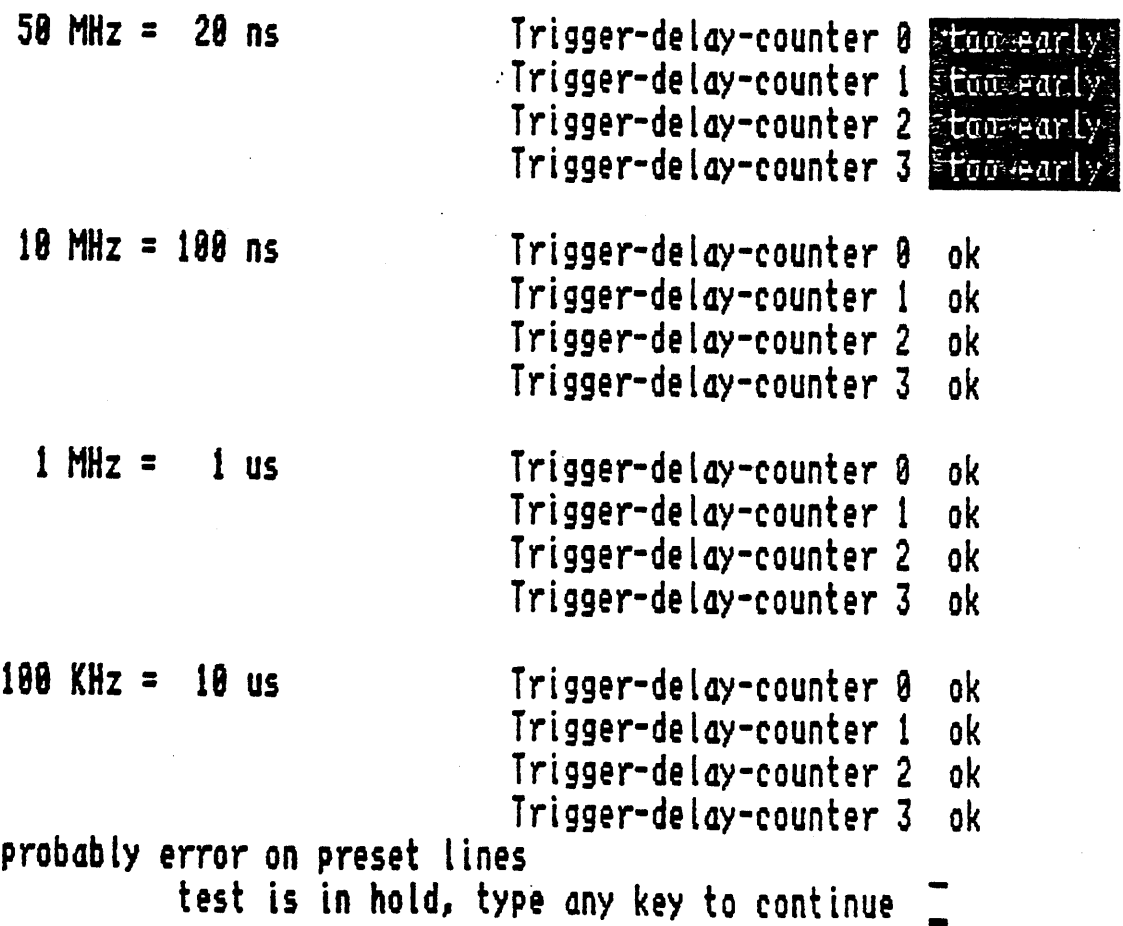

transition recording test of pod 1 Transitional clocking signal (TCLK) **derrors** 

test is in hold, type any key to continue  $\blacksquare$ 

 $\langle \cdot \rangle_{\rm{max}}$ 

board(s) suspected to be defective :

 $\mathcal{I}$ 

TBQ time-base and qualifier board SEQ sequence and control board BMB0 data-memory-board 8 DMB1 data-memory-board 1 DMB2 data-memory-board 2 DMB3 data-memory-board 3

### Press **attribute** or **attrices** to continue **a**

#### Kontron LA Diagnostic Program (SMK-LA-1010-Ol)

Simulated error on: SEQ board

Possible errors detected in the following tests:

Data test, address test Test of the following clocks via occurrence counter on SEQ Level increment test Trigger-delay-counter test Test of trigger filter 0 on SEQ (via condition 0) Test of trigger filter I on SEQ (via condition 1) Test of GLA and GLB on DMBO via condition GLIT on SEQ Data qualified recording test of pods 1-8 Boards(s) suspected to be defective:

TBQ - Time Base and Clock Qualifier SEQ - Trigger Sequencer Controller DMBO - Data Memory Board 0 DMBI - Data Memory Board 1 DMB2 - Data Memory Board 2 DMB3 - Data Memory Board 3

Suggested correction: SEQ board replacement

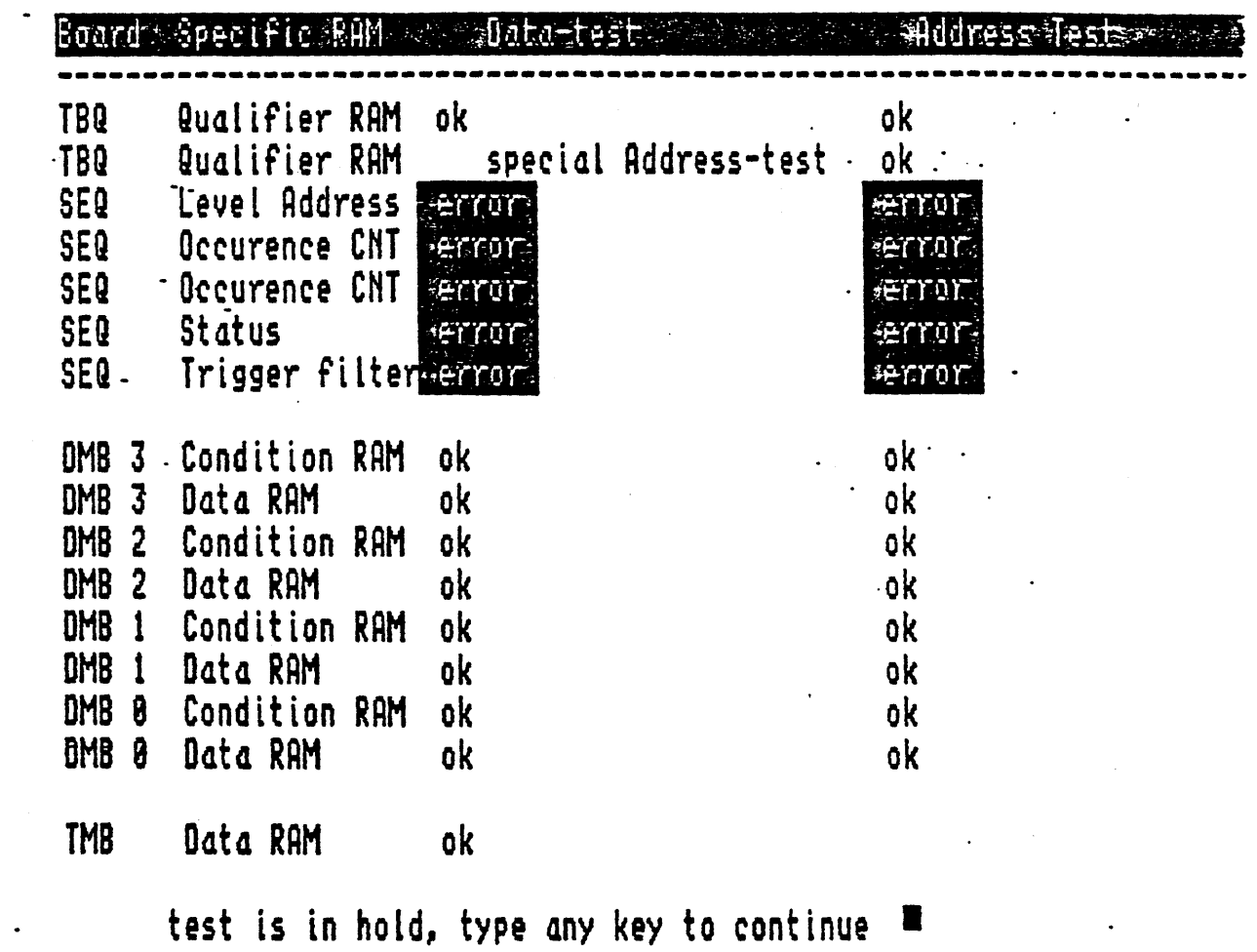

 $\bullet$ 

 $\ddot{\phantom{a}}$ 

 $\sim 10$ 

 $\mathcal{L}^{\text{max}}_{\text{max}}$  , where  $\mathcal{L}^{\text{max}}_{\text{max}}$ 

 $\sim$   $\sim$ 

 $\frac{1}{2} \frac{1}{2} \frac{1}{2} \frac{1}{2}$ 

 $\ddot{\phantom{a}}$ 

 $\sim 10$ 

 $\mathcal{F}^{\text{max}}_{\text{max}}$ 

 $\hat{p}$  ,  $\hat{p}$ 

 $-1-$ 

 $\mathcal{L}^{\mathcal{A}}$ 

test of the following clocks uia occurence-counter of SEQ

 $\bullet$ 

 $\bullet$  .

 $\mathbf{r}$ 

 $\lambda$ 

 $\ddot{\phantom{0}}$ 

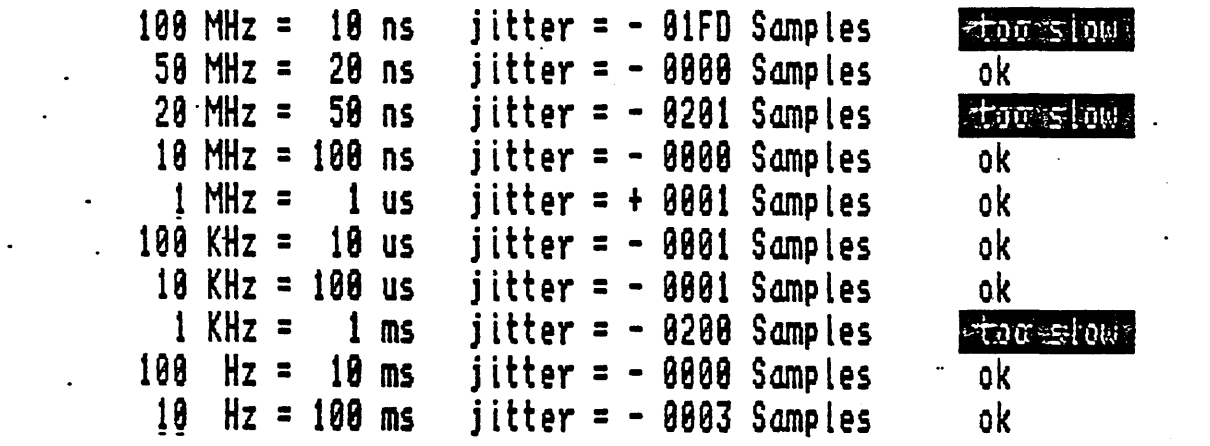

 $\mathcal{L}^{\text{max}}$  and  $\mathcal{L}^{\text{max}}$ 

 $\hat{\mathcal{L}}$ 

 $\mathcal{L}^{\text{max}}$  , where  $\mathcal{L}^{\text{max}}$ 

 $\mathcal{L}^{\text{max}}_{\text{max}}$  and  $\mathcal{L}^{\text{max}}_{\text{max}}$ 

test is in hold, type any key to continue  $\blacksquare$ 

 $-2-$ 

 $\mathcal{L}^{\text{max}}_{\text{max}}$  and  $\mathcal{L}^{\text{max}}_{\text{max}}$ 

 $\sim 10^{-11}$ 

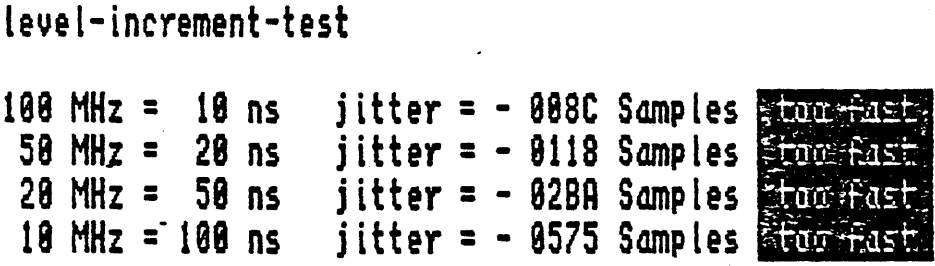

 $\mathcal{L}(\mathcal{L}^{\text{max}}_{\text{max}})$ 

 $\mathcal{L}^{\text{max}}_{\text{max}}$  and  $\mathcal{L}^{\text{max}}_{\text{max}}$ 

 $\sim 10^{11}$  km s  $^{-1}$ 

 $\hat{\mathcal{A}}$ 

 $\bullet$ 

 $\mathcal{L}(\mathcal{L}^{\mathcal{L}})$  and  $\mathcal{L}^{\mathcal{L}}$  . The set of  $\mathcal{L}^{\mathcal{L}}$ 

 $\mathcal{L}^{\text{max}}_{\text{max}}$  ,  $\mathcal{L}^{\text{max}}_{\text{max}}$ 

# test is in hold, type any key to continue  $\Box$

# trigger-delay-counter-test

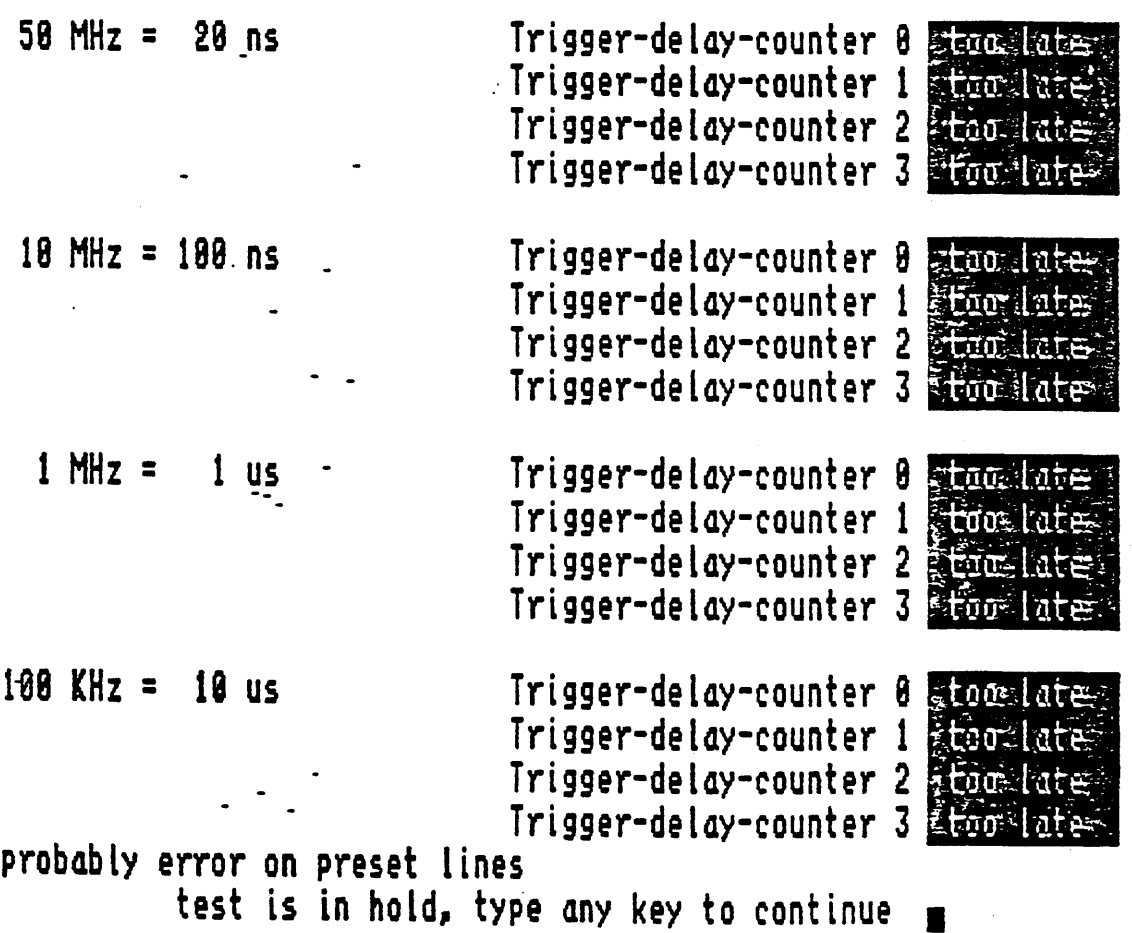

 $\therefore$  Test of trigger filter 0 on SEQ (via condition 0)

last level was **smot meached** iitter = - 8881 Samples **itemate** 

test is in hold, type any key to continue  $\blacksquare$ 

Test of trigger filter 1 on SEQ (via condition 1)

last level was <del>endt reached</del> jitter = - 8081 Samples **Is that** 

test is in hold, type any key to continue =

 $\overline{1}$ 

 $\ddot{\phantom{0}}$ 

Test of 6LA on DMB8 via condition SLIT on SEQ condition 6LITCH Example condition GLICHT is missing

test is in hold, type any key to continue  $\blacksquare$ 

Test of 6LB on DMB8 via condition SLIT on SEQ condition SLITCH **Limitation** condition **SLICHT** is missing

test is in hold, type any key to continue  $\blacksquare$ 

 $\bullet$ 

 $\mathbb{Z}^2$ 

 $\sim$   $\sim$ 

the control of the control of

## data qualified recording test pod 1

**PETTOTS** 

Condition 2 Condition 3

 $\ddot{\phantom{a}}$ 

 $\sim 10$ 

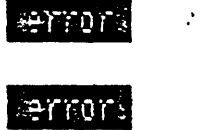

 $\mathcal{L}^{\text{max}}_{\text{max}}$  ,  $\mathcal{L}^{\text{max}}_{\text{max}}$ 

 $\mathbb{R}^2$ 

test is in hold, type any key to continue E

 $\sim$ 

 $\mathcal{L}^{\mathcal{L}}(\mathbf{A})$  and  $\mathcal{L}^{\mathcal{L}}(\mathbf{A})$  and  $\mathcal{L}^{\mathcal{L}}(\mathbf{A})$ 

board(s) suspected to be defective:

TBQ time-base and qualifier.board SEQ sequence and control board DMB8 data-memory-board 8 DMB1 data-memory-board 1 DMB2 data-memory-bodrd 2 DMB3 data-memory-board J TNB time-measurement-board

# Press <mark>ERETURN</mark> or <mark>BRUN GTOP</mark> to continue **=**

Kontron LA Diagnostic Program (SMK-LA-IOIO-Ol)

Simulated error on: DMBO board\*

Possible errors detected in the following tests:

Data test, address test

Data qualified recording test of pod 1

Probe test probe <sup>1</sup>

Boards(s) suspected to be defective:

DMBO - Data Memory Board 0

Suggested correction: DMBO board replacement

\* All four DMBs (DMBO to DMB3) are identical and therefore interchangeable. The eight pods or probes, which are also interchangeable, are divided among these four boards *in* the following arrangement:

> $DMB0 =$  pods 1 and 2  $DMBI = \overline{p}$  ods 3 and 4  $DMB2 =$  pods 5 and 6  $DMB3 = \overline{p}$  ods 7 and 8

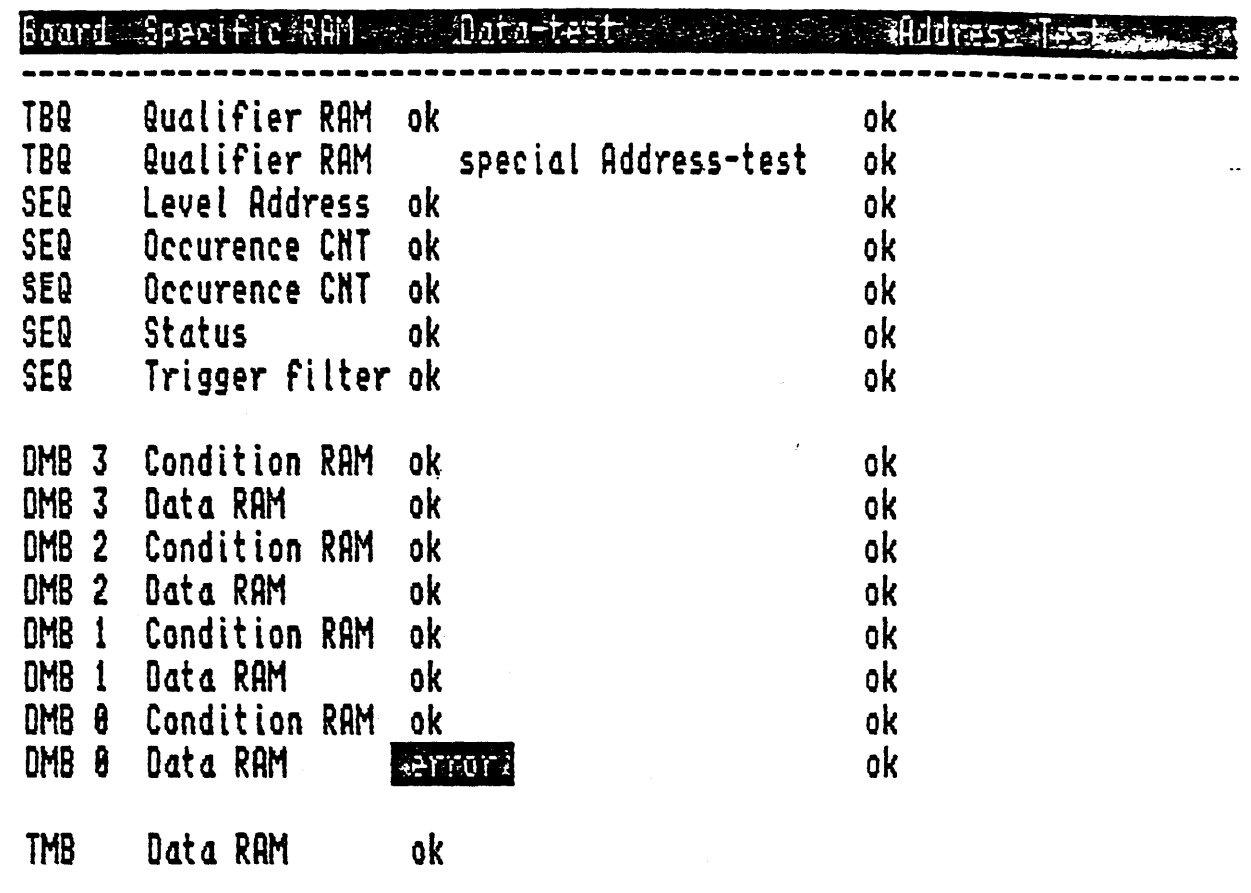

 $\bar{\rho}$ 

 $\mathcal{L}^{\text{max}}_{\text{max}}$ 

test is in hold, type any key to continue  $\blacksquare$ 

 $\sim 10^7$ 

 $\mathcal{L}^{\text{max}}_{\text{max}}$  , where  $\mathcal{L}^{\text{max}}_{\text{max}}$ 

 $\bullet$ 

-1-

 $\mathcal{L}^{\text{max}}_{\text{max}}$ 

data qualified recording test pod 1

rerrors

Candition 2 enrors

Condition 3

 $\mathbb{R}^2$ 

 $\bullet$ 

**Servors** 

 $\sim 20$ 

# test is in hold, type any key to continue ■

# Probe-test probe 1 error on Address: 8004<br>Error on Address: 8004

test is in hold, type any key to continue  $\blacksquare$ 

 $\ddot{\phantom{a}}$ 

 $\mathbb{R}^{\mathbb{Z}^2}$ 

 $\frac{3}{4}$ 

 $\ddot{\phantom{a}}$ 

board(s) suspected to be defective :

DMB0 data-memory-board 0

 $\mathbf{r}$ 

Press ERENURN or ERUN SING to continue

 $\mathcal{L}$ 

# **ADDITIONAL SCHEMATICS**

Note: These schematics are duplicates of those found in the Service Manual: Kontron LA, Volume 1 and the Kontron Logic Analyzer<br>Series III Operations manual; they are provided here for easy reference.

 $\ddot{\phantom{a}}$ 

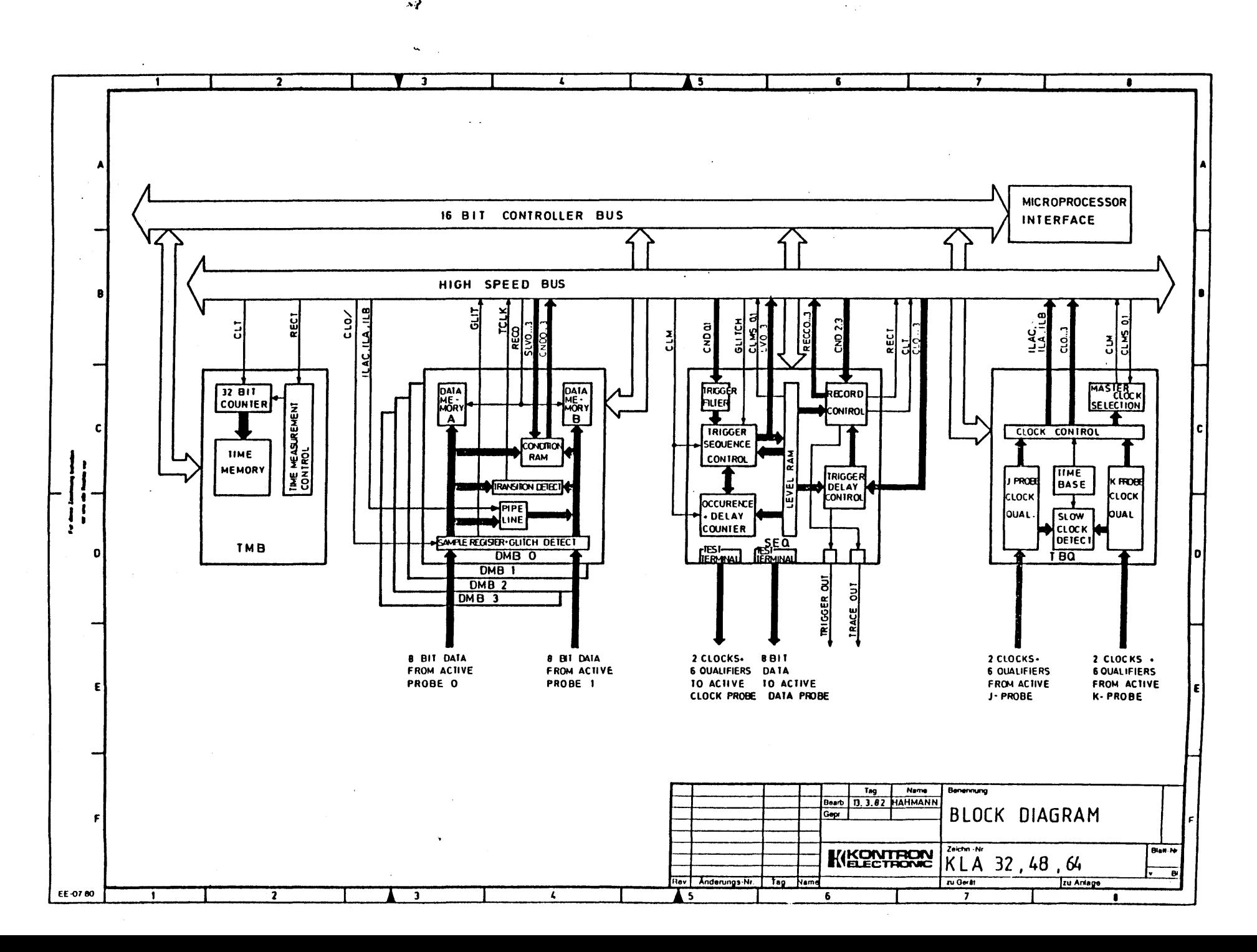

 $\mathbf{A}$ 

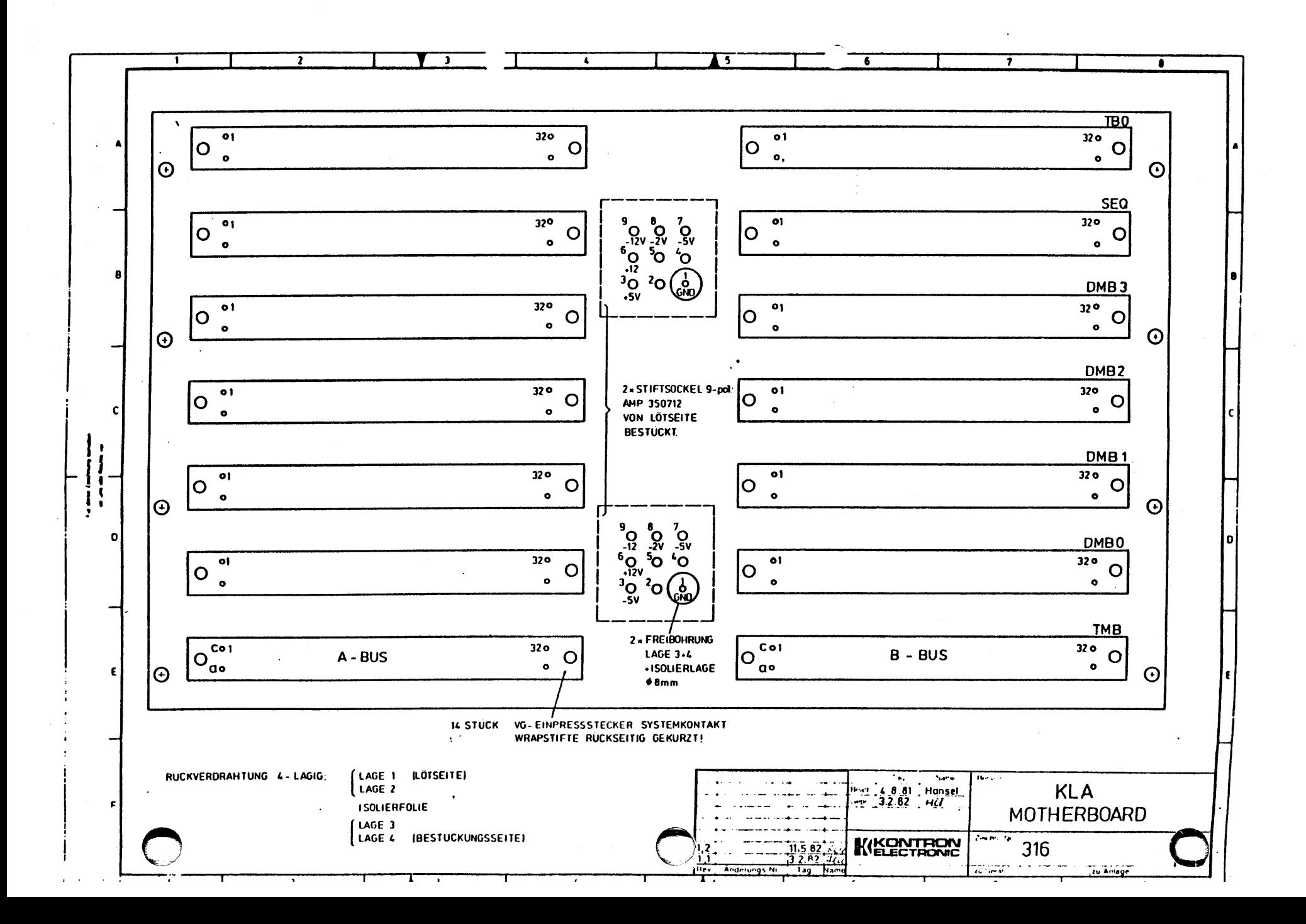

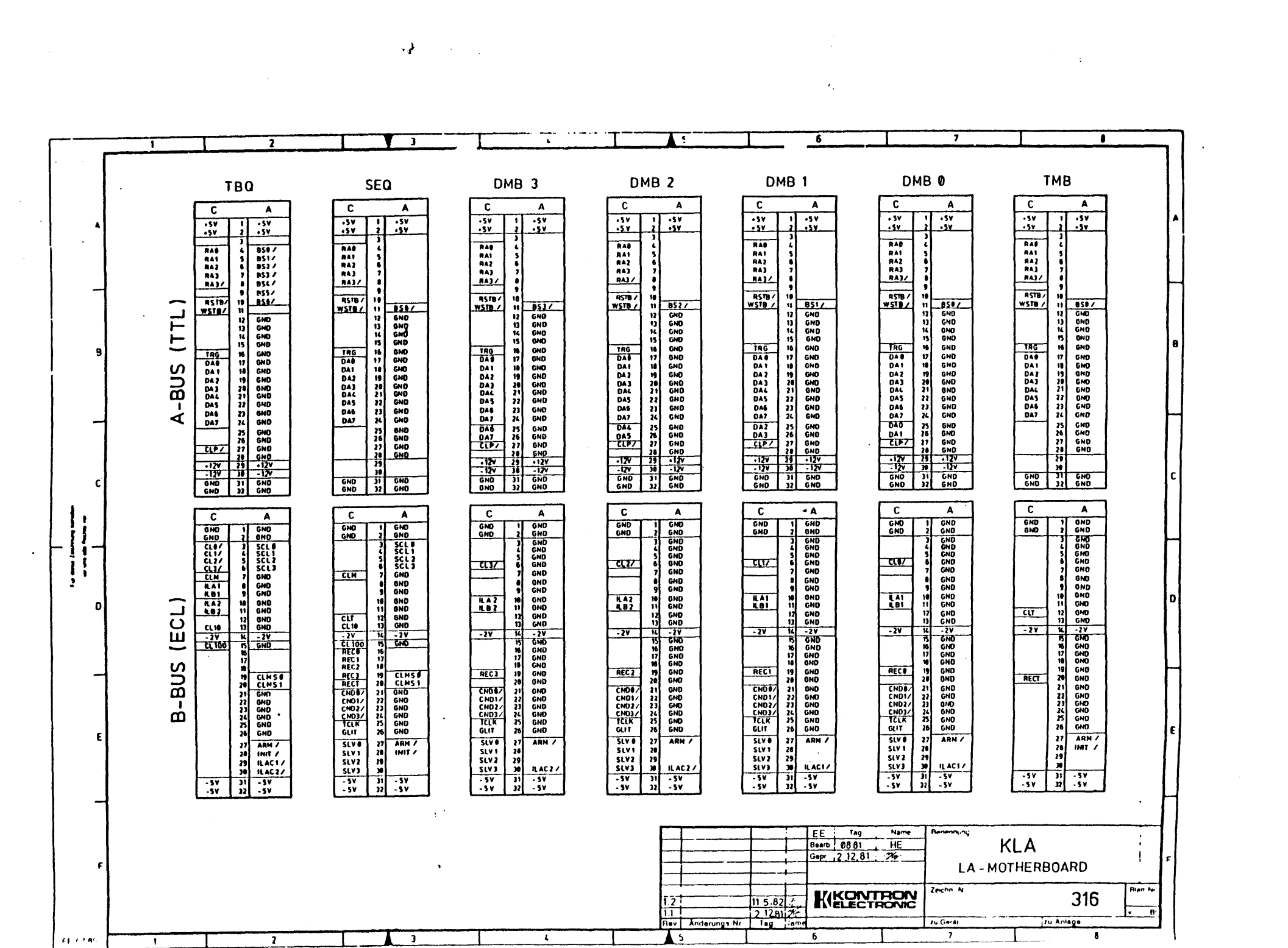

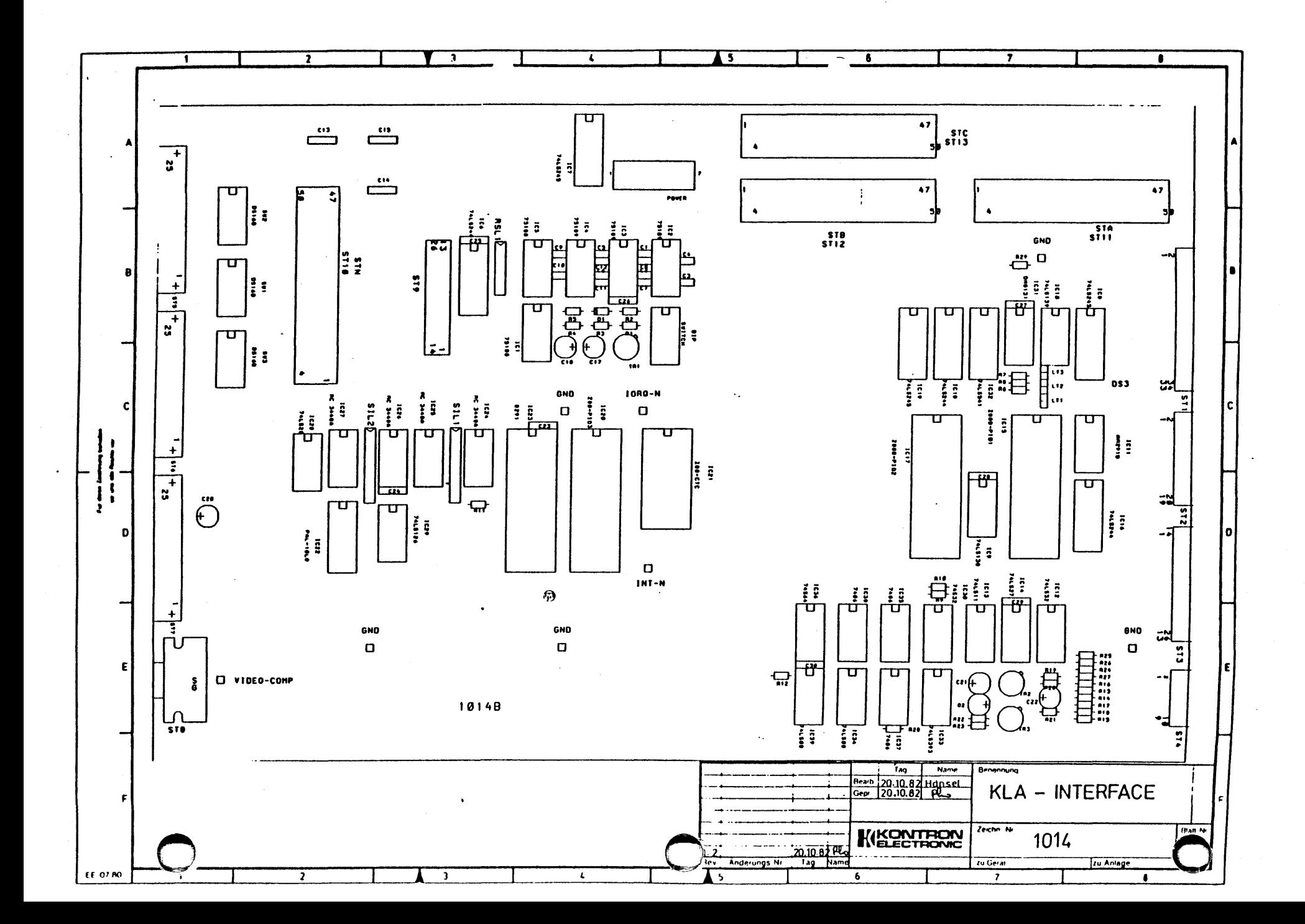

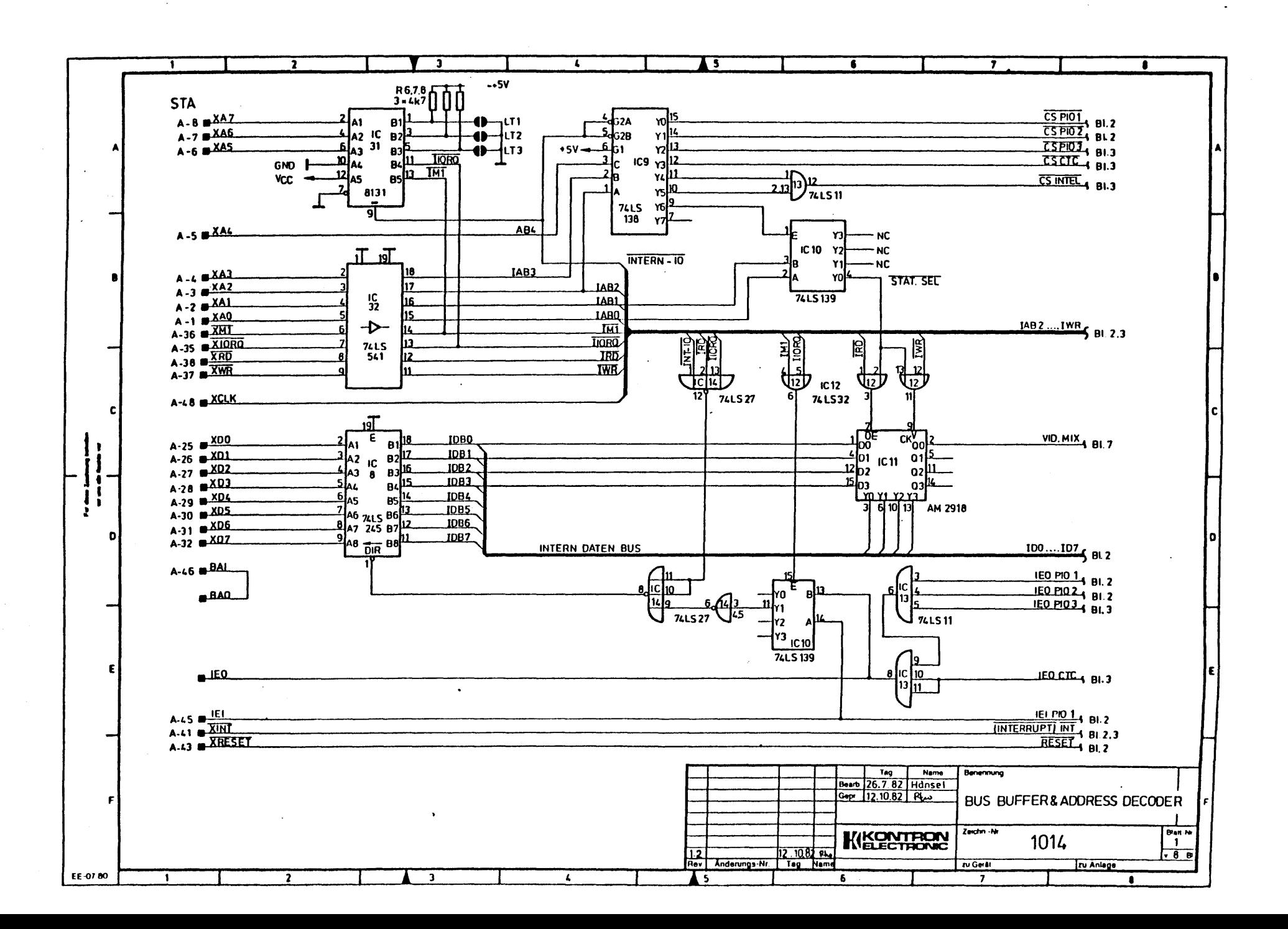

芍

 $\cdot$ 

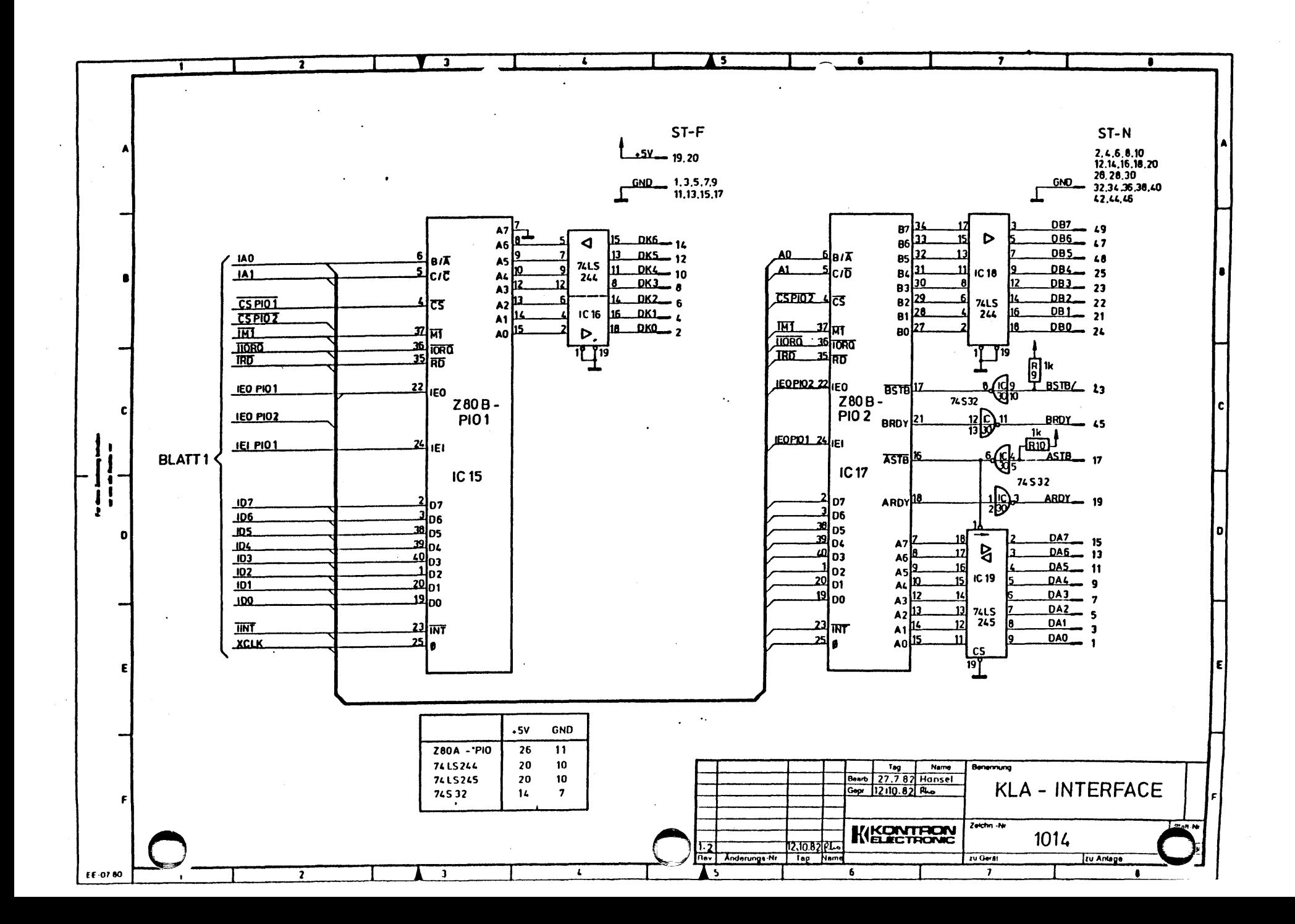

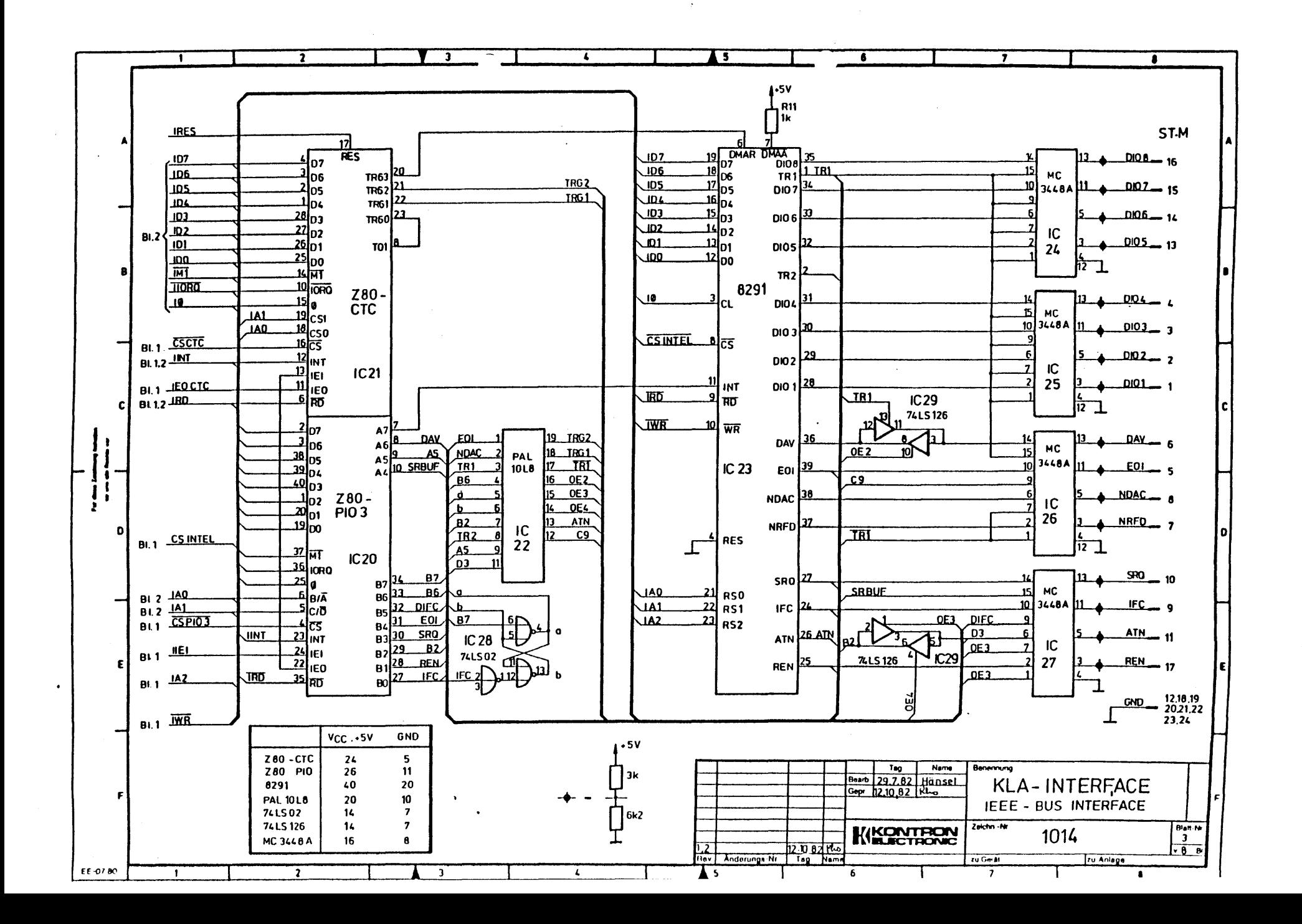

 $\mathbf{v}$ 

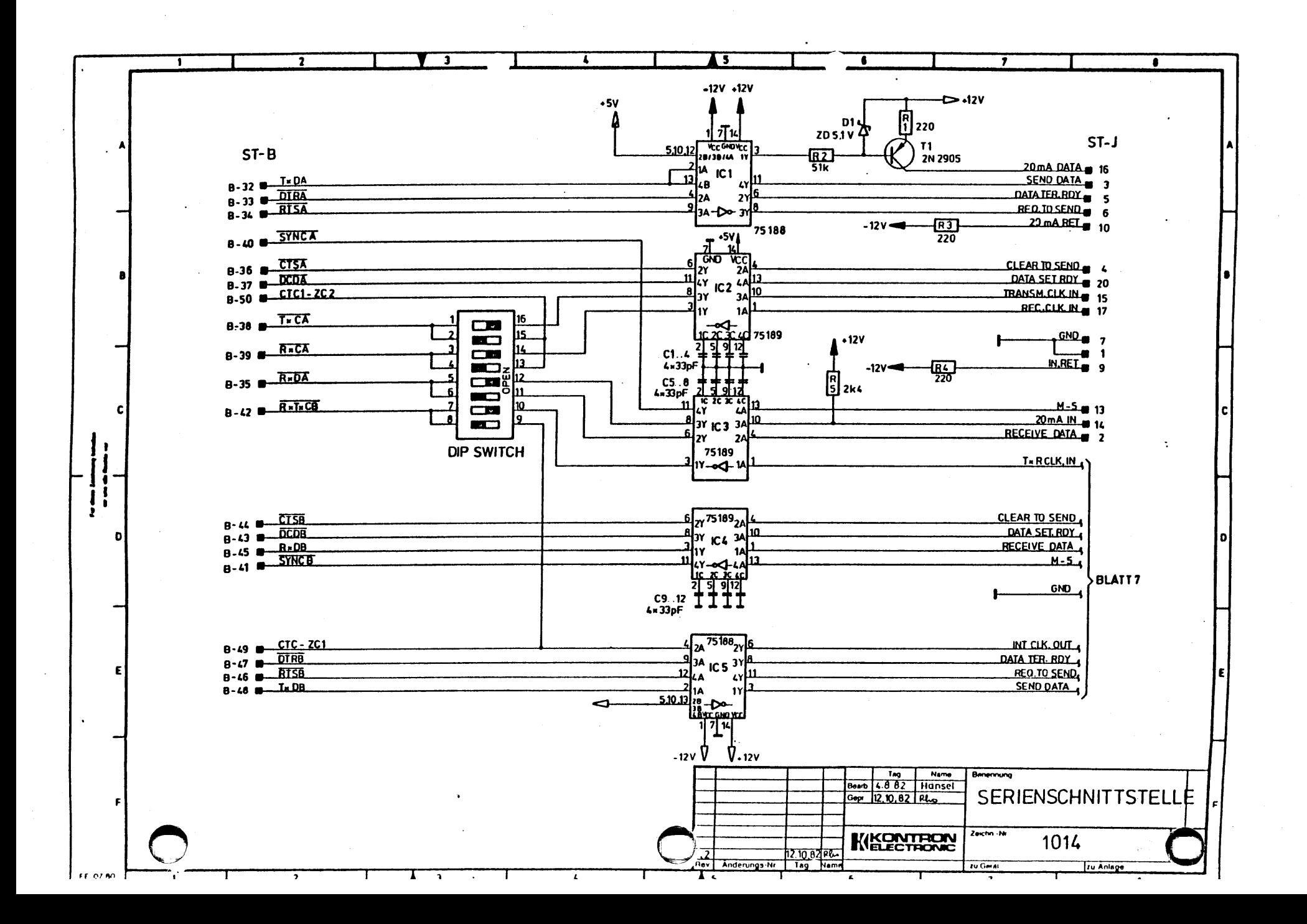

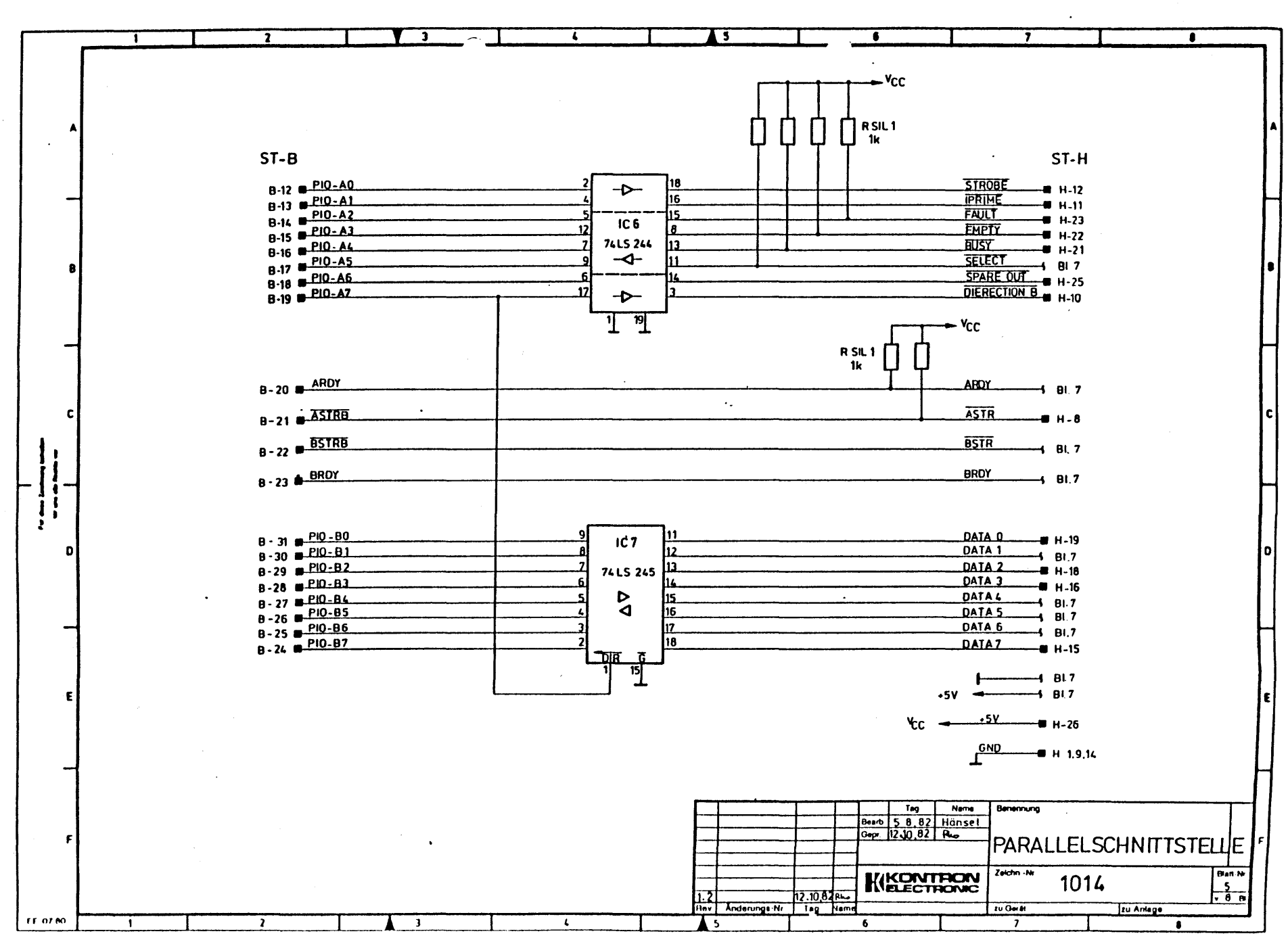

 $\mathcal{A}$ 

 $\ddot{\phantom{a}}$ 

 $\Gamma$  ,  $\overline{\partial}$  ,  $\overline{\partial}$ 

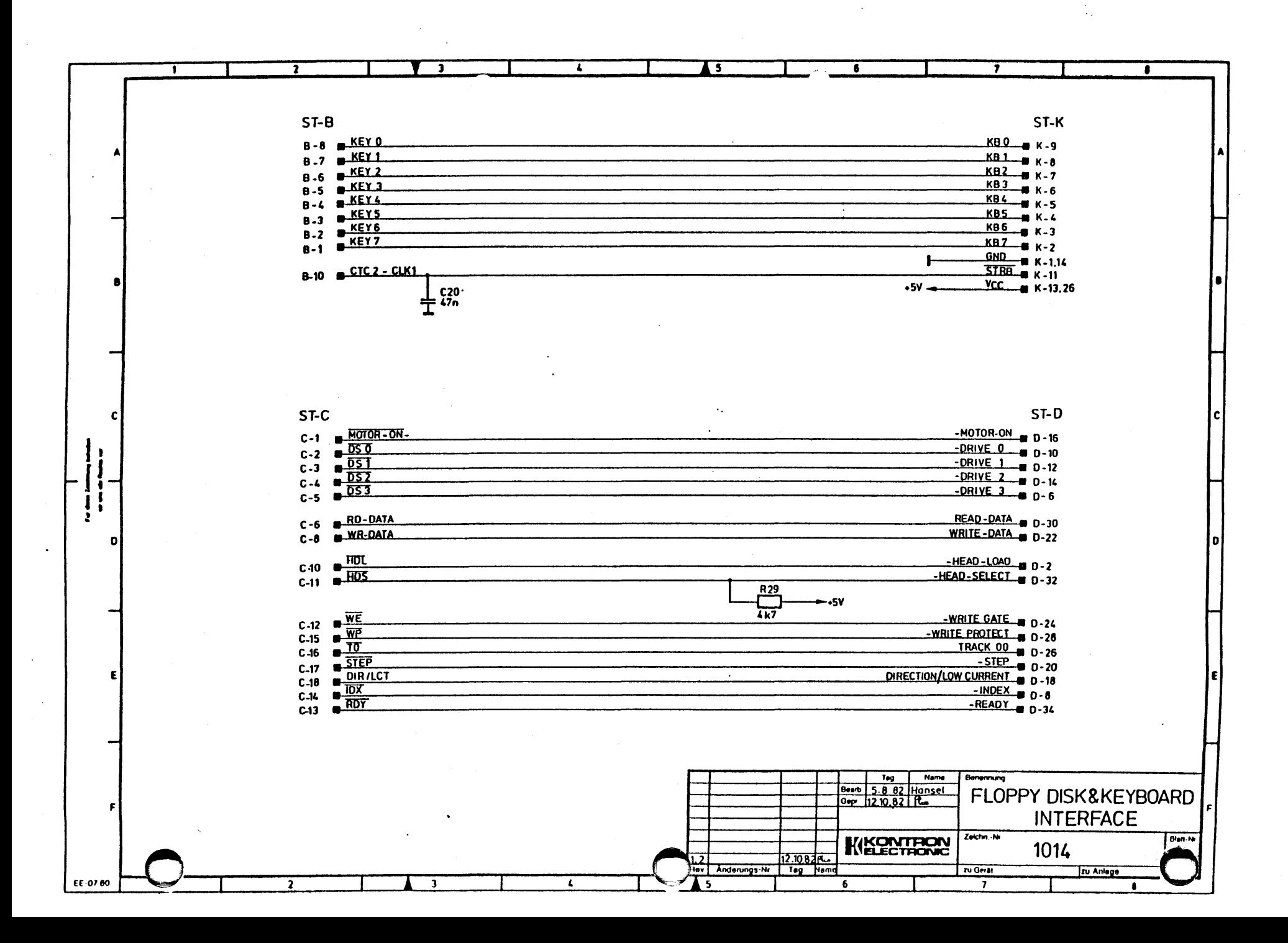

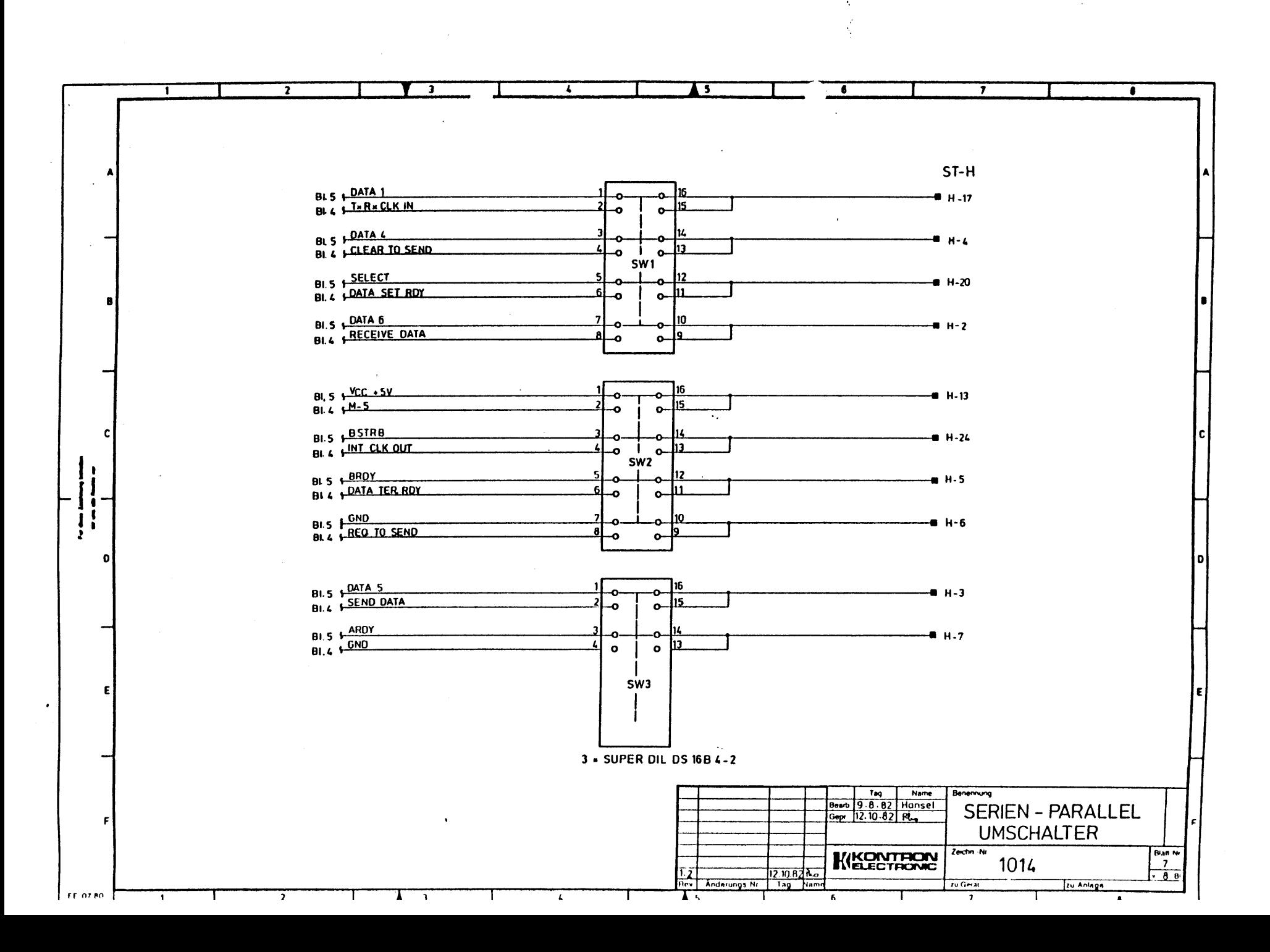

 $\mathbf{v}$
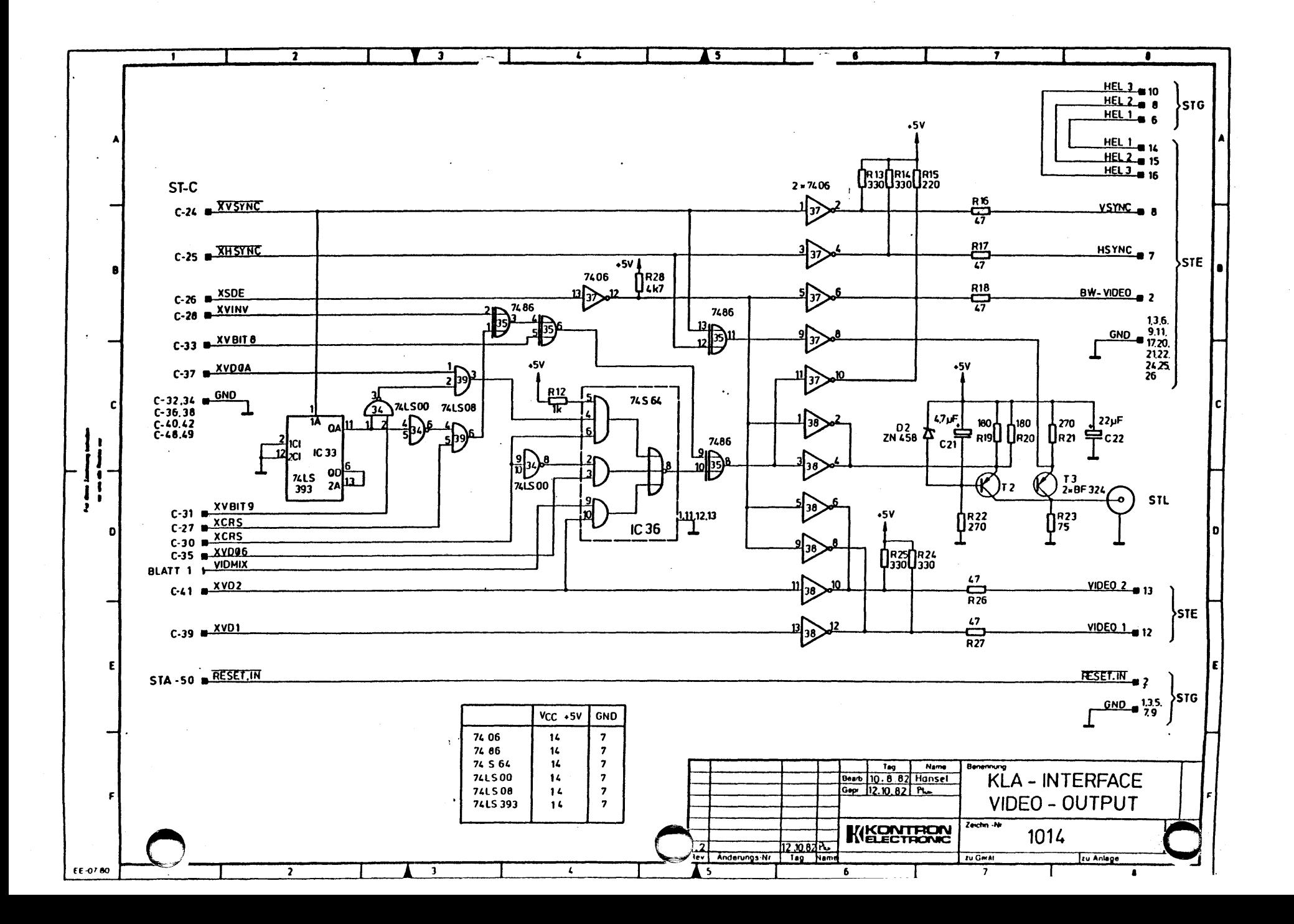

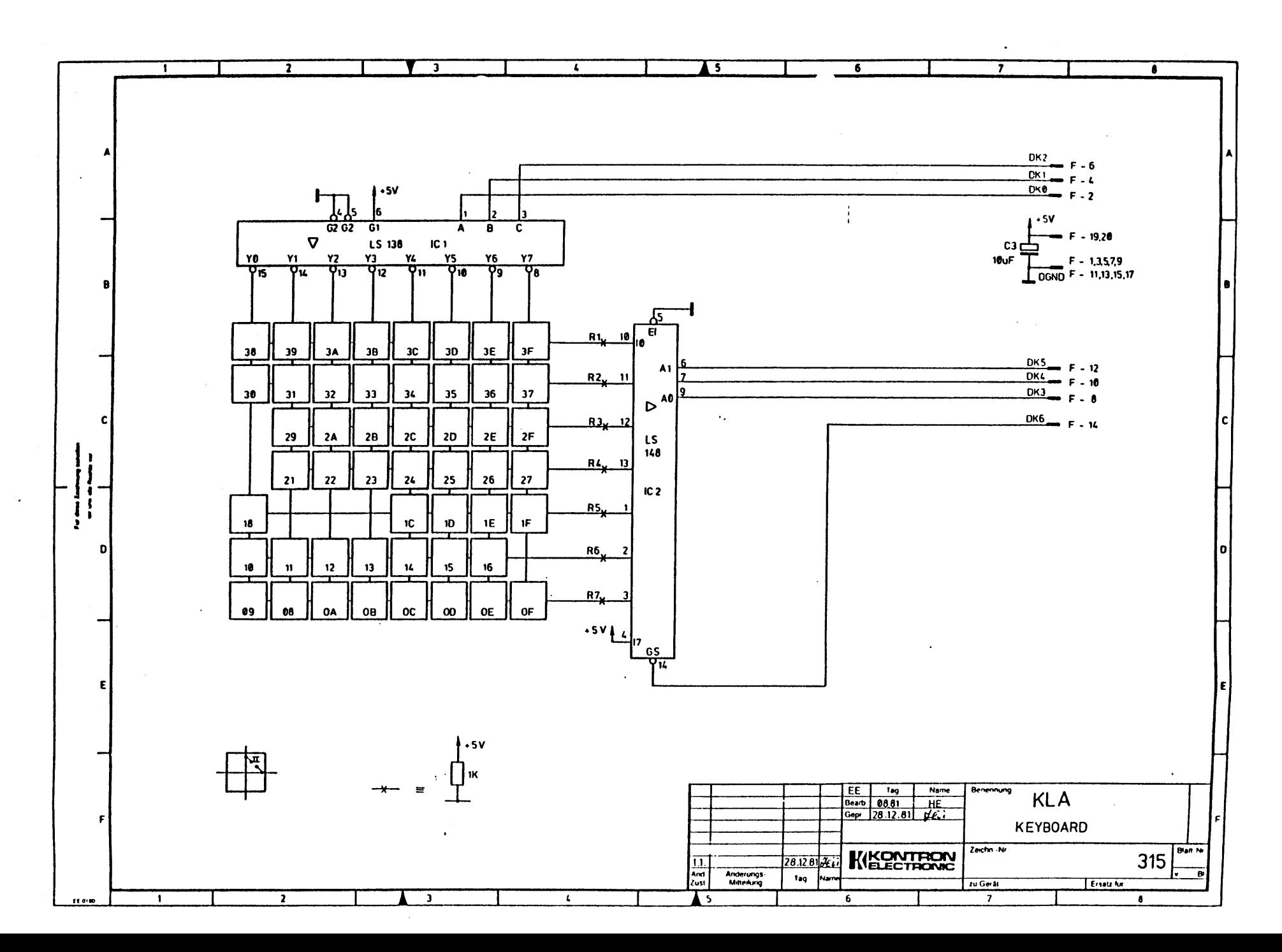

 $\sim$  3  $\,$ 

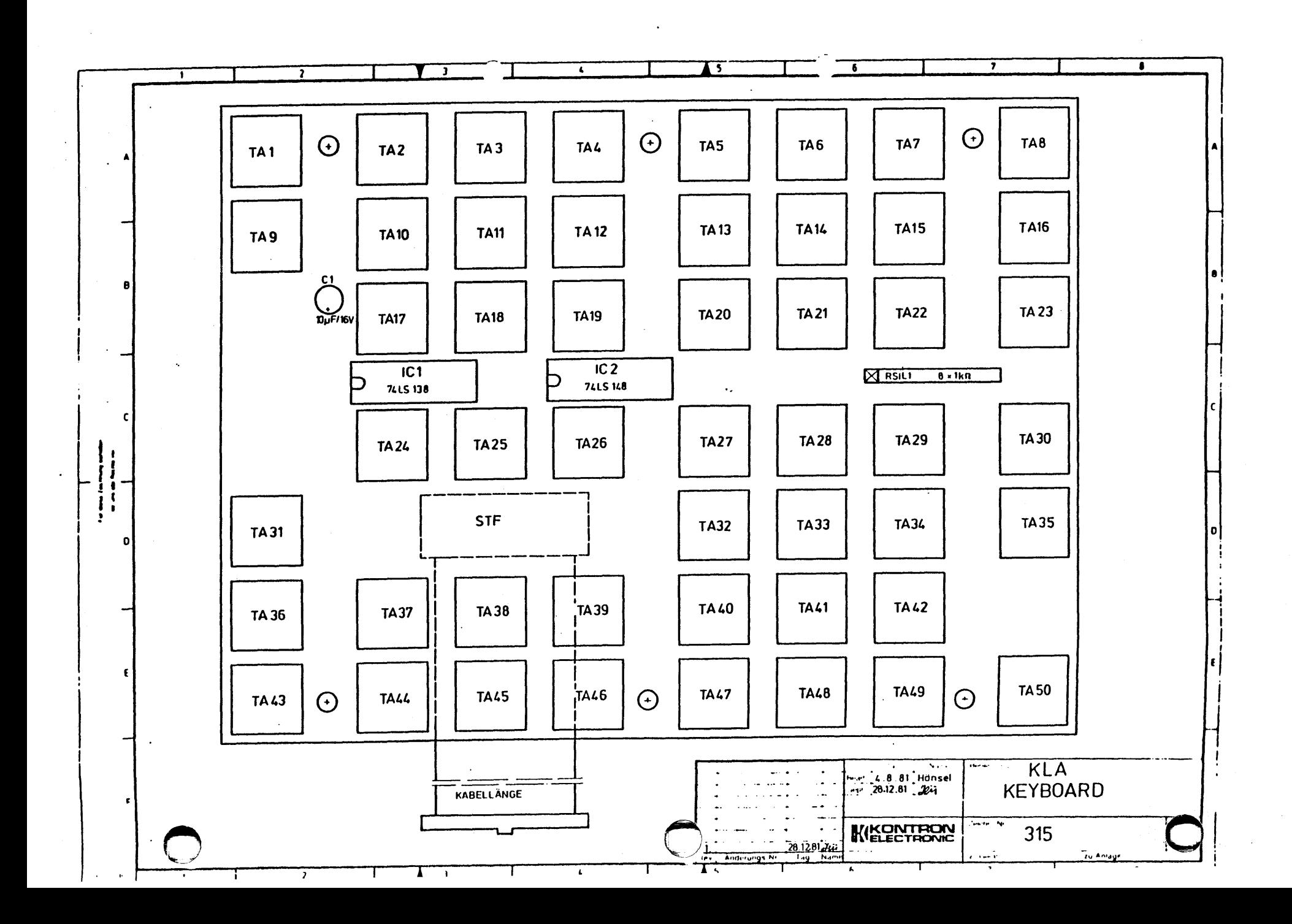

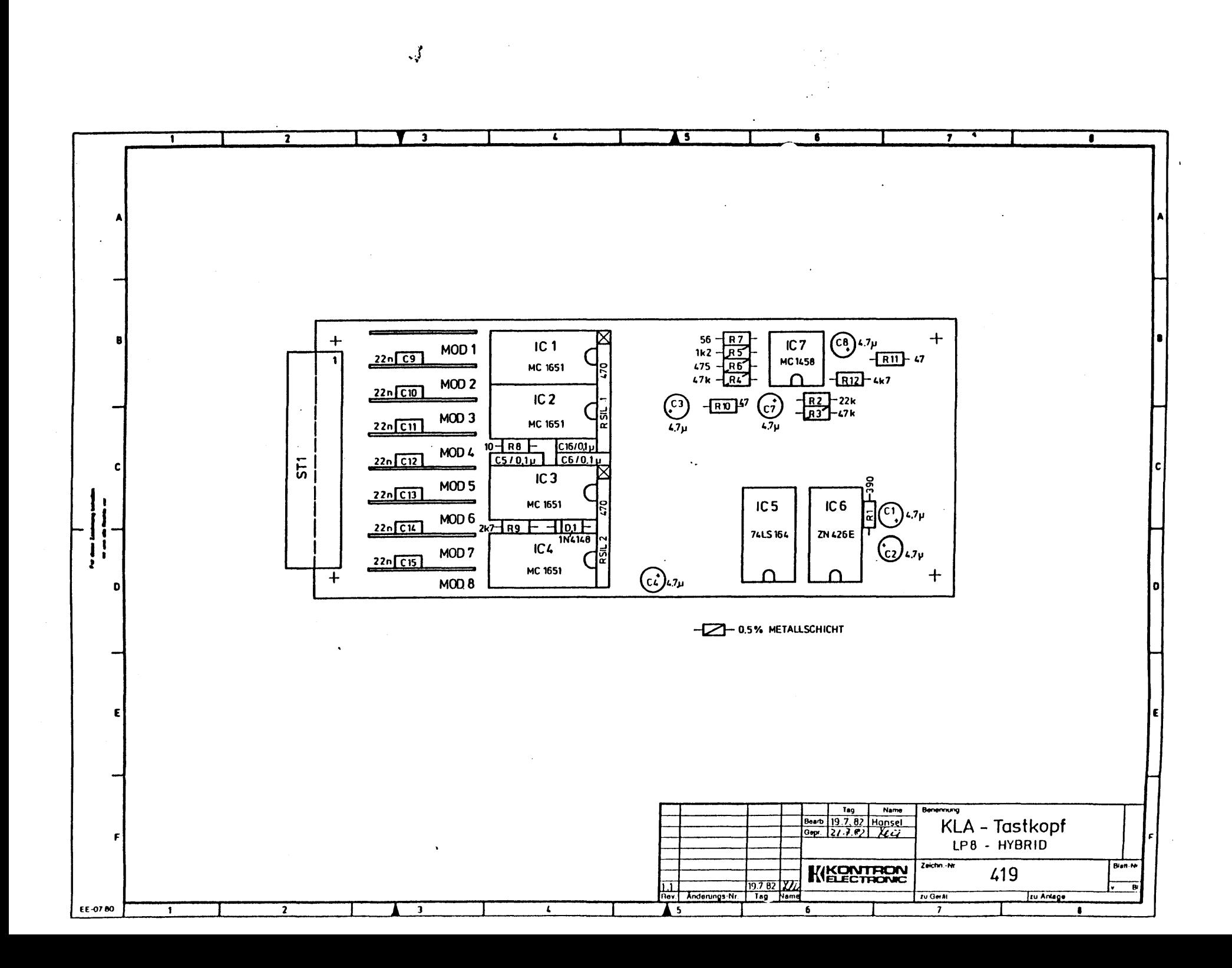

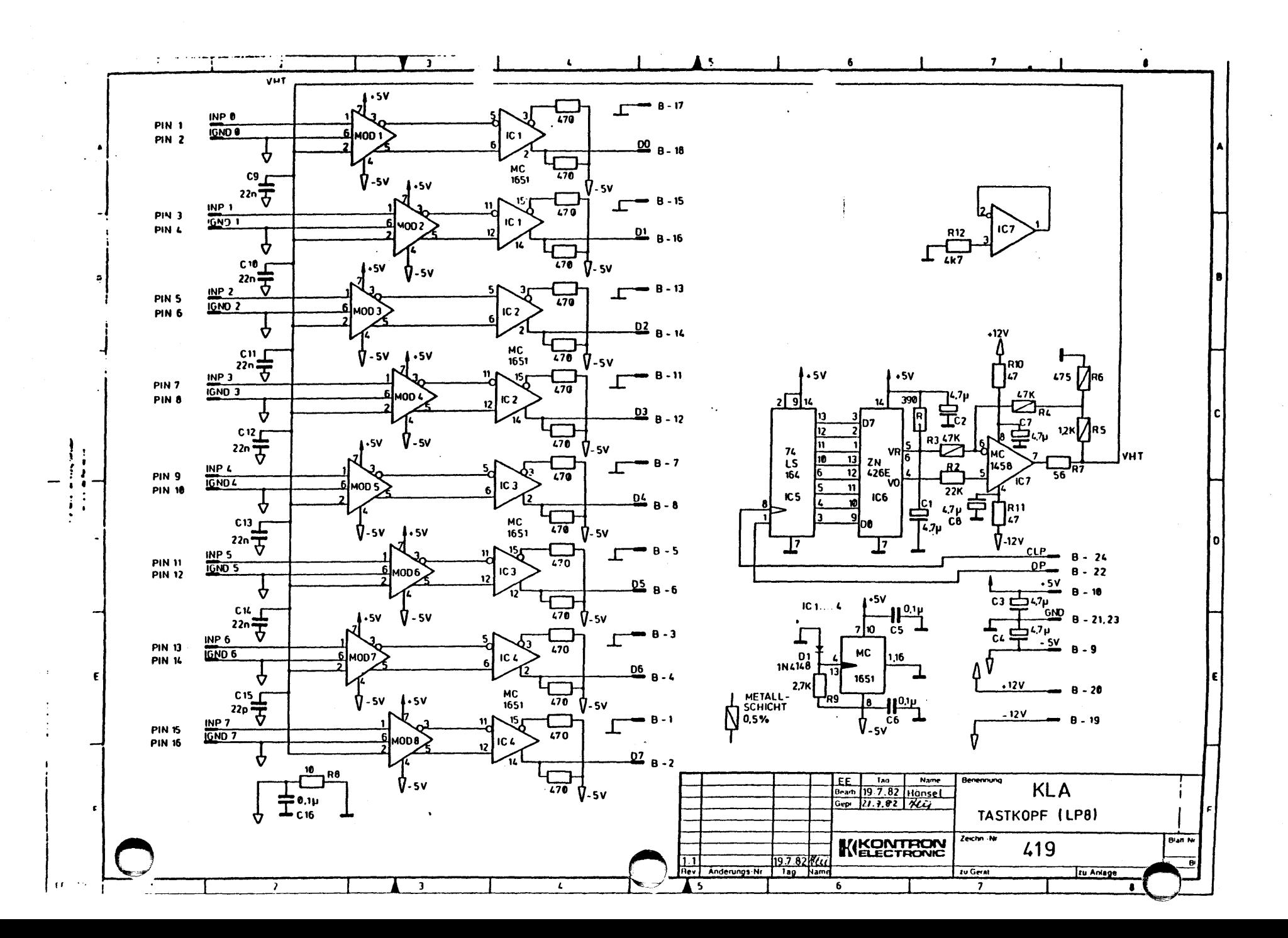

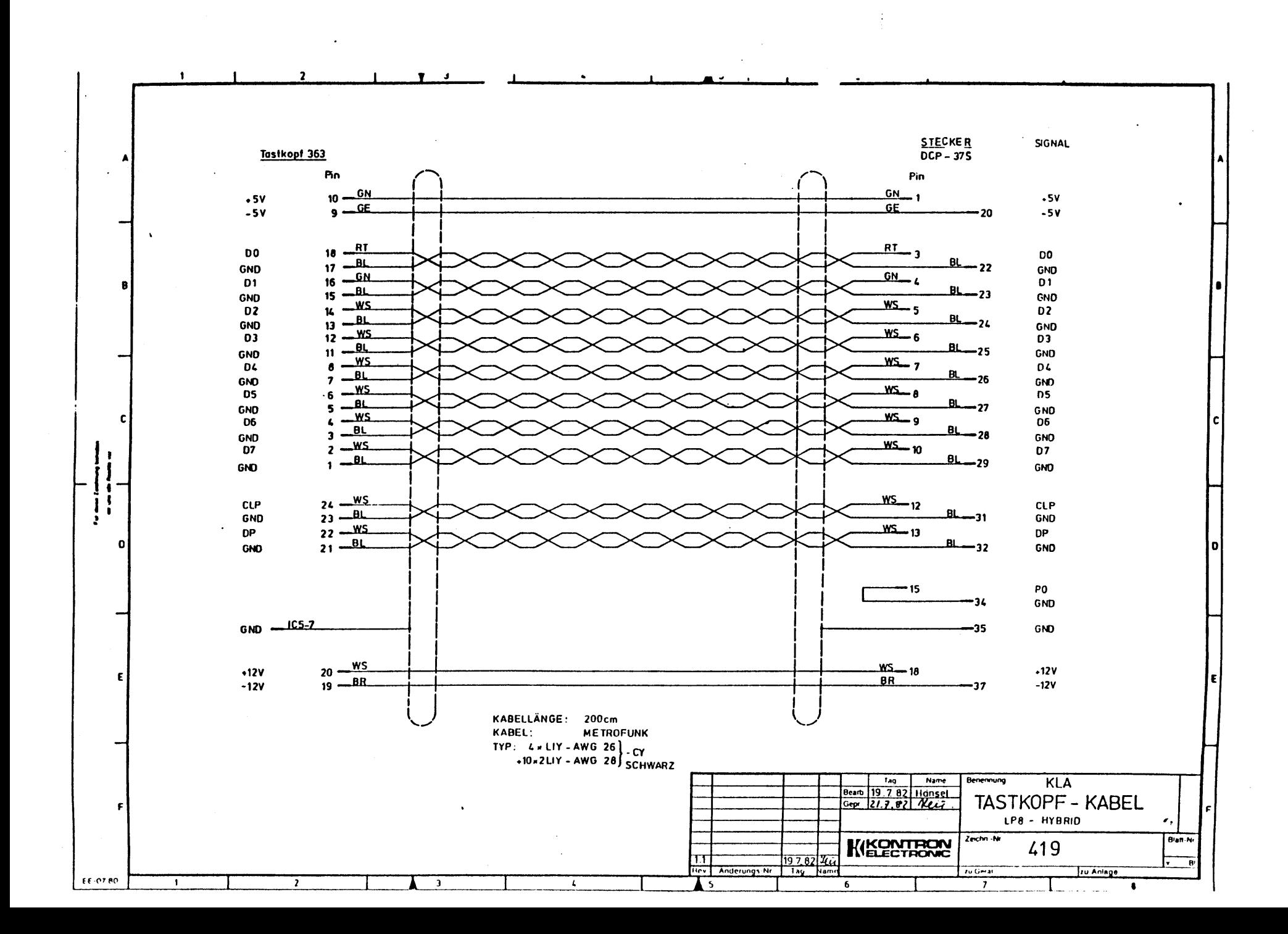

 $\mathcal{A}$ 

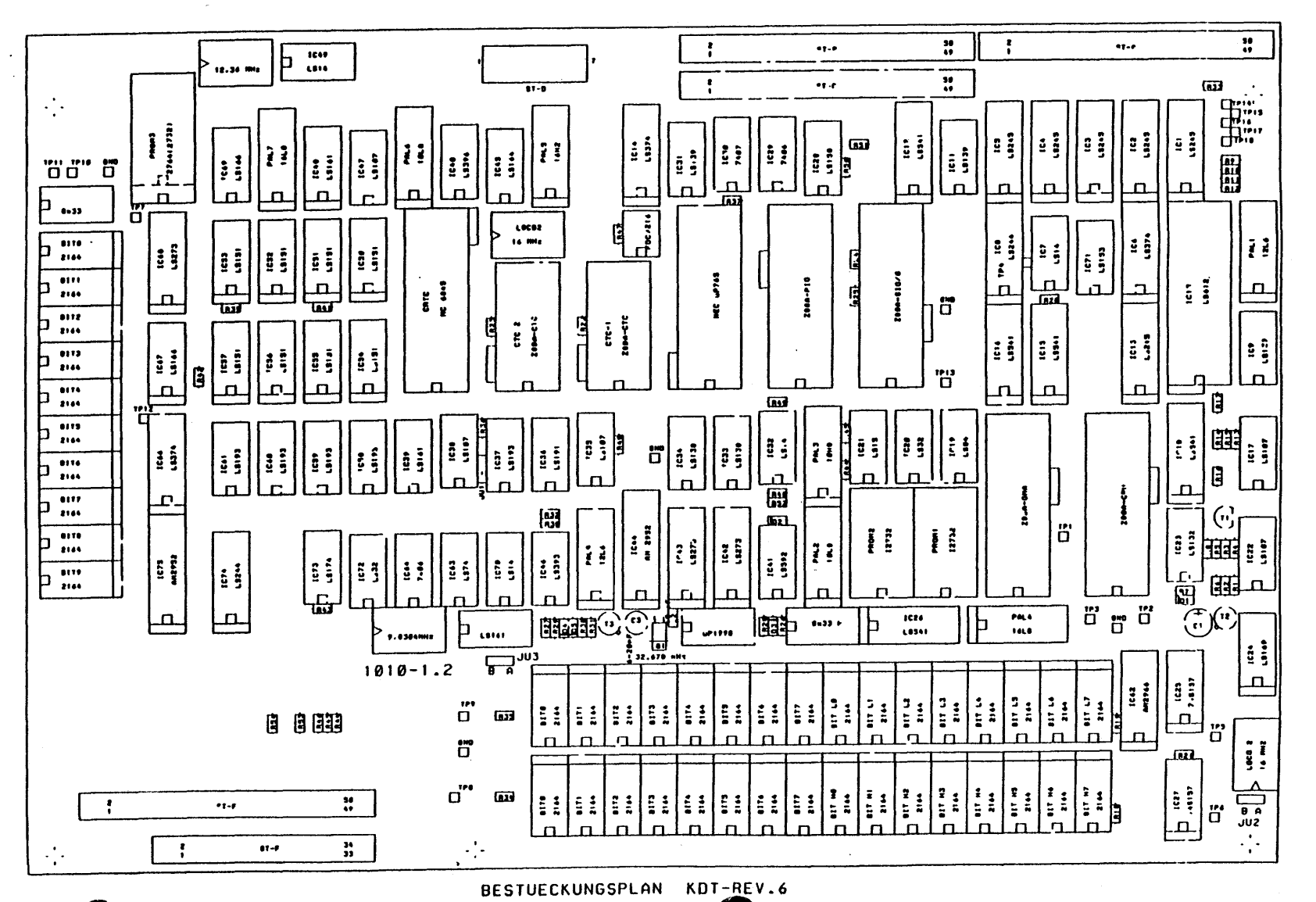

نافى وسننارى أحداثها

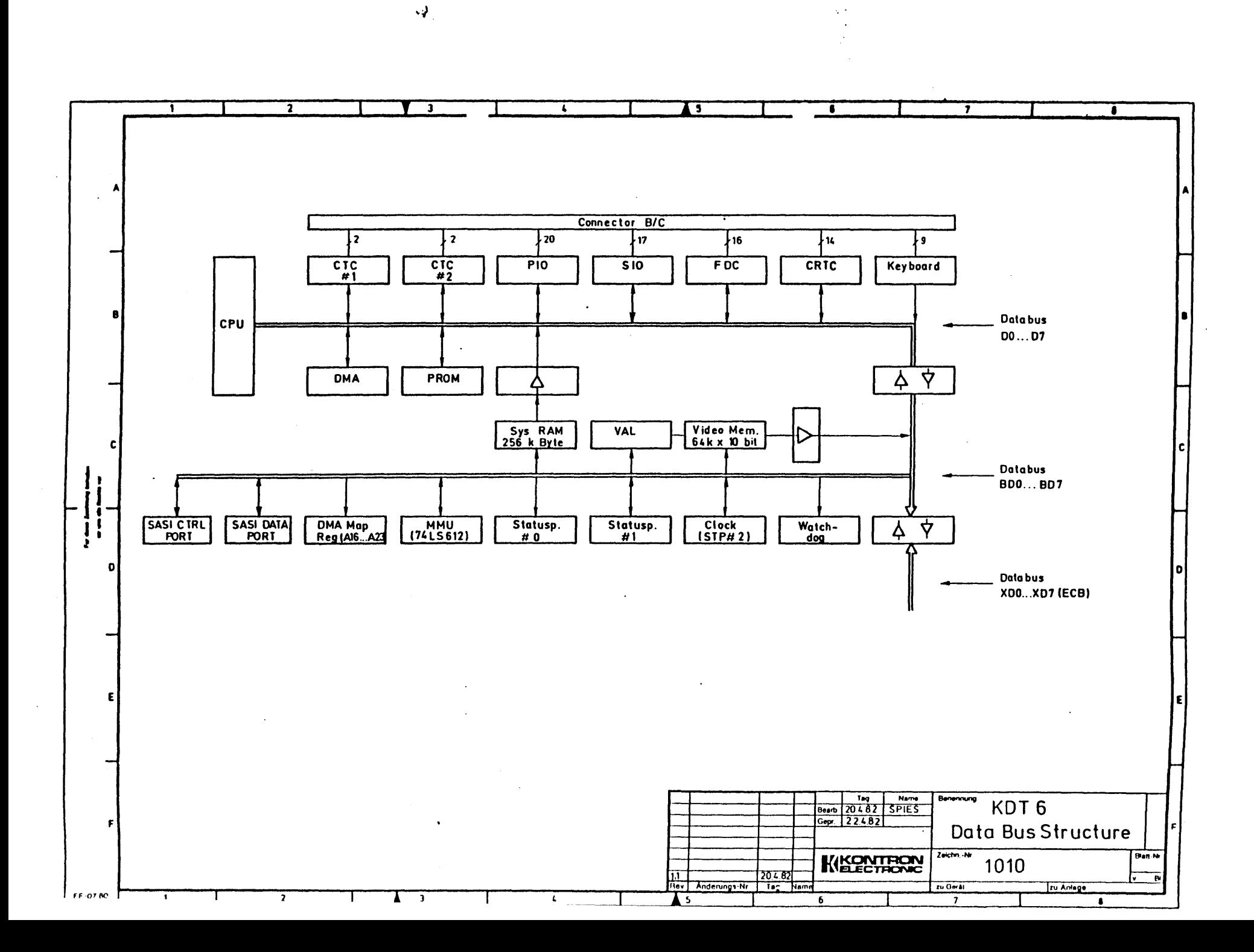

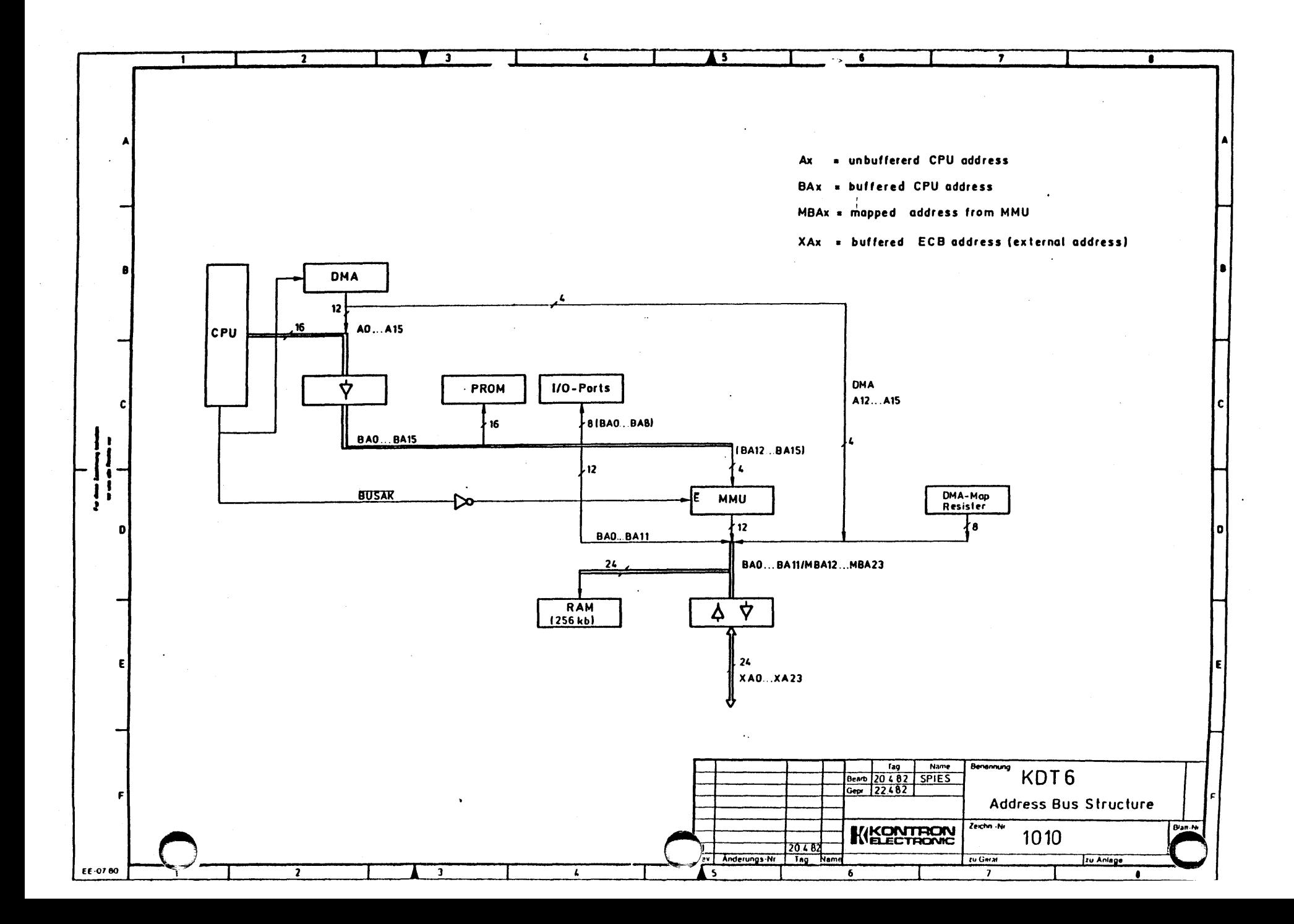

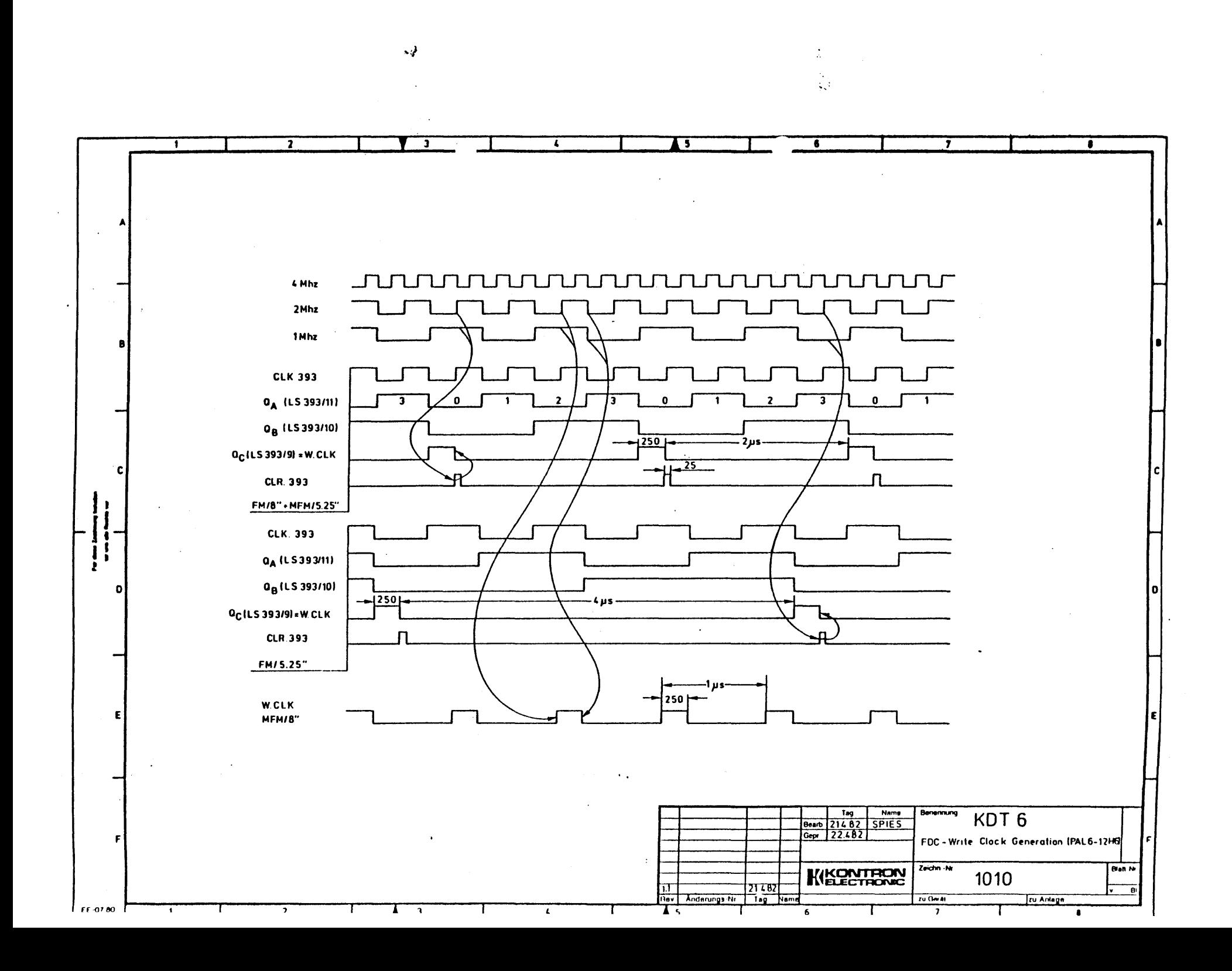

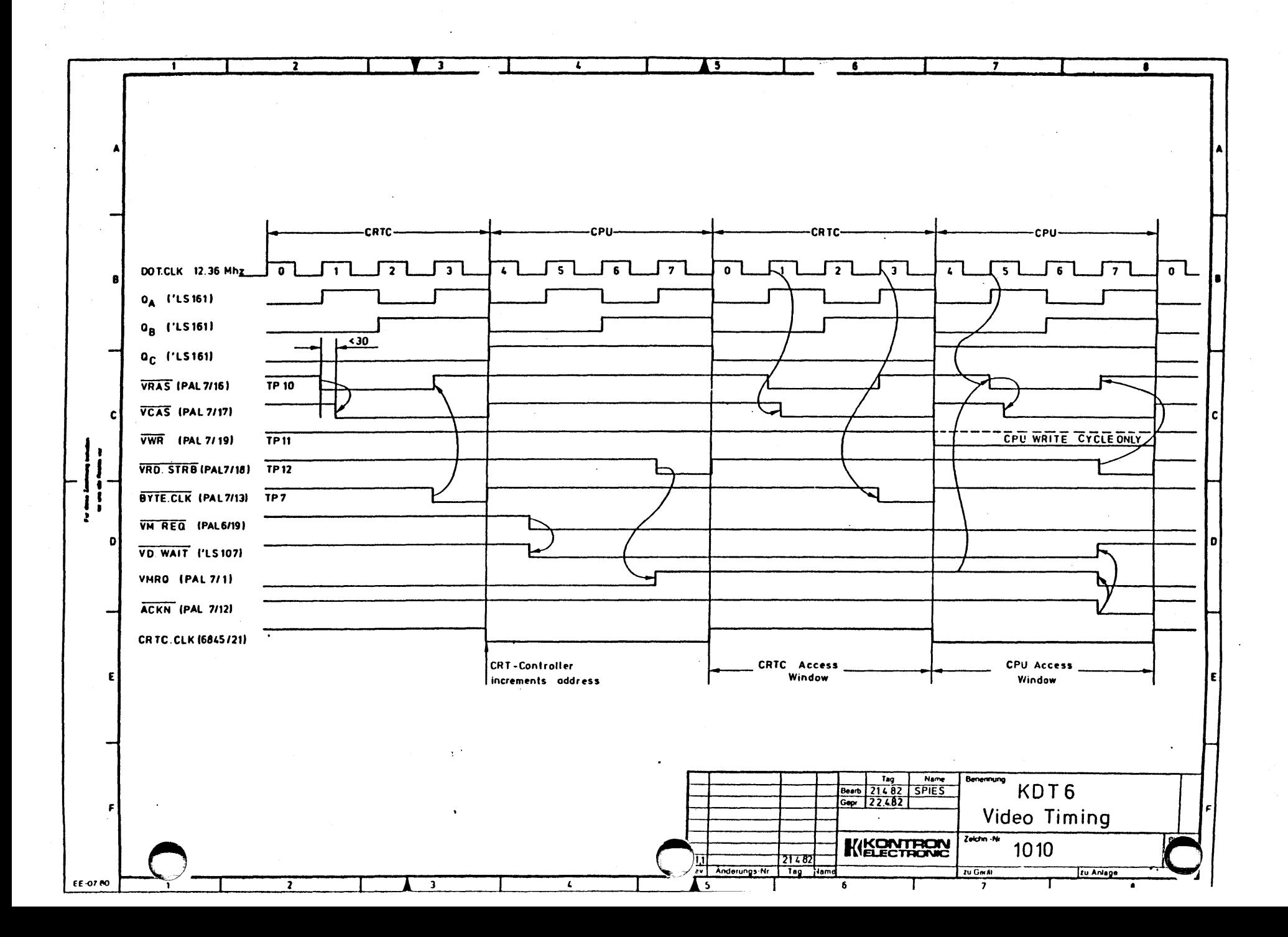

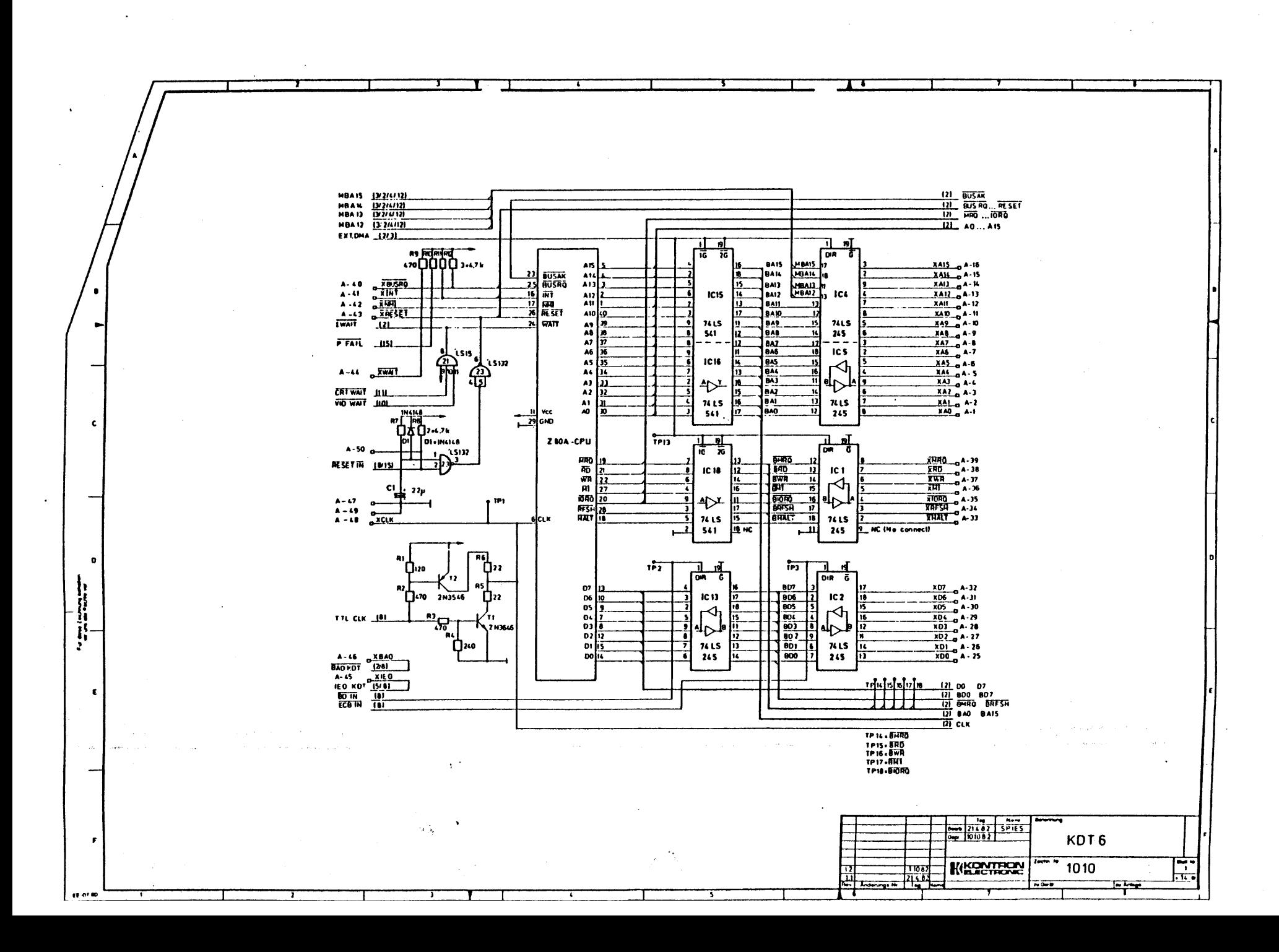

لوه

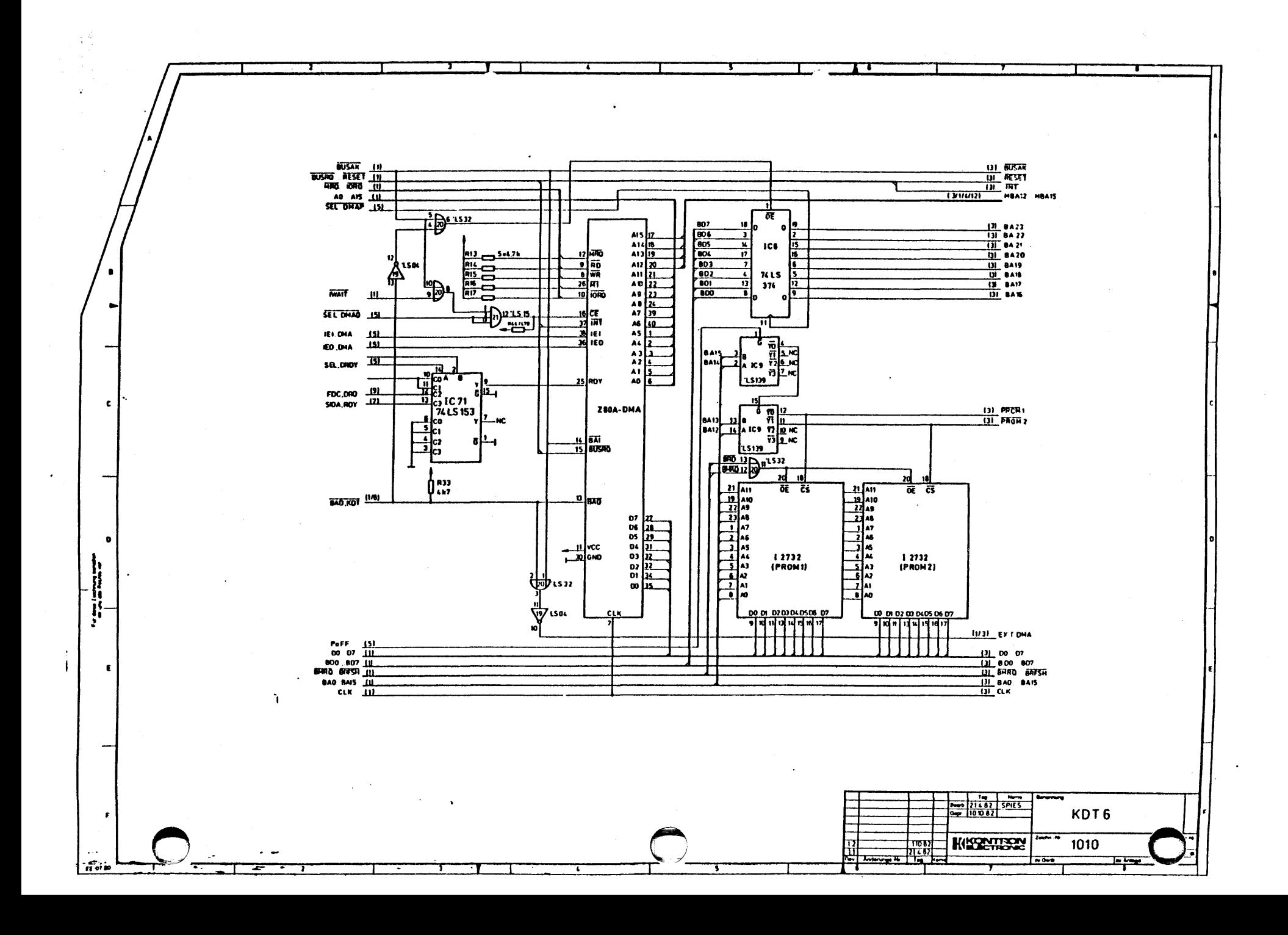

 $\frac{1}{\Delta} \lambda$  $\ddot{\phantom{a}}$ **OUSAK**  $-121$  $\alpha \geq 8$ **KI AESET AESET**  $\overline{\mathbf{m}}$ ستدهد عاليان الماعات  $\overline{m}$  $\frac{1}{121}$ EXT. DMA J2/11 **MBA 22**<br>MBA 22<br>MBA 21<br>MBA 21 எ ה־ **The** 7  $\begin{array}{r|rrrr}\n & A & A & 1 & 0 & A & -14 \\
\hline\n & A & 1 & 1 & 0 & 0 & -12 \\
 & A & 1 & 0 & 0 & 0 & 0 & 0 \\
 & A & 1 & 0 & 0 & 0 & 0 & 0 \\
 & A & 1 & 0 & 0 & 0 & 0 & 0 \\
 & A & 0 & 0 & 0 & 0 & 0 & 0 \\
 & A & 0 & 0 & 0 & 0 & 0 & 0 \\
 & A & 0 & 0 & 0 & 0 & 0 & 0 \\
 & A & 0 & 0 & 0 & 0 & 0 & 0 & 0 \\
 & A & 0 & 0 & 0 & 0 & 0 &$  $\frac{91}{17}$ isk **MBA 20 121**  $12$  $IC<sub>3</sub>$ **MBA19** 121  $\tilde{\mathcal{A}}$ ïì **HBAIS**  $\overline{331}$ 14 **MBA 17**  $\overline{\mathbf{m}}$ ⊬اطا⊫ 15 **HBA 16**  $\overline{121}$ 16 DISHAP 151 -17 ī **74LS** 245  $\frac{1}{6}$   $\frac{1}{8}$   $\frac{1}{8}$ 쯽 SELWAN 151 **TWR** c las TP8/9 **STROBE**  $\ddot{\phantom{a}}$ **MBA23** (PALI) TP 5/6 **MOD** IC 17 **PA15 2 MA3**<br> **PA14 39 MA2**<br> **PA12 35 MA0**<br> **PA12 35 MA0**<br> **PA2 1 M52**<br>
PA0 30 MS1<br>
PA0 30 MS1  $\mathbf{c}$ **MO1** 15 M9422\_ **MOZ** MBA21 ுரங  $\overrightarrow{B}$  is 107 15 107  $MOD$ **MBA20** MBA19 **MOLIS** ī ōμ  $MOS$ MDAIL  $\overline{\mathbf{2}}$ PAL  $\overline{216}$ **NBA17** MO6 22  $\overline{\mathbf{u}}$  $NO7$  $22$ TTL CUK (S/I) **MBAK** d  $\begin{array}{r} \n 1000 \overline{16} \\
 1000 \overline{16} \\
 1001 \overline{16} \\
 1011 \overline{16} \\
 1011 \overline{16} \\
 1011 \overline{16} \\
 1011 \overline{16} \\
 1011 \overline{16} \\
 1011 \overline{16} \\
 1011 \overline{16} \\
 1011 \overline{16} \\
 1011 \overline{16} \\
 1011 \overline{16} \\
 1011 \overline{16} \\
 1011 \overline{16} \\
 1011 \overline{16} \\
 10$ йЮ **V<sub>15k</sub>**<br>サ  $n =$  $\frac{\overline{PR_0M}}{\overline{PR_0M_1}}$ Ҹ  $-100$ <br> $-100$ <br> $-102$ **MAPDO**  $(8)$ **HAPDI**  $111$ he 4Dr HAPD2  $191$ 12  $V_{cc}$   $\frac{10}{20}$ **MAP03**  $\overline{\mathbf{u}}$  $\overline{10}$ 03  $2^{n+1}$  $\begin{array}{c|c|c} .000 & \text{Wc} & 001 & \text{Wc} \\ \hline 001 & 10 & 00 & 000 \\ \hline 005 & 12 & 05 & 101 & 0 \\ \hline 002 & 11 & 00 & 000 & 0 \\ \hline 001 & 11 & 00 & 000 & 0 \\ \hline 001 & 12 & 010 & 000 & 0 \\ \hline 000 & 16 & 0 & 01 & 0 \\ \hline 000 & 16 & 0 & 01 & 0 \\ \hline 000 & 16 & 0 & 01 & 0 \\ \$  $IC<sub>0</sub>$  $\bullet$ TPL  $\begin{array}{c}\n\text{NC} & \overbrace{15}\\
\text{NC} & \overbrace{12}\\
\text{NC} & \overbrace{11}\\
\text{NC} & \overbrace{11}\\
\end{array}$  $\begin{array}{c}\n\frac{5}{2} \\
\frac{3}{2} \\
\frac{4}{2} \\
\frac{5}{2} \\
\frac{6}{2} \\
\frac{7}{2} \\
\frac{8}{2} \\
\frac{1}{2} \\
\frac{1}{2} \\
\frac{1}{2} \\
\frac{1}{2} \\
\frac{1}{2} \\
\frac{1}{2} \\
\frac{1}{2} \\
\frac{1}{2} \\
\frac{1}{2} \\
\frac{1}{2} \\
\frac{1}{2} \\
\frac{1}{2} \\
\frac{1}{2} \\
\frac{1}{2} \\
\frac{1}{2} \\
\frac{1}{2} \\
\frac{1}{2} \\
\frac{1}{2} \\
\frac{1}{2} \\
\frac{1$ **SERVERENCE IN MURS**  $nc\_12$  $\sigma$ ण<br>भट  $\begin{array}{r} \begin{array}{r} \bullet \stackrel{0}{\longrightarrow} \\ \hline \text{R20} \\ \hline \text{112214721} \\ \hline \end{array} \text{HBA12} \\ \begin{array}{r} \end{array} \end{array}$  $-121$ PROM?<br>PROM T  $\overline{121}$ 21 MBA15<br>**141 DU 07**<br>141 BOU 807<br>141 BAG RAIT 00 07 121  $\mathbf{r}$ 800 807 121 **BAO BUS 1211 Board 31 4 82 5 PTE 3** KDT6 ₩ KISPONEON  $\frac{100}{2100}$ 1010  $\sim 10^{-1}$  $\pi$ **In Armor**  $u \leftrightarrow \infty$ т

 $\frac{1}{\sqrt{2}}$ 

 $\phi$  .

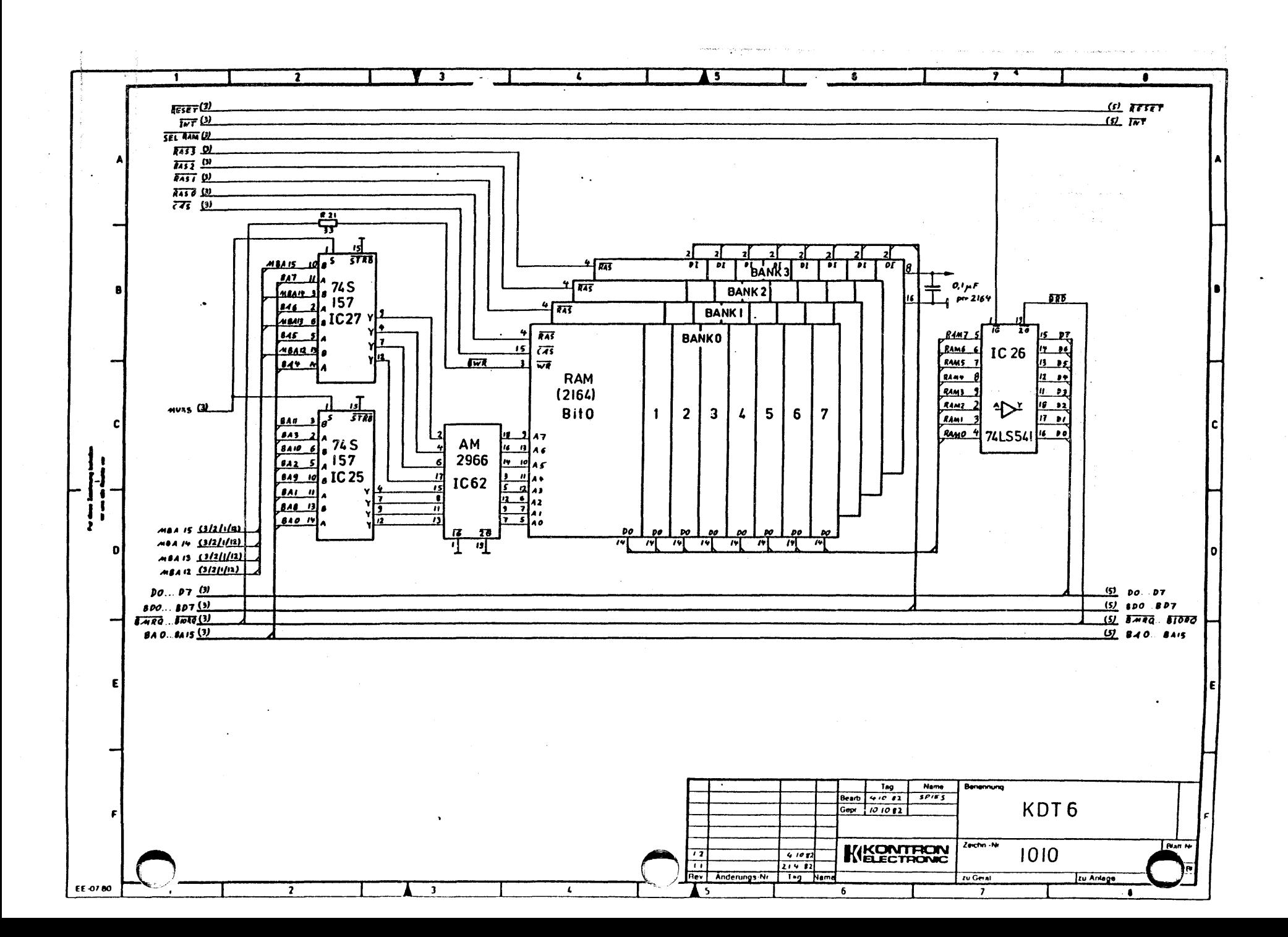

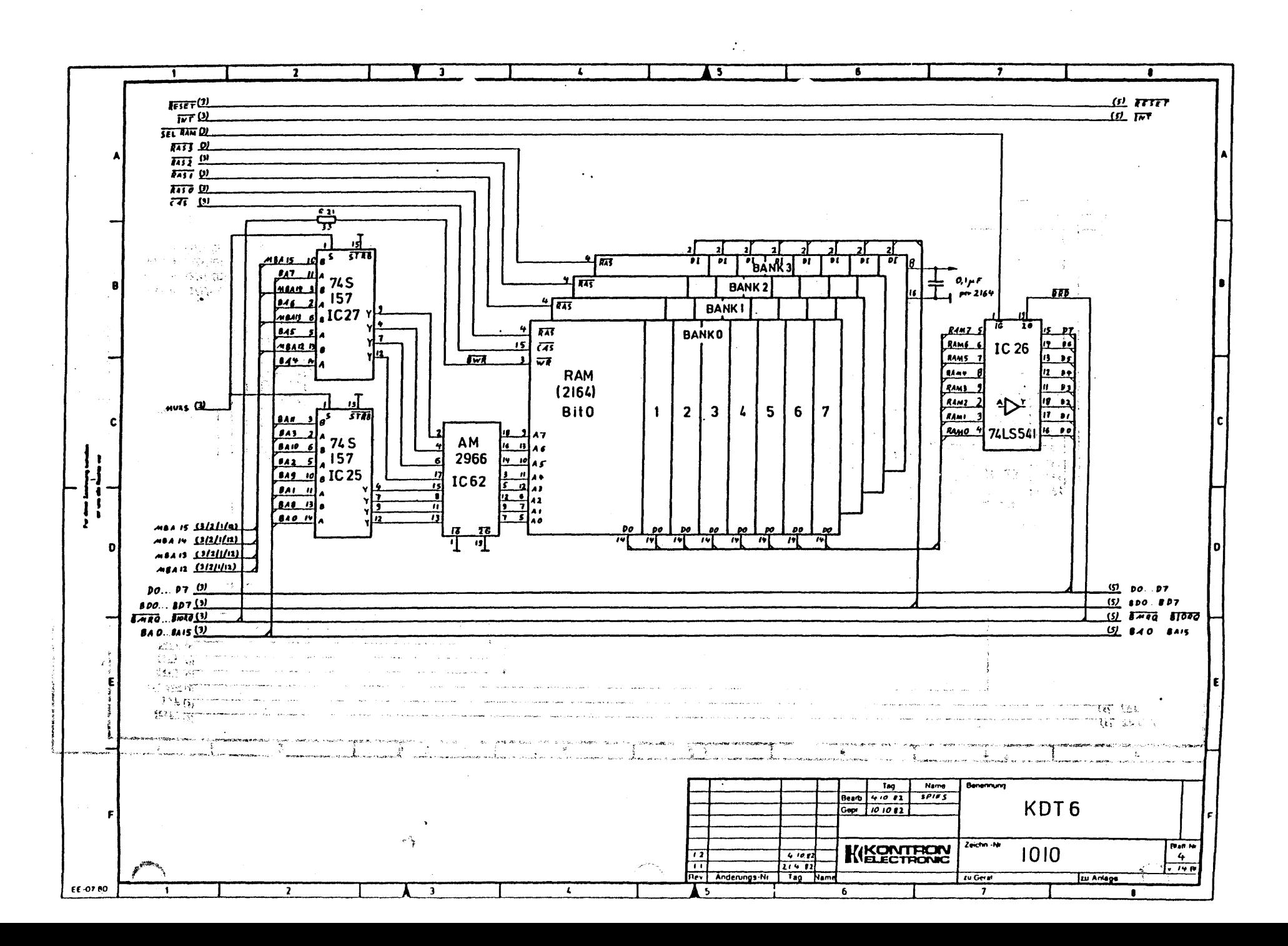

 $\mathbf{x} \mathbf{y}$ 

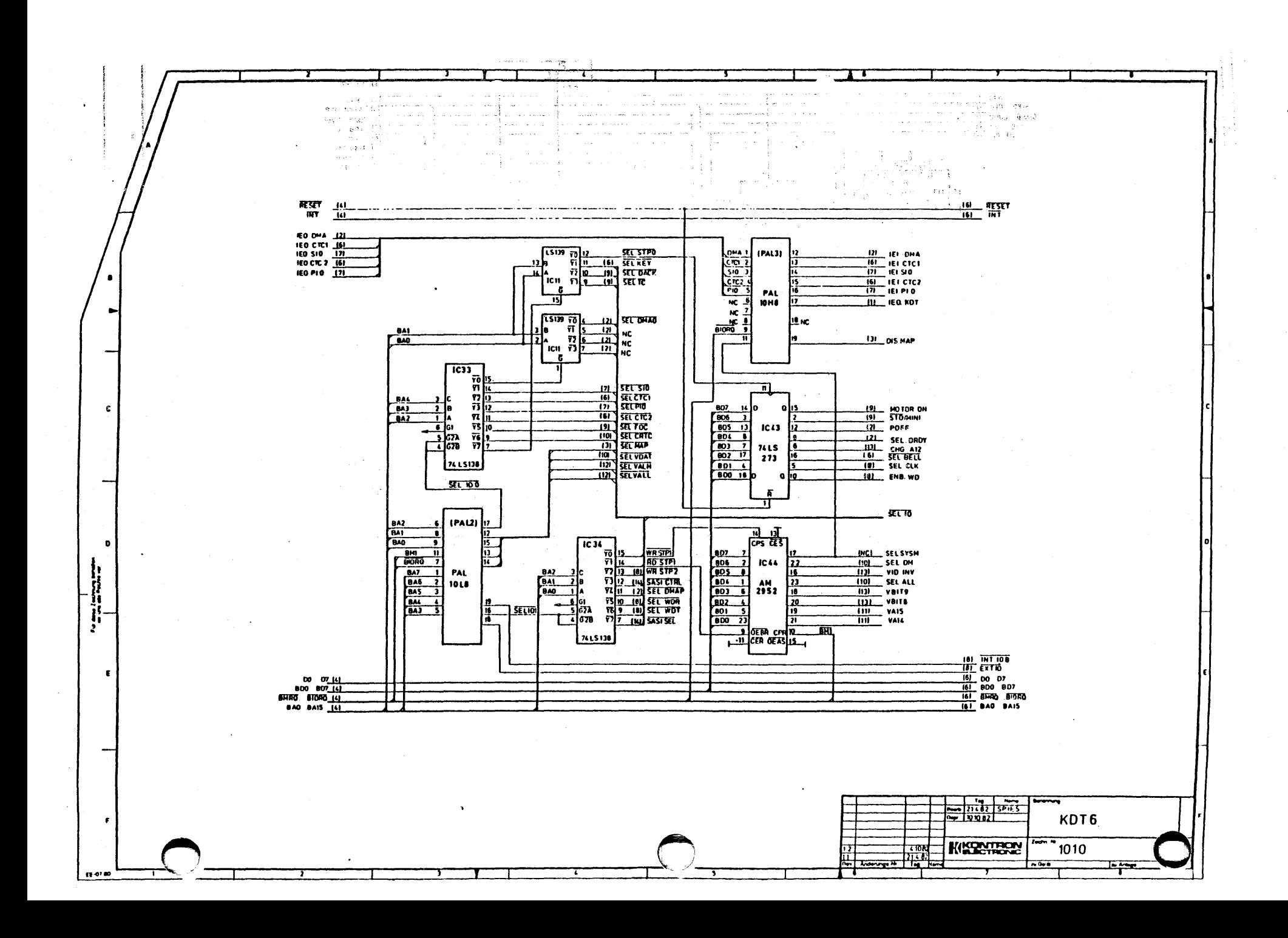

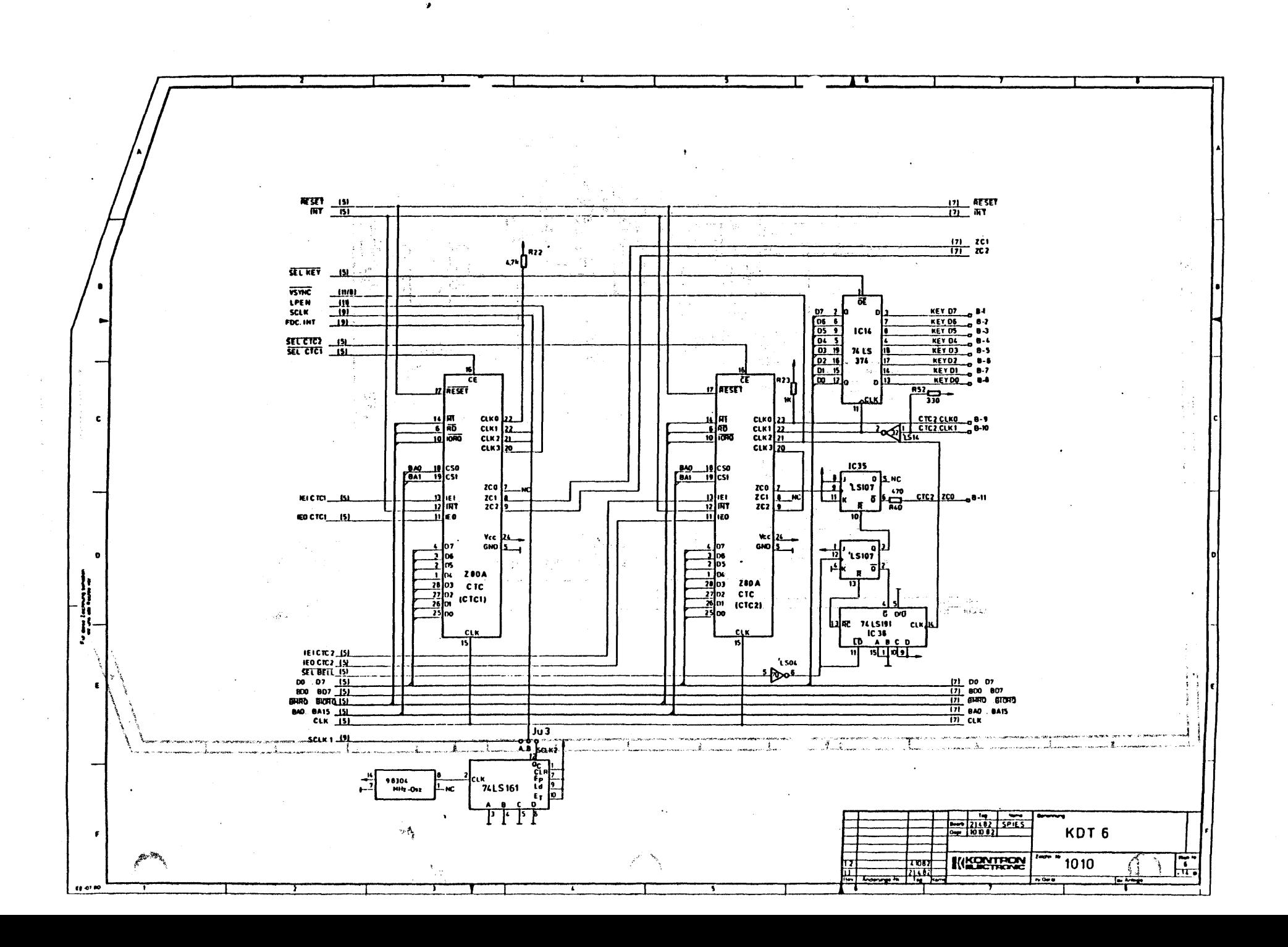

لإم

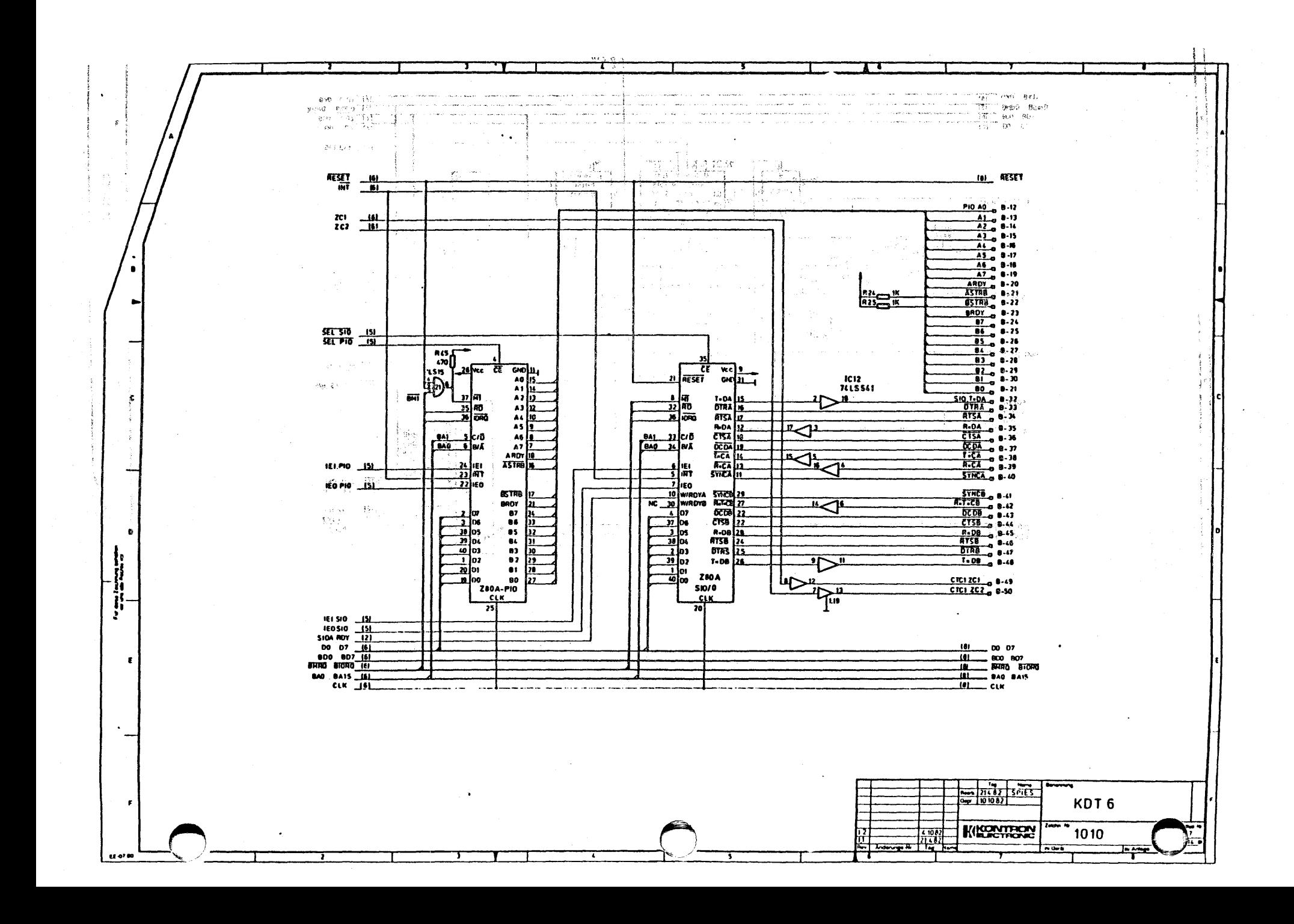

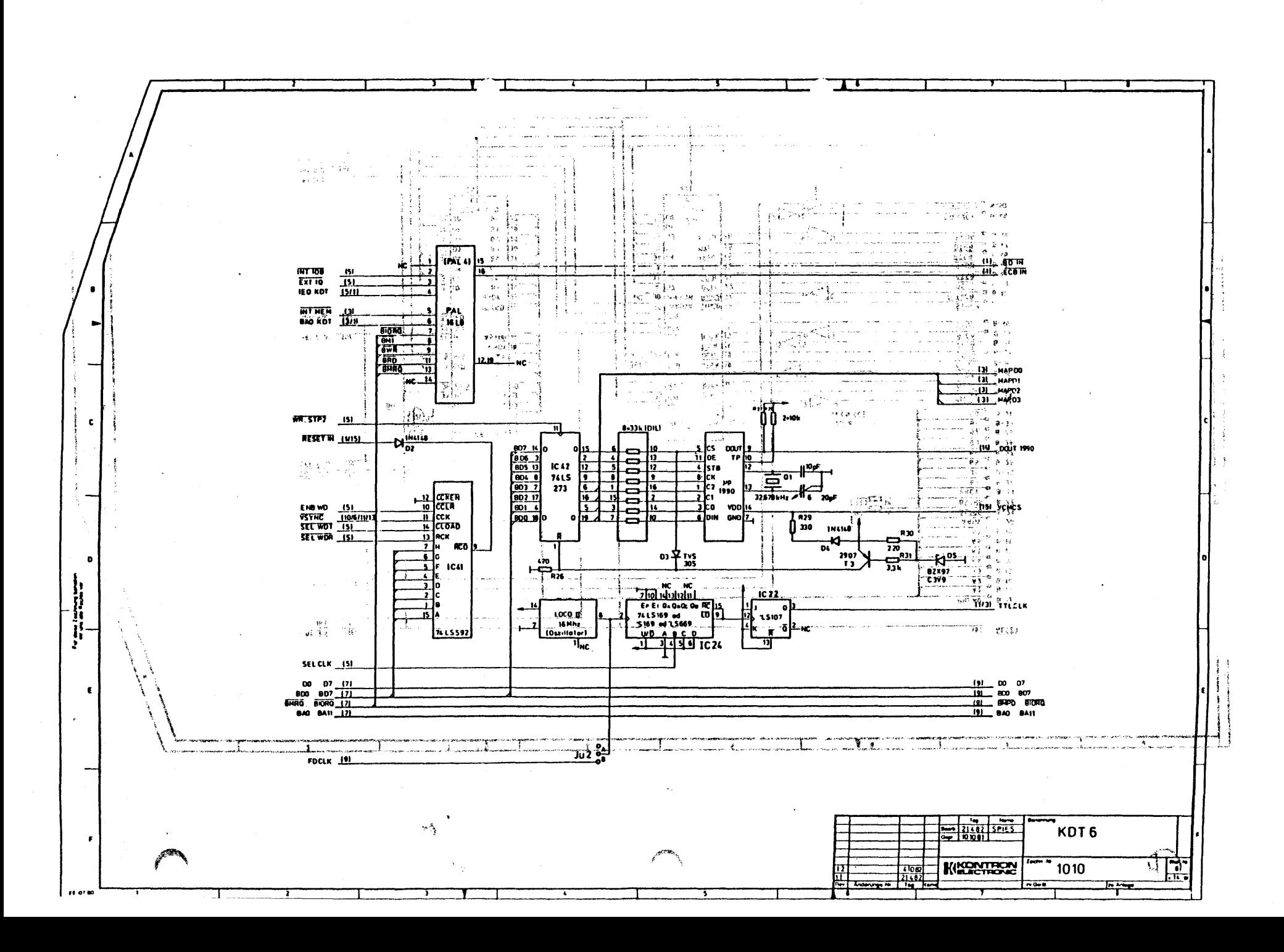

 $\cdot$ 

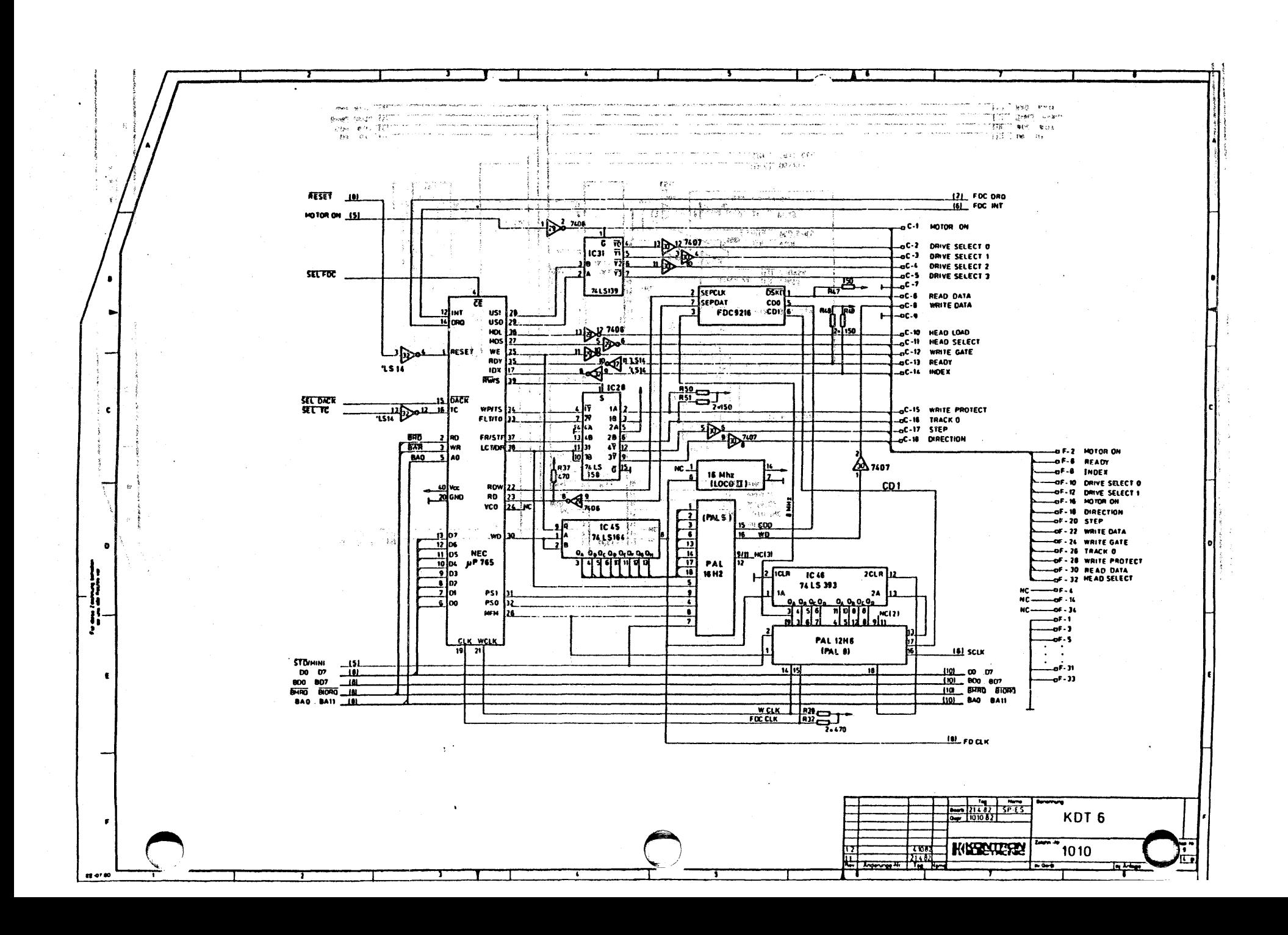

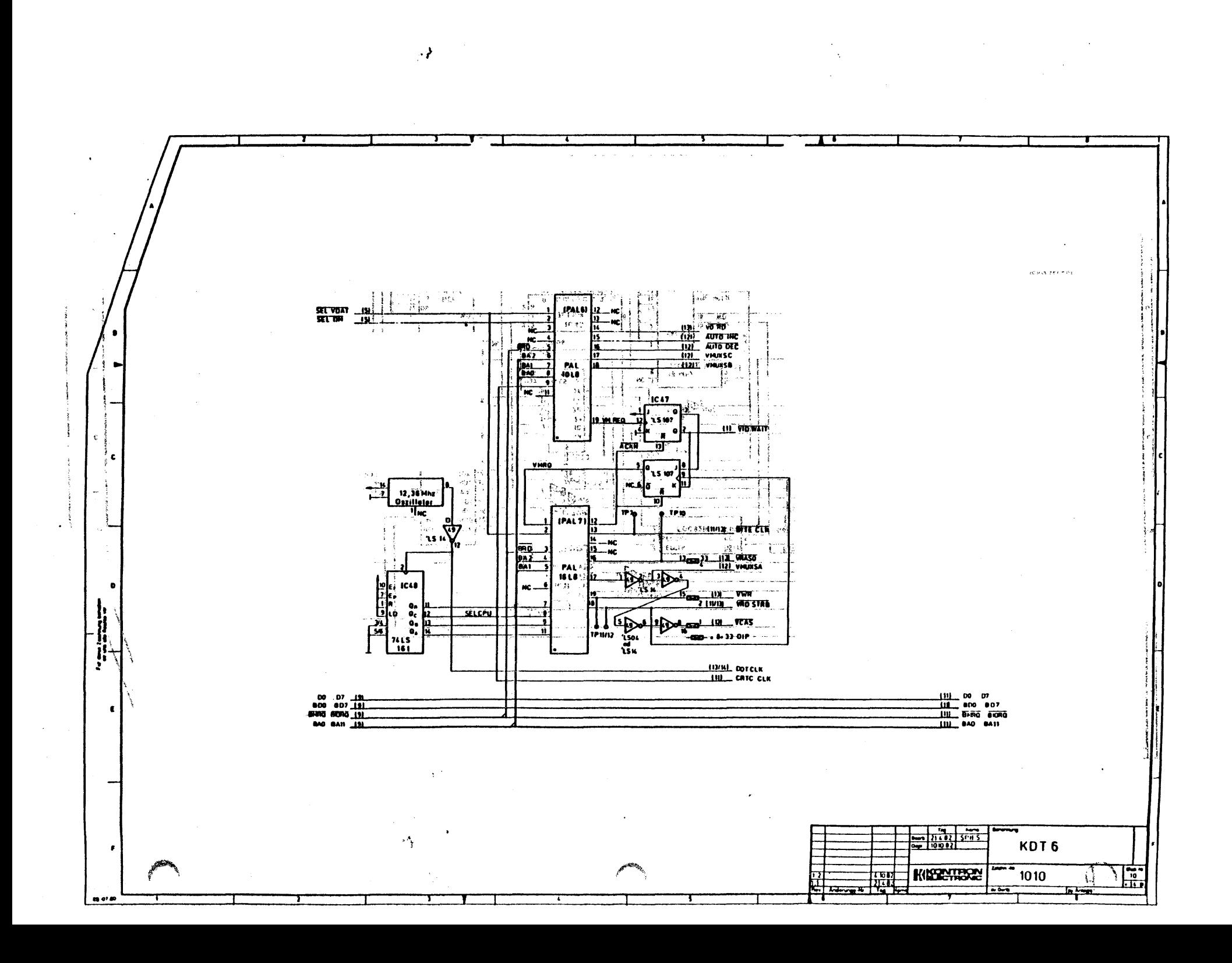

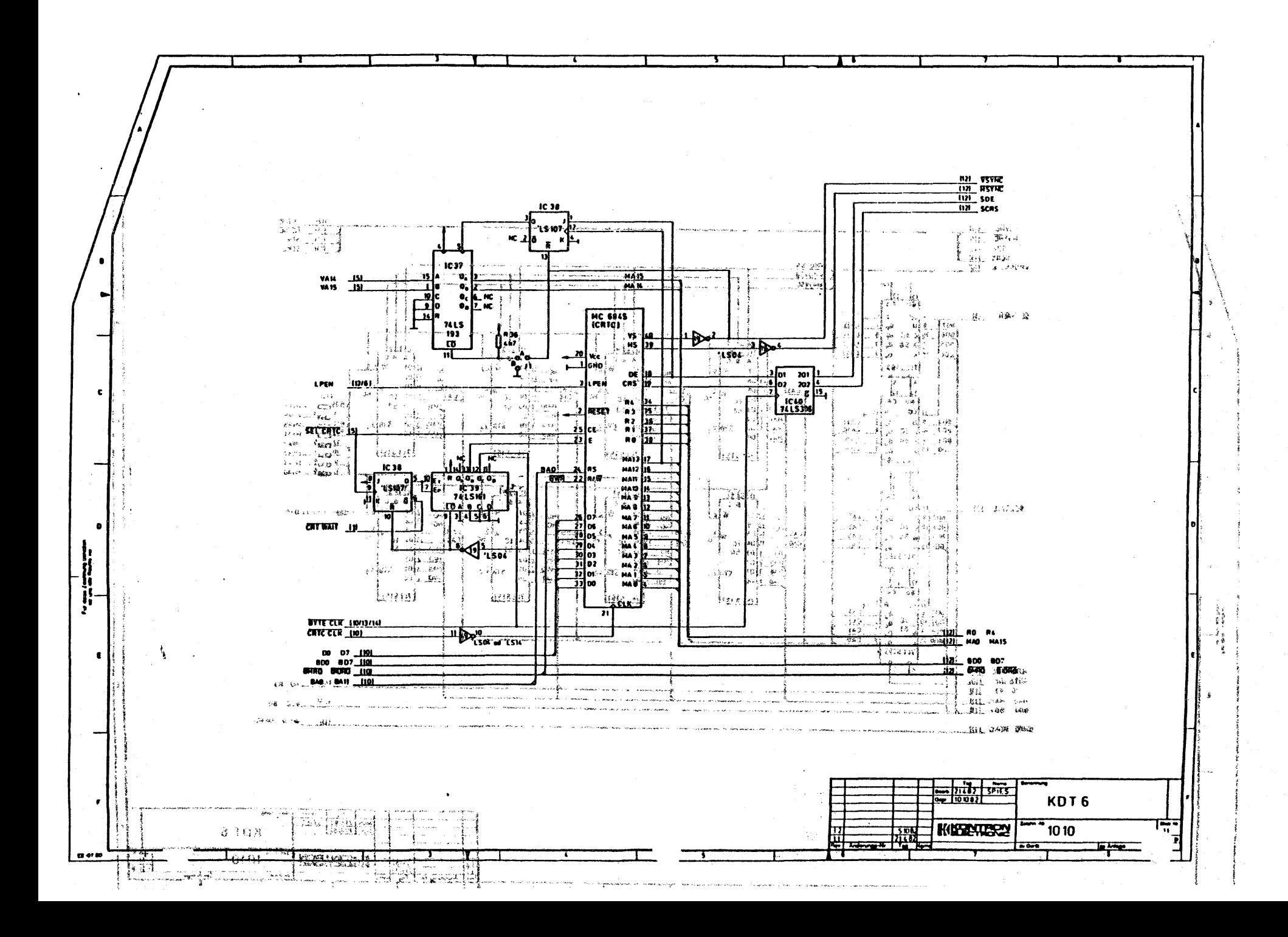

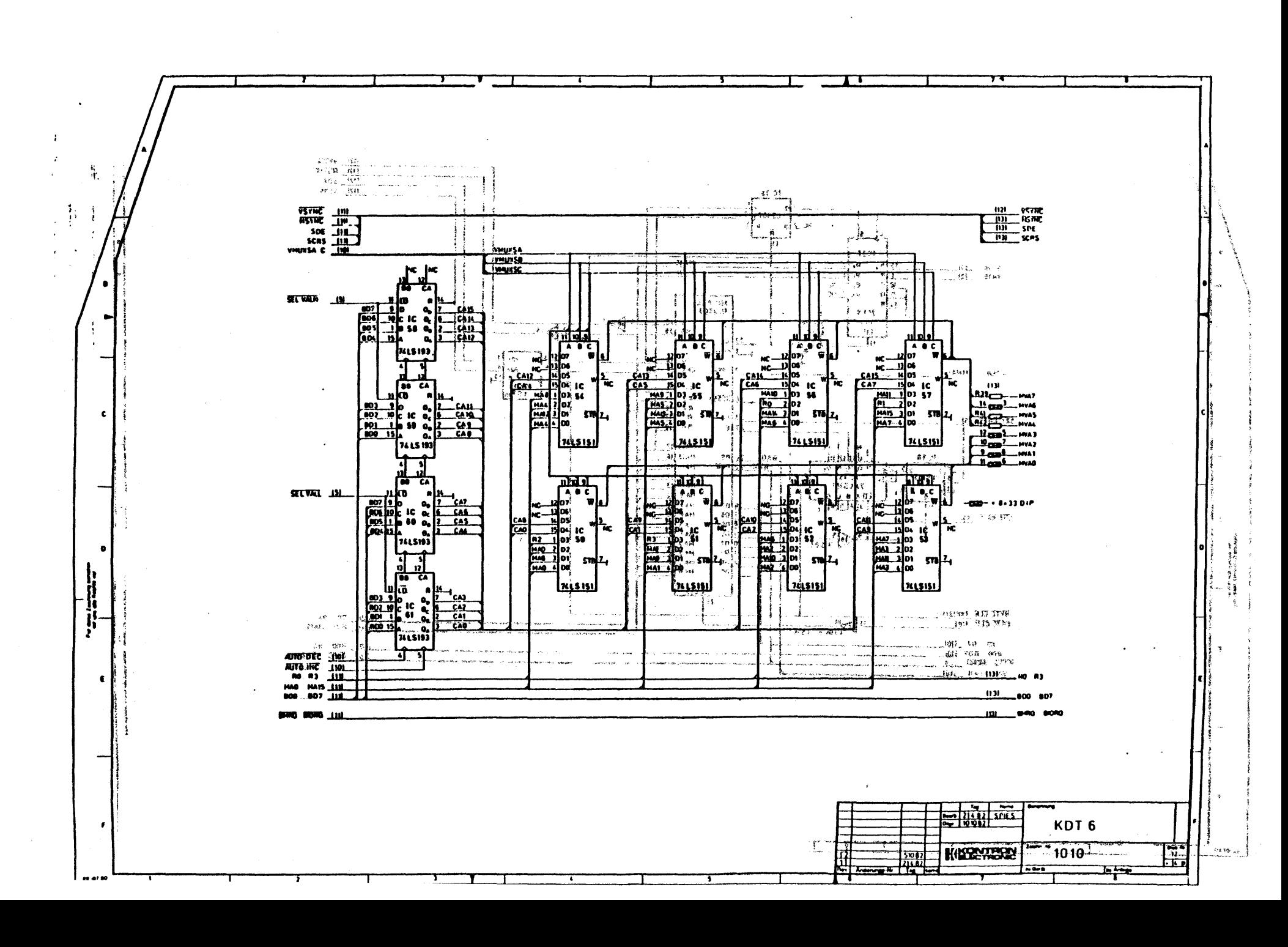

 $\cdot$ 

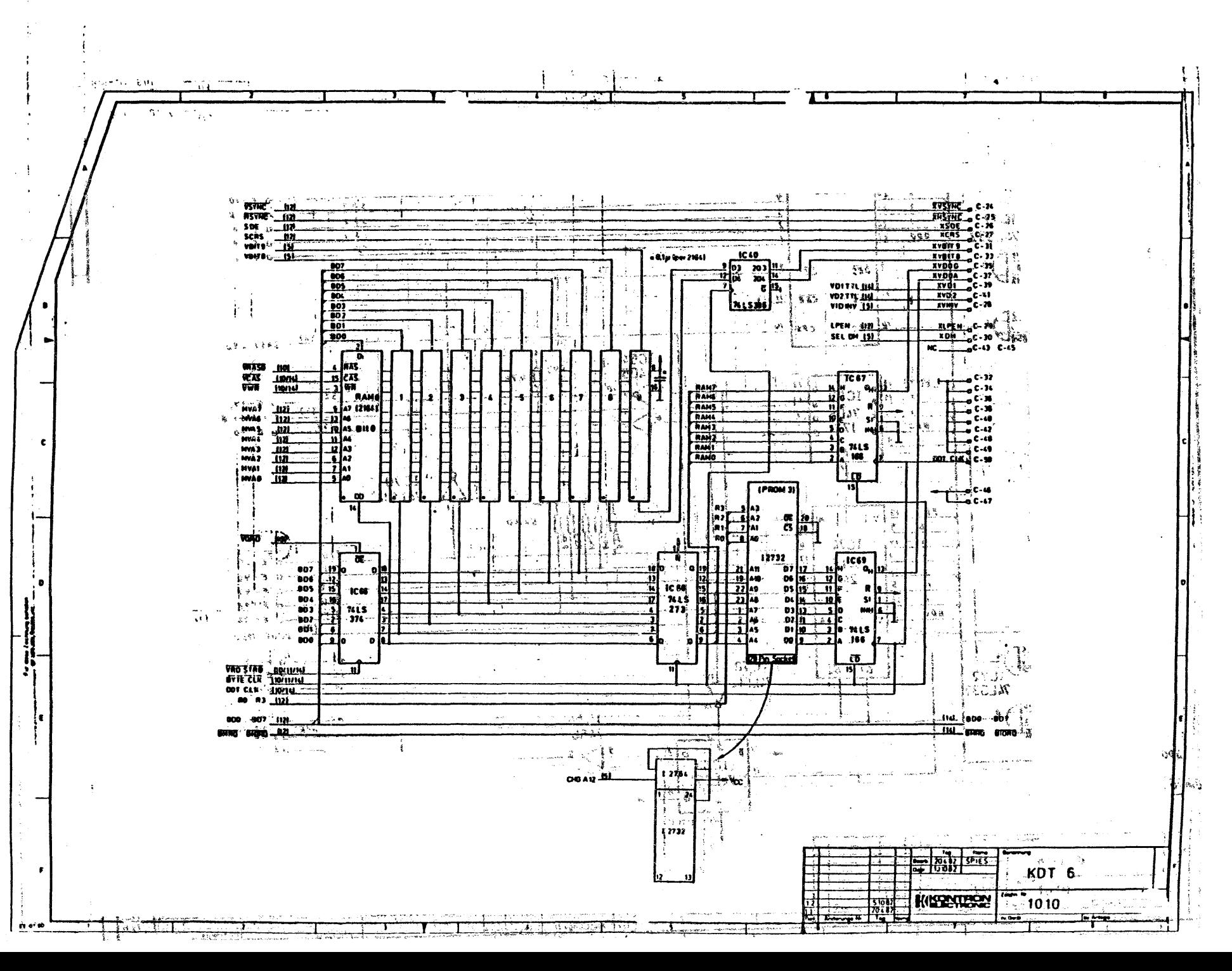

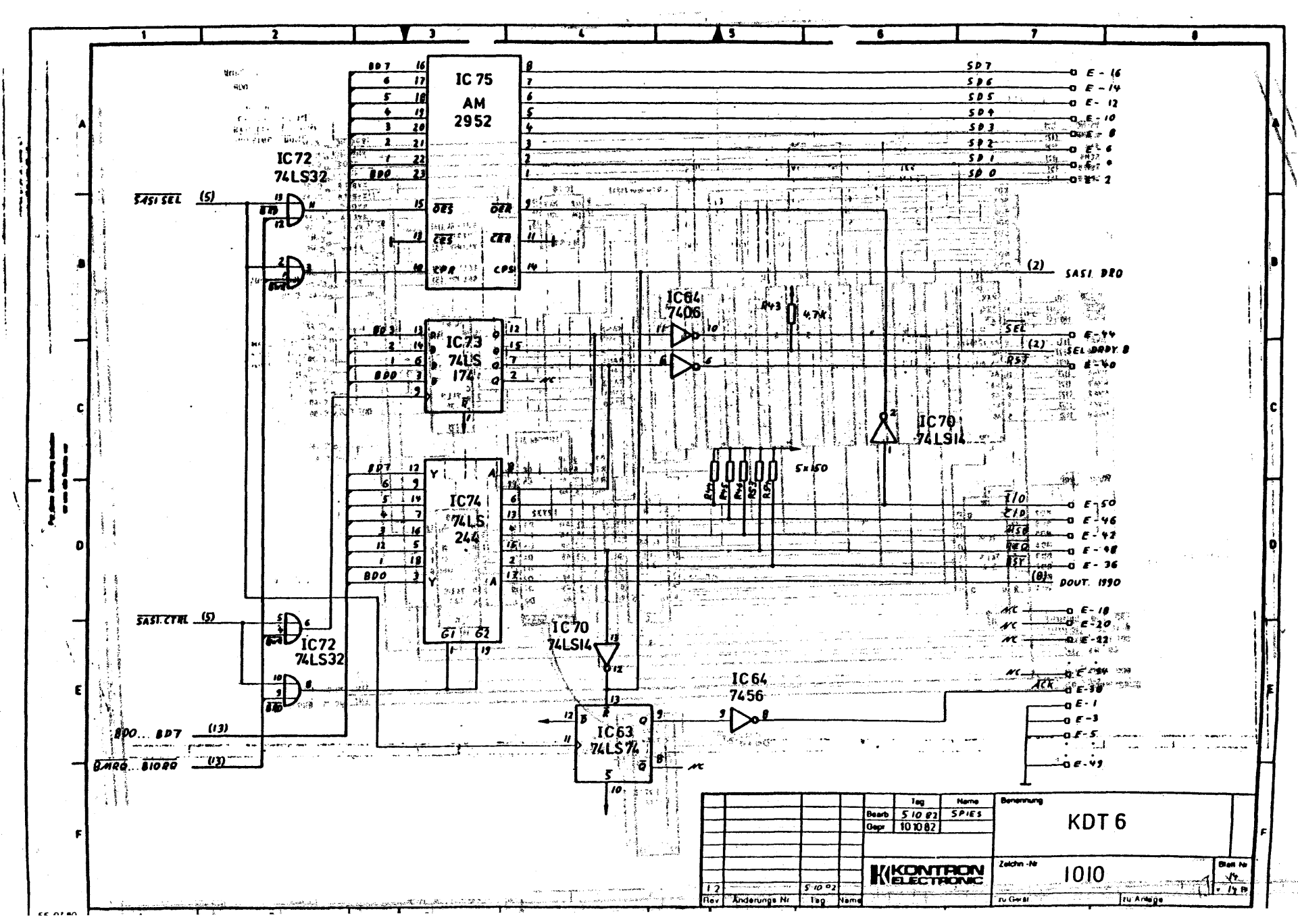

 $\mathbf{v}$